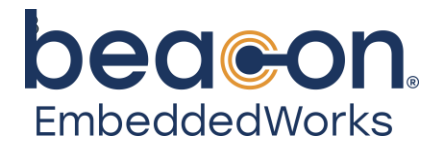

# **i.MX 8M Plus Development Kit**

User Guide

Beacon EmbeddedWorks Published: November 3, 2023

This document contains valuable proprietary and confidential information, and the attached file contains source code, ideas, and techniques that are owned by Logic PD, Inc., DBA Beacon EmbeddedWorks (collectively "Beacon EmbeddedWorks' Proprietary Information"). Beacon EmbeddedWorks' Proprietary Information may not be used by or disclosed to any third party except under written license from Logic PD, Inc.

Logic PD, Inc. makes no representation or warranties of any nature or kind regarding Beacon EmbeddedWorks' Proprietary Information, or any products offered by Logic PD, Inc. Beacon EmbeddedWorks' Proprietary Information is disclosed herein pursuant and subject to the terms and conditions of a duly executed license or agreement to purchase or lease equipment. The only warranties made by Logic PD, Inc., if any, with respect to any products described in this document are set forth in such license or agreement. Logic PD, Inc. shall have no liability of any kind, express or implied, arising out of the use of the Information in this document, including direct, indirect, special or consequential damages.

Logic PD, Inc. may have patents, patent applications, trademarks, copyrights, trade secrets, or other intellectual property rights pertaining to Beacon EmbeddedWorks' Proprietary Information and products described in this document (collectively "Beacon EmbeddedWorks' Intellectual Property"). Except as expressly provided in any written license or agreement from Logic PD, Inc., this document, and the information contained therein does not create any license to Beacon EmbeddedWorks' Intellectual Property.

The Information contained herein is subject to change without notice. Revisions may be issued regarding changes and/or additions.

© Copyright 2023, Logic PD, Inc. DBA Beacon EmbeddedWorks. All Rights Reserved.

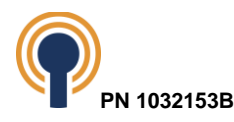

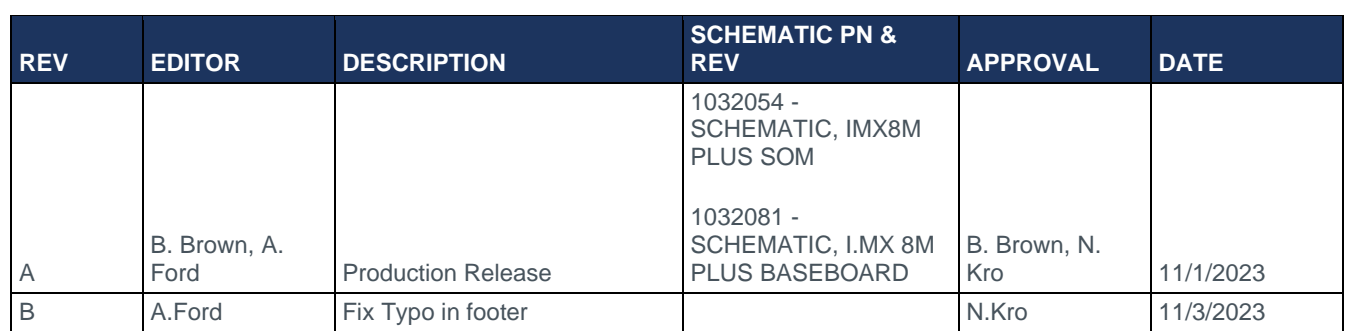

# **Revision History**

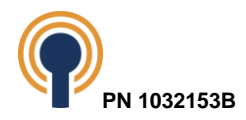

# **Table of Contents**

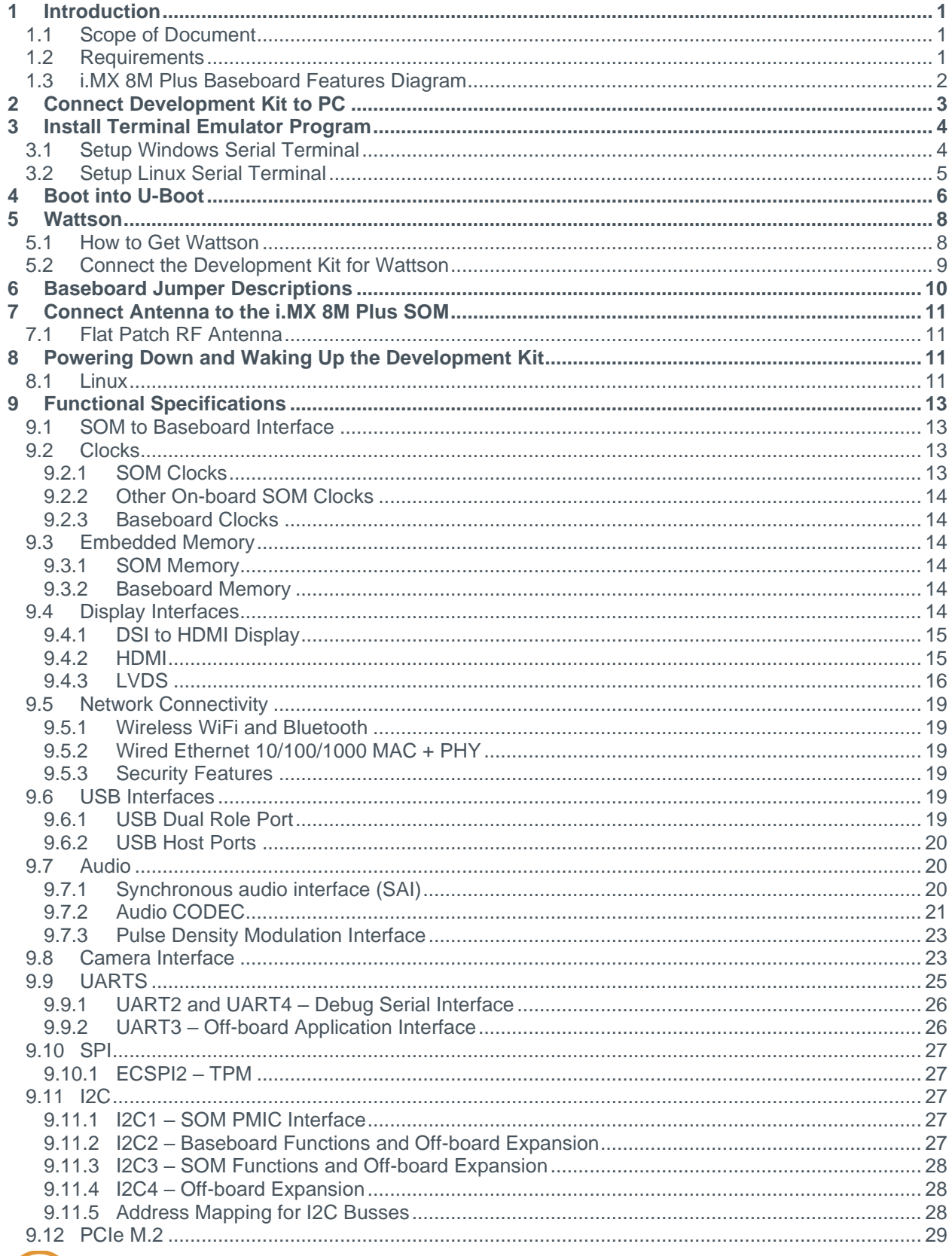

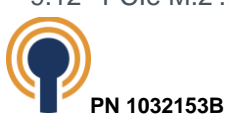

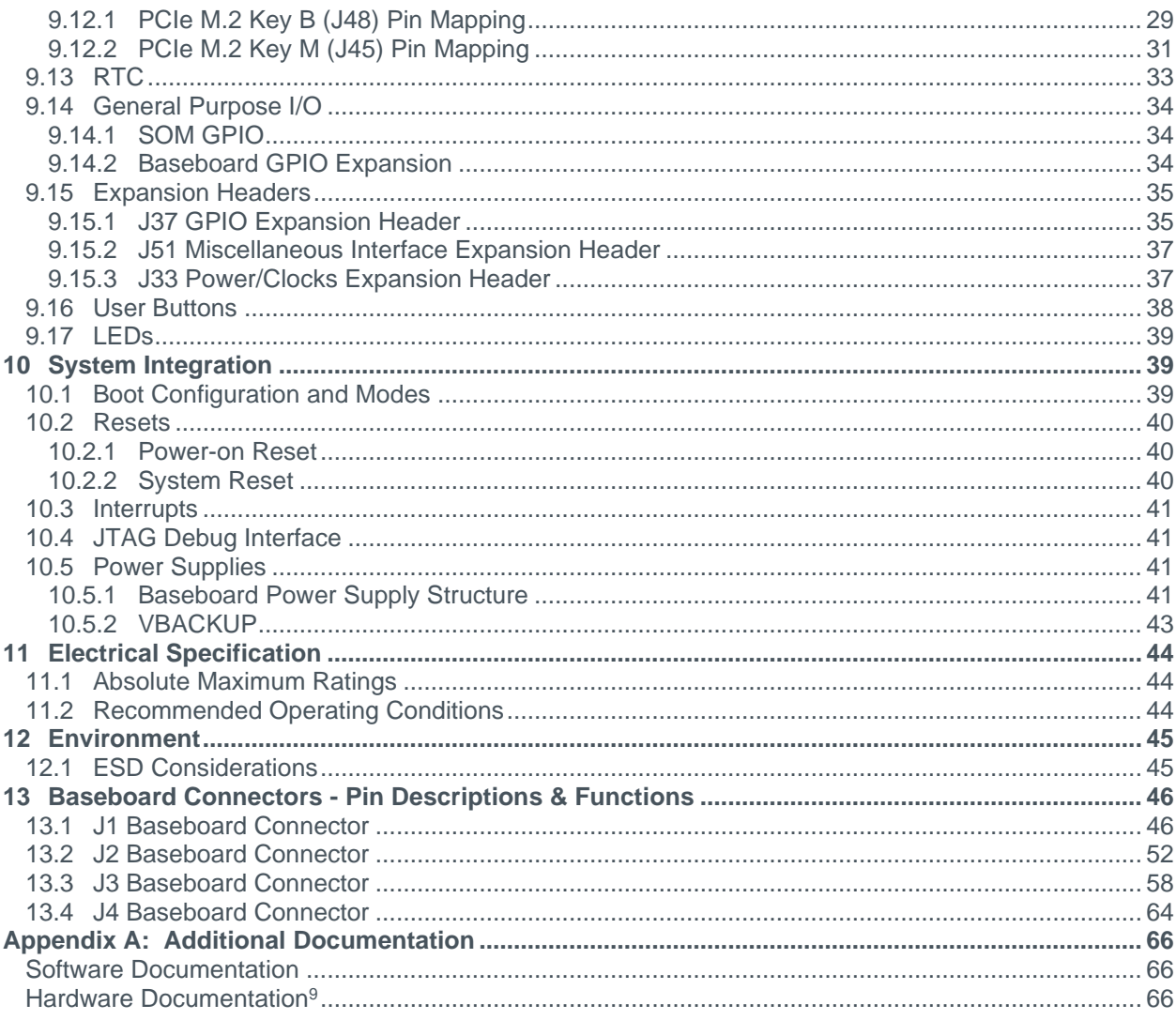

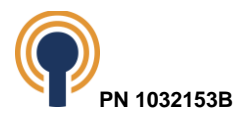

# **Table of Tables**

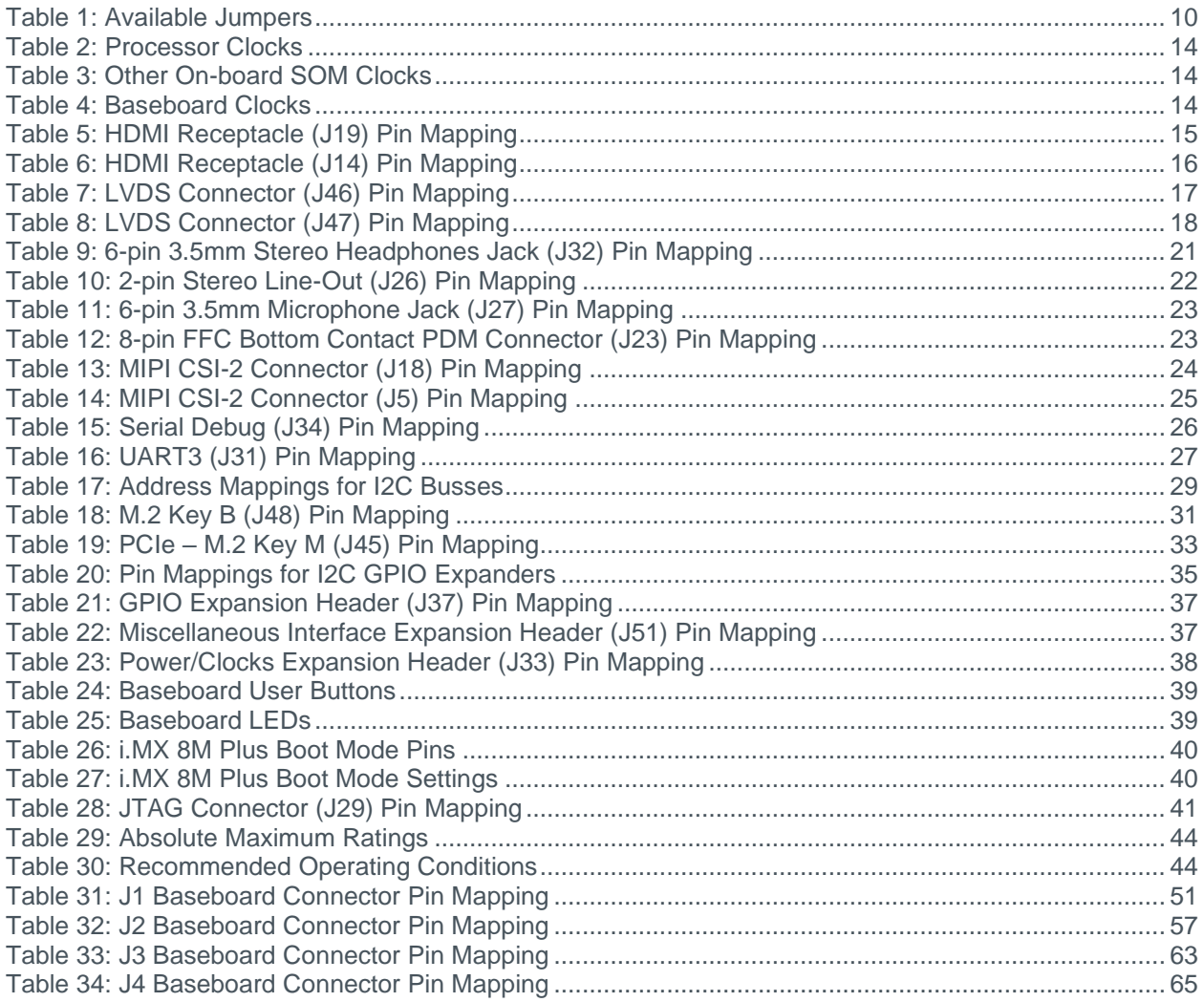

# **Table of Figures**

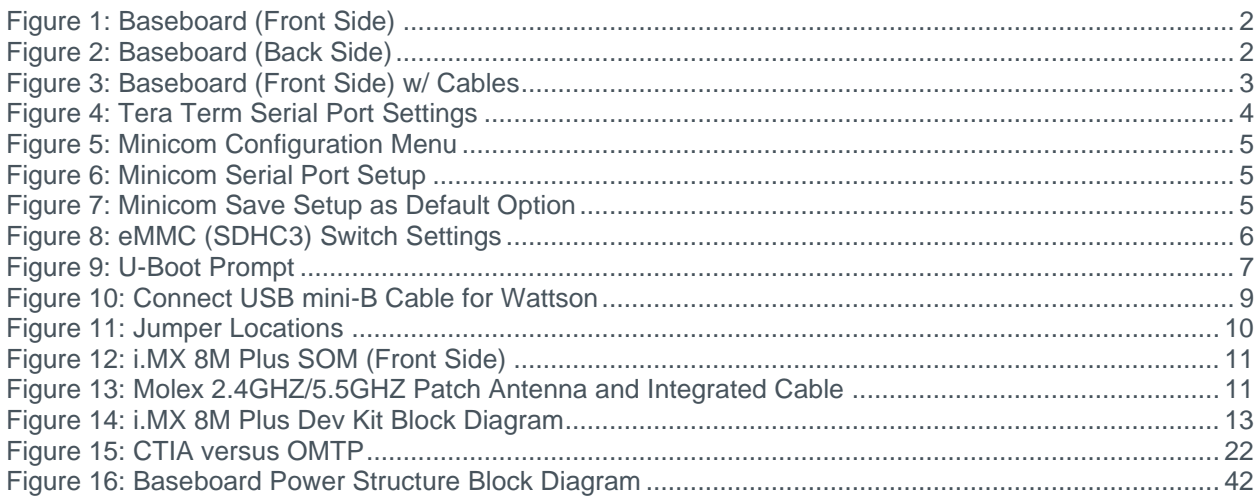

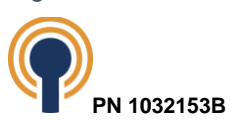

## <span id="page-5-0"></span>**1 Introduction**

This user guide continues where the QuickStart Guide ended by providing additional hardware details about the i.MX 8M Plus Development Kit. The purpose of this document is to present information that may be useful after you have unpacked your kit, run through the demo, and are ready to begin development work. This document also points you to other resources depending upon your specific development needs.

## <span id="page-5-1"></span>**1.1 Scope of Document**

This user guide does not provide detailed instructions for the software included with the kit. Please refer to the specific user guides for each respective software product for additional information. A list of additional documentation is available in [Appendix A: Additional](#page-70-0)  [Documentation.](#page-70-0)

## <span id="page-5-2"></span>**1.2 Requirements**

It is assumed that the QuickStart Guide has been read in its entirety. See [Appendix A: Additional](#page-70-0)  [Documentation](#page-70-0) for a link to the QuickStart Guide.

The following items will be needed for the procedures described in this document:

- i.MX 8M Plus Development Kit [registered on Beacon EmbeddedWorks'](https://support.beaconembedded.com/TechnicalSupport/RegisterProduct.aspx) website<sup>1</sup>
- Host PC (the procedures in this document were tested using a Windows 10 host PC)
- USB port
- microSD card reader (included in development kit)
- microSD card (included in development kit)
- Serial cable (USB Type-A standard male to USB Type-B micro male included in development kit)
- Wattson cable (USB Type-A standard male to USB Type-B mini male included in development kit)
- Active Internet connection
- Ethernet Cable (included in development kit)
- MOLEX 1461531100 WIFI/Bluetooth Antenna x2
- Terminal emulation program (e.g., Tera Term as described in [Section 2.2\)](#page-8-0)

[http://support.beaconembedded.com/auth/register\\_product.php](http://support.beaconembedded.com/auth/register_product.php)

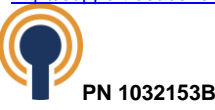

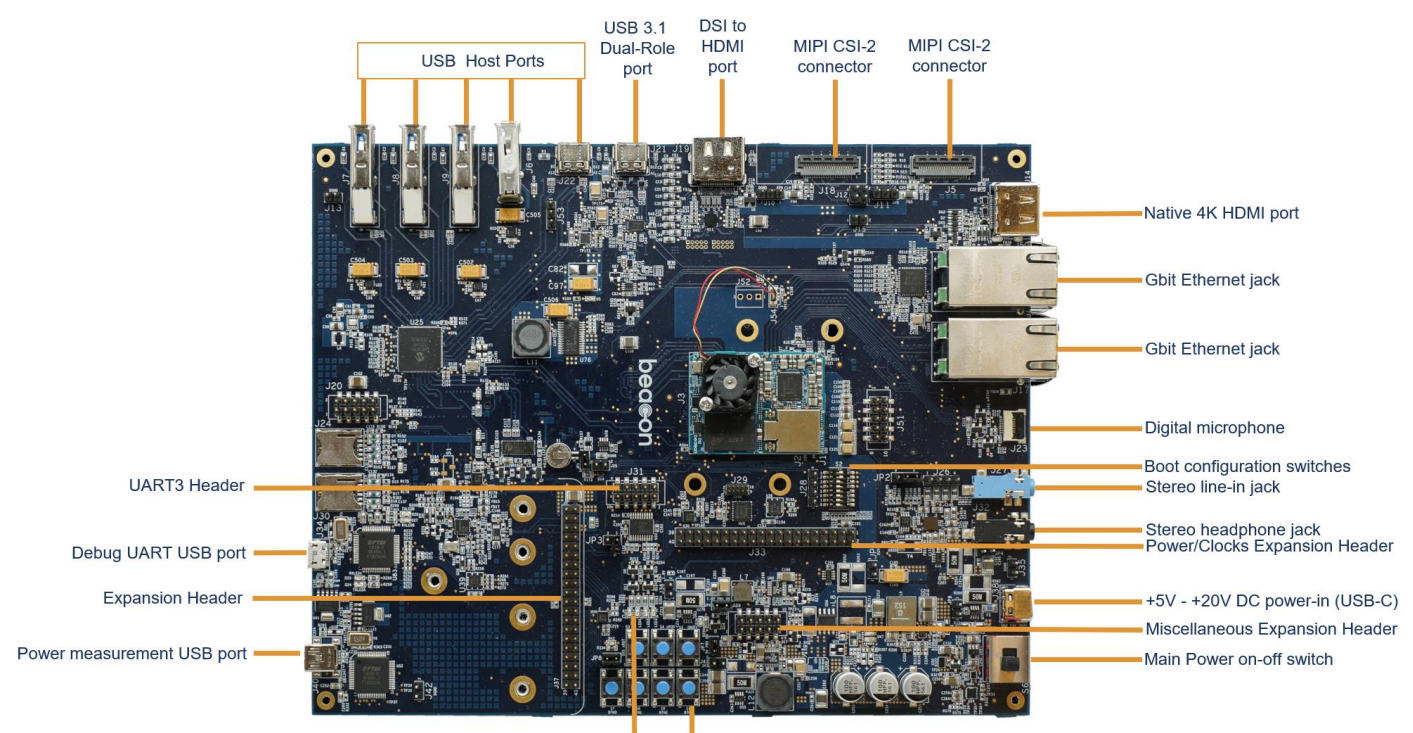

## <span id="page-6-0"></span>**1.3 i.MX 8M Plus Baseboard Features Diagram**

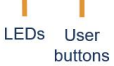

*Figure* 1*: Baseboard (Front Side)*

<span id="page-6-1"></span>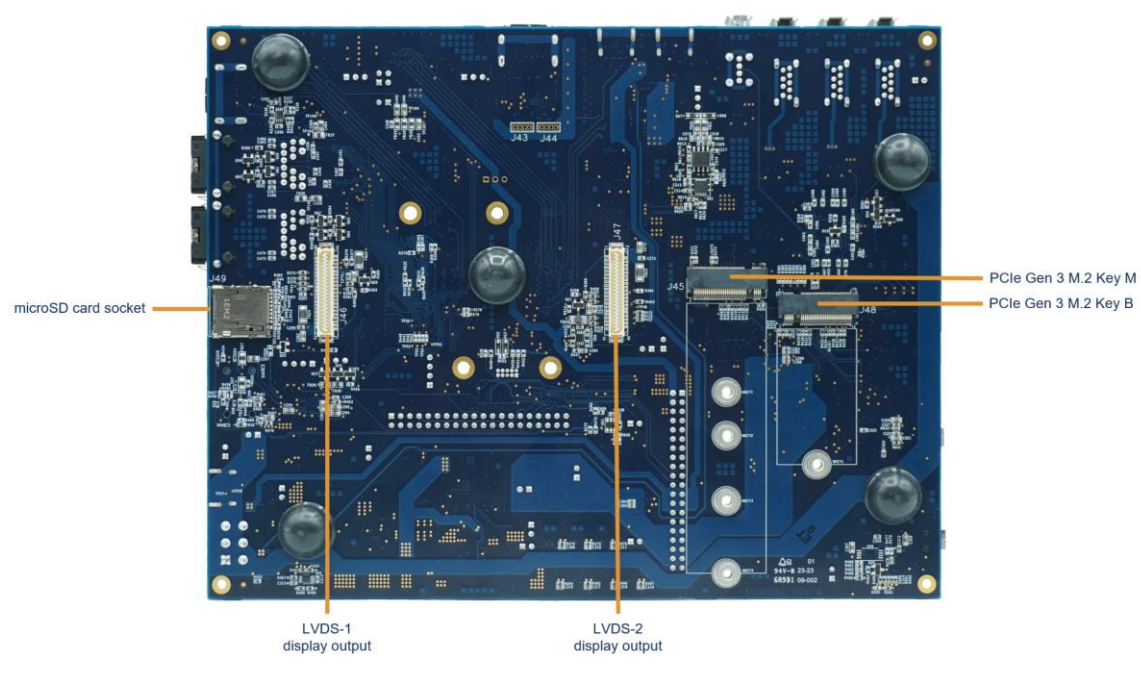

*Figure 2: Baseboard (Back Side)*

<span id="page-6-2"></span>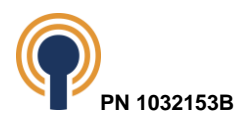

# <span id="page-7-0"></span>**2 Connect Development Kit to PC**

To begin development work, the development kit needs to be connected to a host PC.

Follow the steps below to connect the development kit.

1. Connect the USB micro-B cable to the debug UART USB port (J34) on the baseboard and to an empty USB port on your host PC. See [Figure 3.](#page-7-1)

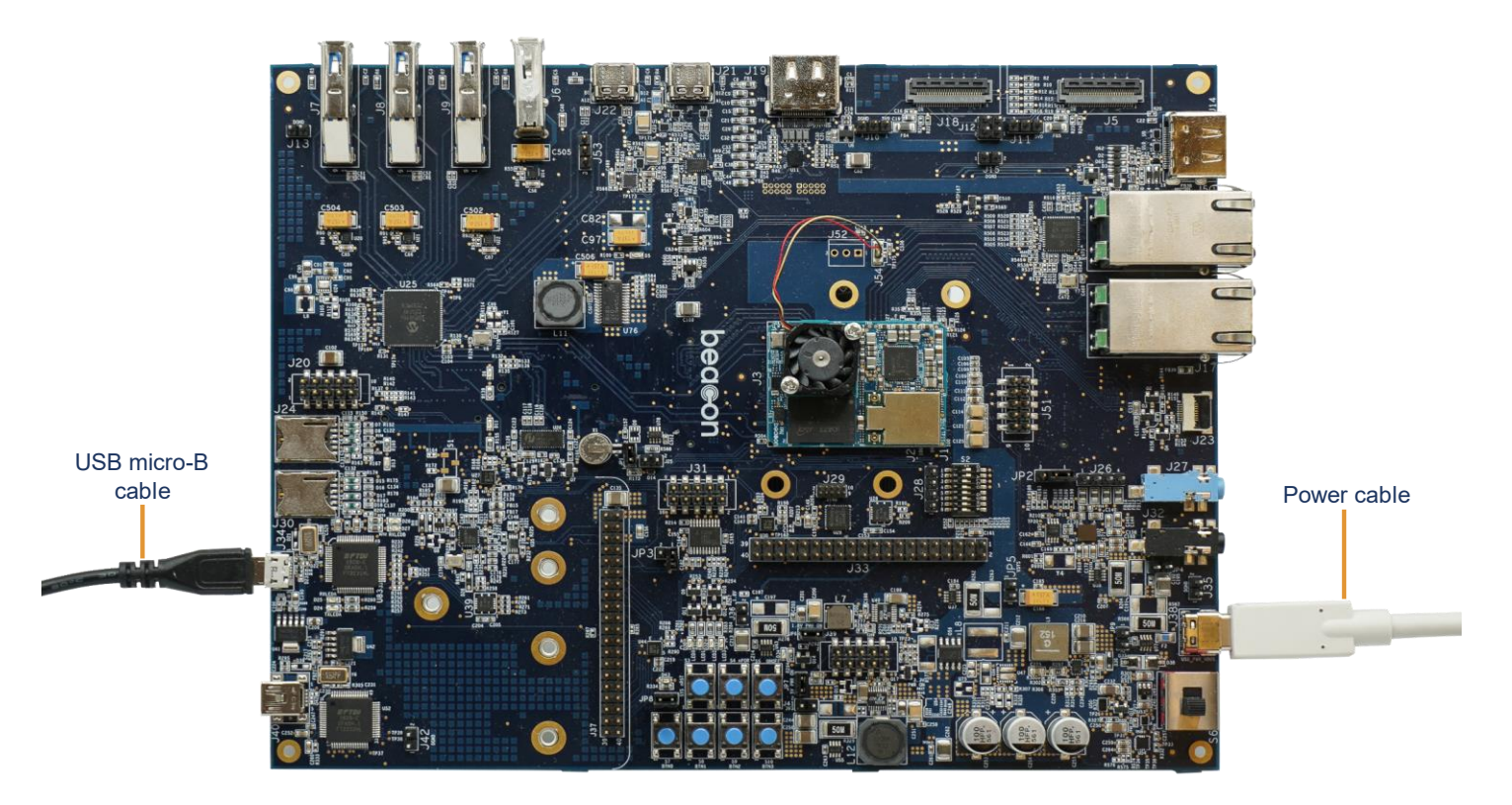

*Figure 3: Baseboard (Front Side) w/ Cables*

<span id="page-7-1"></span>**NOTE:** The baseboard is equipped with an FTDI virtual COM port (VCP) chip that causes the USB device to appear to your computer as an additional COM port. Settings for the terminal emulation program will remain the same; however, a driver must be installed on your computer for proper operation. A link to the driver and instructions for using the USB-to-UART VCP chip can be found in Beacon EmbeddedWorks' [USB-to-UART VCP Chip Driver](http://support.beaconembedded.com/downloads/910/)  [ReadMe](http://support.beaconembedded.com/downloads/910/)<sup>2</sup>. See section [9.9.1](#page-30-0) for more information on how to configure your debug terminal.

- 2. Plug the power adapter into an electrical outlet and the USB-C cable from the output connector into the power-in connector on the baseboard. See [Figure 3.](#page-7-1)
- 3. Before powering on your kit, you will have to install a terminal emulation program to communicate with the development kit. Please proceed to the next section for details.

<sup>2</sup> <http://support.beaconembedded.com/downloads/910/>

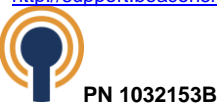

## <span id="page-8-0"></span>**3 Install Terminal Emulator Program**

The i.MX 8M Plus Development Kit is designed to communicate with terminal emulation programs using the included microUSB cable. Although Beacon EmbeddedWorks does not support any terminal emulation program, we provide steps below for using Tera Term for Windows and minicom for Linux using Ubuntu.

## <span id="page-8-1"></span>**3.1 Setup Windows Serial Terminal**

Tera Term can be downloaded for free from Beacon EmbeddedWorks' website. To install Tera Term:

- 1. Download the ZIP file<sup>3</sup> from Beacon EmbeddedWorks' website and extract the contents.
- 2. After extracting the contents, locate the teraterm-x.xx.exe file and double-click it.
- 3. Follow the on-screen instructions to install Tera Term.
	- a. Baud rate: **115200**
	- b. Data: **8 bits**
	- c. Parity: **None**
	- d. Stop: **1 bit**
	- e. Flow control: **None**

NOTE: The communication port assigned to the development kit is usually the lowest (1st) port associated with the USB cable.

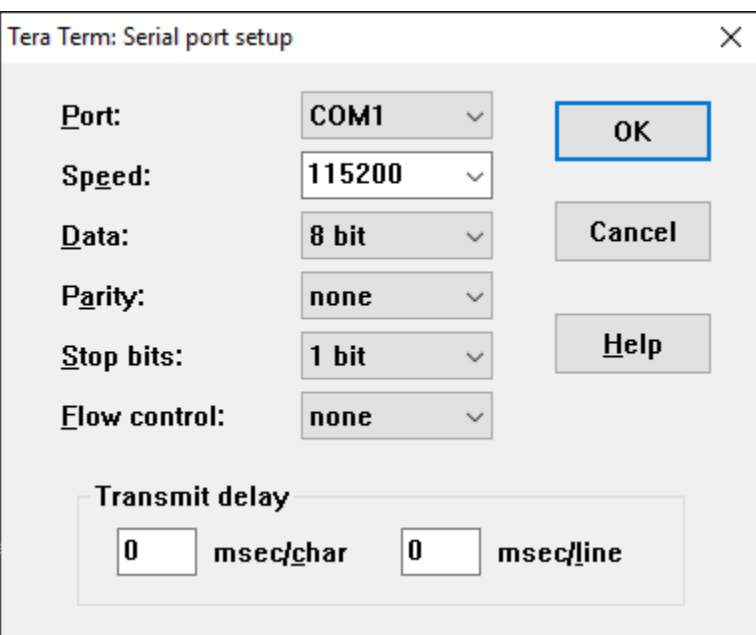

*Figure 4: Tera Term Serial Port Settings*

- <span id="page-8-2"></span>4. Click 'OK.'
- 5. Tera Term serial terminal has been completed.

<sup>3</sup> <http://support.beaconembedded.com/downloads/240/>

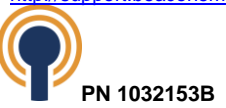

### <span id="page-9-0"></span>**3.2 Setup Linux Serial Terminal**

Follow the directions below for installing minicom within Ubuntu.

- 1. To install minicom, run 'sudo apt install minicom.'
- 2. To setup minicom, type 'sudo minicom -s'
- 3. Select 'Serial port setup'

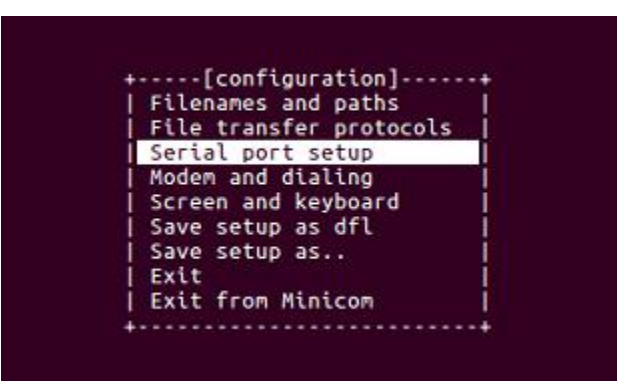

*Figure 5: Minicom Configuration Menu*

<span id="page-9-1"></span>4. Setup the serial port interface specific to the Linux Host PC. This example uses '/dev/tty USB0' and the baud rate of 115200 8N1.

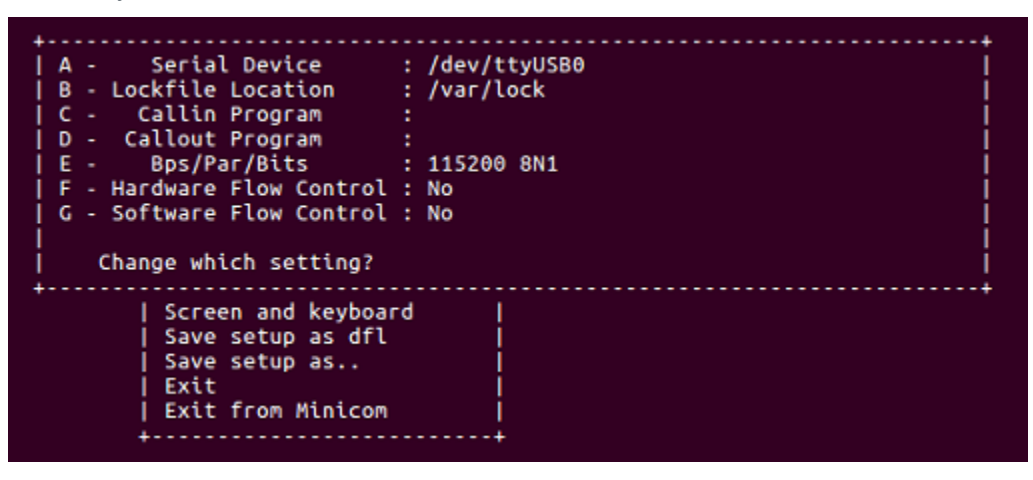

*Figure 6: Minicom Serial Port Setup*

<span id="page-9-2"></span>5. Save setup

| Filenames and paths     |  |
|-------------------------|--|
| File transfer protocols |  |
| Serial port setup       |  |
| Modem and dialing       |  |
| Screen and keyboard     |  |
| Save setup as dfl       |  |
| Save setup as           |  |
| Exit                    |  |
| Exit from Minicom       |  |

*Figure 7: Minicom Save Setup as Default Option*

<span id="page-9-3"></span>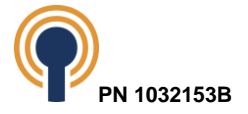

- 6. Select Exit
- 7. Minicom serial terminal setup has been completed

## <span id="page-10-0"></span>**4 Boot into U-Boot**

U-Boot is a bootloader configured by Beacon EmbeddedWorks to provide the capability for loading the operating system (OS) and applications. In addition, it provides a full suite of commands for interfacing to the System on Module (SOM). These commands load the OS, configure hardware platforms, bring up hardware, customize applications, perform tests, and manage in-field devices.

- 1. Make sure the development kit is set up as described in Section [2.](#page-7-0)
- 2. Remove the pre-built OS image SD card from the baseboard if one is inserted. This step is important because U-Boot boots from onboard flash memory.
- 3. Verify the boot switches (S2 on the baseboard) are configured to boot from on-board eMMC. See section [10.1](#page-43-2) for boot options.

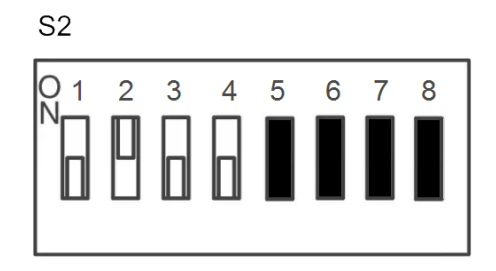

#### *Figure 8: eMMC (SDHC3) Switch Settings*

- <span id="page-10-1"></span>4. Start the terminal emulation program on your host PC.
- 5. Verify that the serial port settings are correct (see [Figure 4](#page-8-2) in the previous section).
- 6. Move the power switch (S6) to the ON position to boot the development kit.
- 7. Press a key to halt the system at the U-Boot prompt.
- 8. In your host PC's terminal emulation program, you should see a U-Boot screen like the one below (version numbers and other details may differ from what is shown).

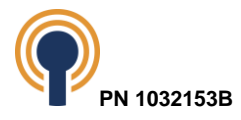

```
vi COM42 - Tera Term VT
                                                                                                                                                                                                    \Box\timesFile Edit Setup Control Window Help
U-Boot SPL 2022.04-bcn_lf_v2022.04+gf016f1f8de (Nov 02 2022 - 17:32:57 +0000)<br>SEC0:  RNG instantiated<br>Irying to boot from BOOTROM<br>image offset 0x8000, pagesize 0x200, ivt offset 0x0<br>NOTICE:  BL31: 02.6(release):1f-5.15.32-
SEC<sub>0</sub>:
U-Boot 2022.04-bcn_lf_v2022.04+gf016f1f8de <Nov 02 2022 - 17:32:57 +0000>
           cause: POR<br>Beacon EmbeddedWorks i.MX8MPlus Development kit<br>6 GiB<br>6 GiB<br>wer3.0 on CCi<br>wer3.0 on CCi<br>wer3.0 on CCi<br>wer9.5 9000 mU, 3000 mA []<br>type 0, 9000 mU, 3000 mA []<br>type 0, 9000 mU, 3000 mA []<br>type 0, 15000 mU, 3000 mA 
                              Ŧ
              accept request<br>ce ready!
                e ready!<br>'25 devices, 27 uclasses, devicetree: separate<br>'SL_SDHC: 1, FSL_SDHC: 2<br>Environment from MMC... <del>***</del> Warning — bad CRC, using default environment
             serial<br>serial<br>serial<br>RNG instantiated
 EC0:
 BuildInfo:<br>- ATF c6a19b1
flash target is MMC:2
 et:<br>Warning: ethernet@30bf0000 (eth0) using random MAC address - 2a:13:4e:8f:f4:8f<br>Warning: ethernet@30be0000 (eth1) using random MAC address - 32:f4:59:52:fa:a4<br>eth1: ethernet@30be0000 [PRIME], eth0: ethernet@30bf0000<br>Mor
.....<br>Warning: ethernet@30bf0000 (eth0) using random MAC address - 2a:13:4e:8f:f4:8f
```
*Figure 9: U-Boot Prompt*

<span id="page-11-0"></span>9. The system is now ready to work with the i.MX 8M Plus SOM using U-Boot. For more information on U-Boot and its capabilities, please see the i.MX 8M Plus SOM Linux Software Developer's Guide provided by Beacon EmbeddedWorks. This document is available on Beacon EmbeddedWorks' support site.

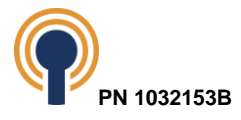

## <span id="page-12-0"></span>**5 Wattson**

Wattson is a power measurement and performance monitoring application now standard on all Beacon EmbeddedWorks Development Kits.

The application delivers real-time graphical feedback and data-logging capabilities without the need for external oscilloscopes and meters. Wattson guides you to the lowest power and highest performance software combination for your product.

Wattson is instrumental in helping you minimize power in run, idle, standby, suspend, and system-off states, maximizing battery life in the end application. Wattson is independent of the system, allowing power measurement even when the SOM is in deep-sleep states like suspend and even off.

Wattson runs on Windows and Linux PCs, enabling software development on Linux, Android and Windows IOT-based products.

### <span id="page-12-1"></span>**5.1 How to Get Wattson**

Follow the steps below to download and install Wattson.

- 1. Wattson is available for download from Beacon EmbeddedWorks' website. The links below will launch the download for your specific OS.
	- [Wattson for Windows Installer](https://support.beaconembedded.com/DesktopModules/Bring2mind/DMX/Download.aspx?portalid=0&EntryId=1416)<sup>4</sup> (ZIP file)
	- [Wattson for Linux Installer](https://support.beaconembedded.com/DesktopModules/Bring2mind/DMX/Download.aspx?portalid=0&EntryId=1418)<sup>5</sup> (tar.gz file)
- 2. Extract the ZIP or tar.gz file. In Linux, the following command will extract the tar.gz:

**\$ tar -xvf wattson\_linux.tar.gz**

In that folder, you will find a *HOW TO INSTALL* document containing installation instructions.

3. Once Wattson is installed on your host PC, a Wattson User Guide is available from the Start > Beacon EmbeddedWorks > Wattson User Guide menu or within the Wattson application under the *Help* menu.

<sup>4</sup> <https://support.beaconembedded.com/DesktopModules/Bring2mind/DMX/Download.aspx?portalid=0&EntryId=1416> <sup>5</sup> <https://support.beaconembedded.com/DesktopModules/Bring2mind/DMX/Download.aspx?portalid=0&EntryId=1418>

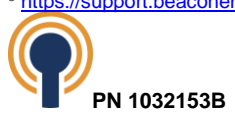

## <span id="page-13-0"></span>**5.2 Connect the Development Kit for Wattson**

For Wattson to interact with the i.MX 8M Plus Development Kit, use the included USB A to USB mini-B cable to connect the power measurement USB port on the baseboard to an available USB port on your host PC. See [Figure 10.](#page-13-1)

It is recommended to first launch Wattson and connect the USB mini-B cable before connecting the debug UART cable. This will prevent any issues where Wattson might detect the wrong serial debug interface.

<span id="page-13-1"></span>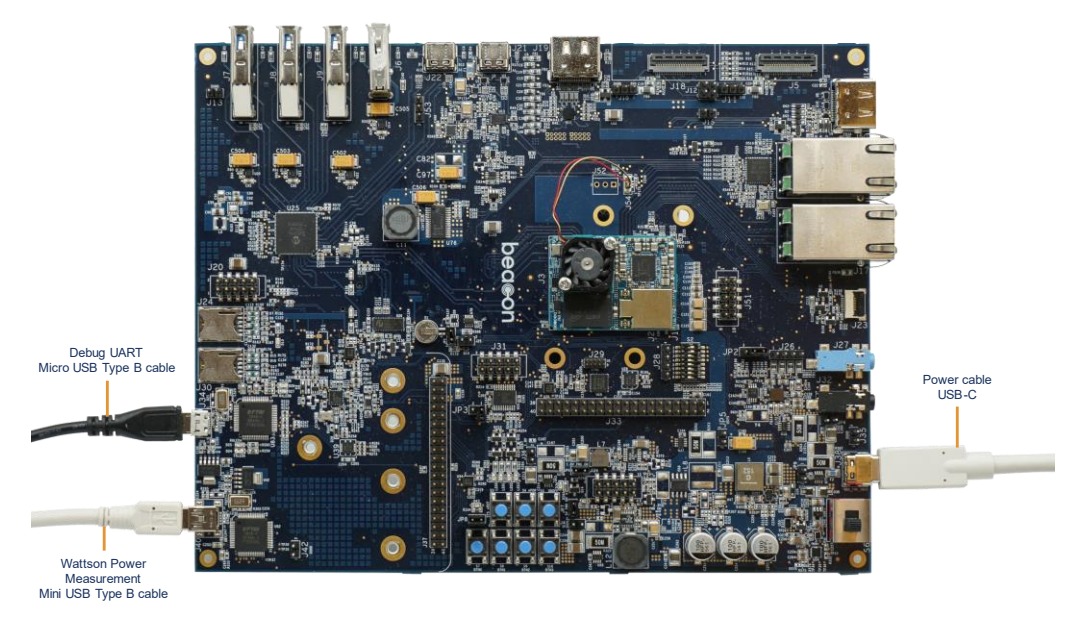

*Figure 10: Connect USB mini-B Cable for Wattson*

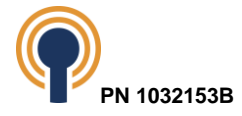

## <span id="page-14-0"></span>**6 Baseboard Jumper Descriptions**

The baseboard jumpers as set by default as described in [Table 1](#page-14-1) and showing in [Figure 11.](#page-14-2)

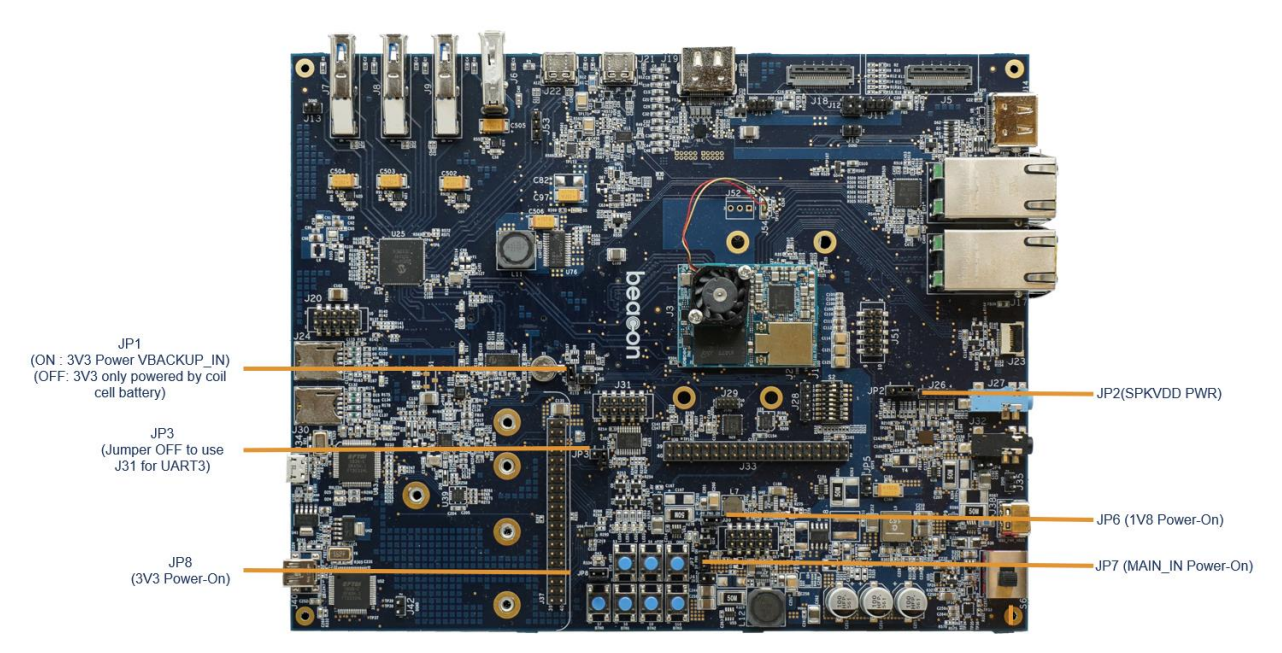

*Figure 11: Jumper Locations*

<span id="page-14-2"></span>

| Reference<br>Designator | Default Jumper<br>Location | <b>Description</b>                                                                                                    |
|-------------------------|----------------------------|----------------------------------------------------------------------------------------------------|
| JP <sub>1</sub>         | Across pins 1-2            | Used to allow 3V3 to charge the X1 coin cell battery.                                                                                                    |
| JP2                     | Across pins 1-2            | Jumper header made available for the audio CODEC for<br>applications where additional power is required to power the<br>SPKVDD supply. Remove JP2 jumper and apply 5V external<br>supply to JP2.2. |
| JP3                     | <b>OFF</b>                 | Jumper JP3 can be used to turn UART transceiver off to use<br>UART3 on J37.                                                                                                    |
| JP <sub>6</sub>         | Across pins 1-2            | Used to allow 1V8 Power-ON LED to function. Allowing the<br>ability to eliminate power on LED for low power applications<br>development.                                                           |
| JP7                     | Across pins 1-2            | Used to allow 5V Power-ON LED to function. Allowing the ability<br>to eliminate power on LED for low power applications<br>development.                                                            |
| JP8                     | Across pins 1-2            | Used to allow 3V3 Power-ON LED to function. Allowing the<br>ability to eliminate power on LED for low power applications<br>development.                                                           |

*Table 1: Available Jumpers*

<span id="page-14-1"></span>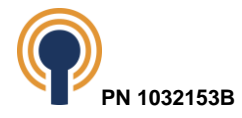

# <span id="page-15-0"></span>**7 Connect Antenna to the i.MX 8M Plus SOM**

The i.MX 8M Plus SOM provides two I-Pex MHF4 connector receptacles for connecting 50-ohm dual-band antennas for WiFi and Bluetooth wireless connectivity.

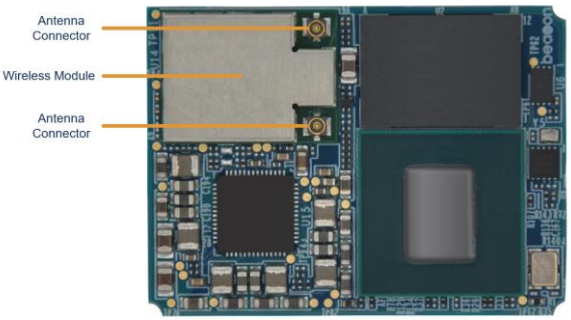

*Figure 12: i.MX 8M Plus SOM (Front Side)*

<span id="page-15-4"></span>**IMPORTANT NOTE:** The antenna connector on the i.MX 8M Plus SOM is very fragile. Take extreme care when connecting and disconnecting the antenna. If antenna movement is likely in an end-product design, Beacon EmbeddedWorks suggests designing in supports or reinforcements for the antenna and cable on the baseboard to prevent damage to the connector.

## <span id="page-15-1"></span>**7.1 Flat Patch RF Antenna**

The Molex 1461531100 is approved for use with the i.MX 8M Plus SOM. The antenna is a 4.5-dBi 50-ohm patch antenna attached to 100 mm miniature coaxial cable with a MHF4 connector at the far end. The antenna supports dual bands: 2.4 GHz and 5.5 GHz.

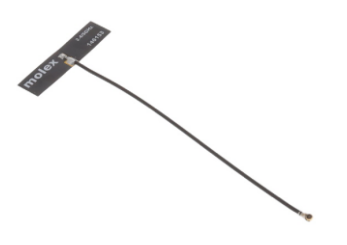

## *Figure 13: Molex 2.4GHZ/5.5GHZ Patch Antenna and Integrated Cable*

The back of the antenna surface has adhesive to help secure the antenna at the desired location.

## <span id="page-15-5"></span><span id="page-15-2"></span>**8 Powering Down and Waking Up the Development Kit**

## <span id="page-15-3"></span>**8.1 Linux**

To power down the development kit when using the Linux OS use the *poweroff* command or press the S5 (ON/OFF) button on the baseboard for 5 seconds. Afterwards to power the system back on, press S5 (ON/OFF) button on the baseboard for one second.

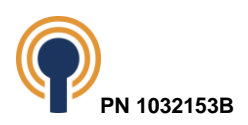

The development kit can enter suspend mode from the command line using the command below:

#### root# **echo mem > /sys/power/state**

To wake the development kit from suspend mode, press S5 button.

User can also wake from suspend using the terminal if *no\_console\_suspend* argument is passed to Linux.

u-boot=> **setenv optargs no\_console\_suspend**

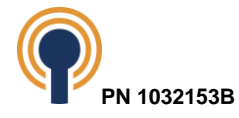

## <span id="page-17-0"></span>**9 Functional Specifications**

The block diagram for the i.MX 8M Plus Development Kit is shown below.

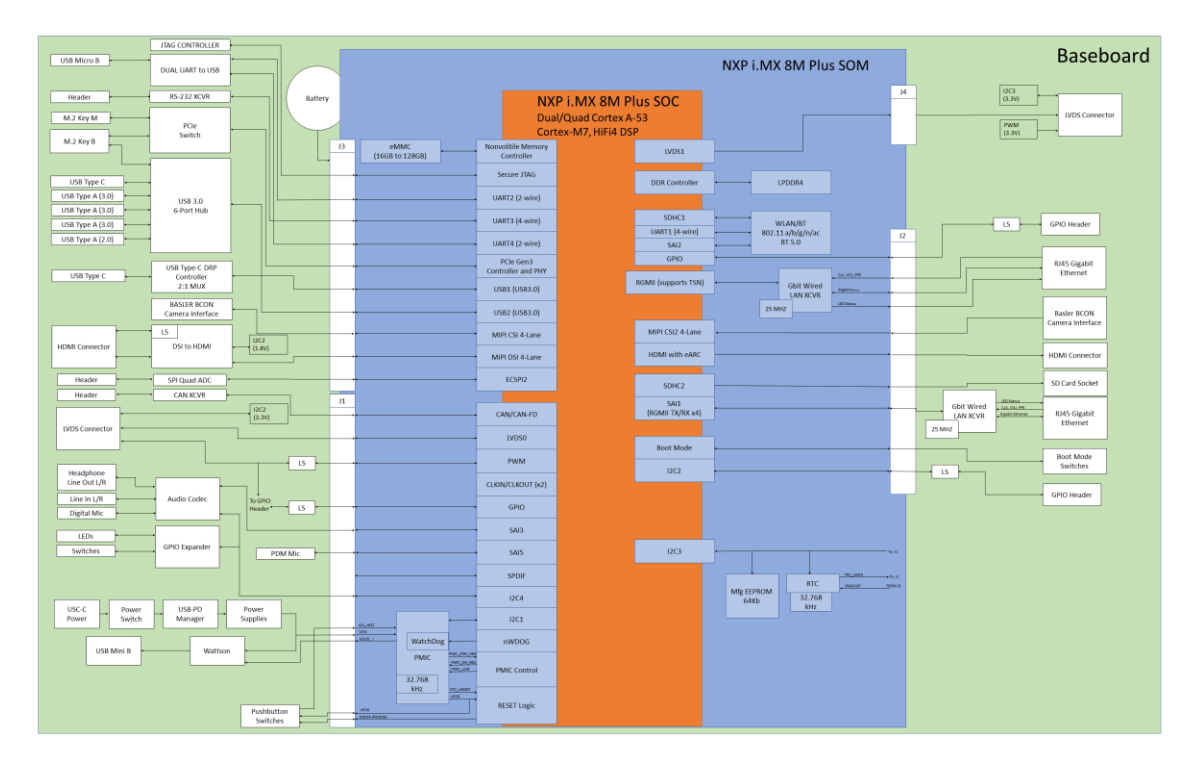

#### *Figure 14: i.MX 8M Plus Dev Kit Block Diagram*

## <span id="page-17-4"></span><span id="page-17-1"></span>**9.1 SOM to Baseboard Interface**

The baseboard includes three Hirose DF40C-100DS-0.4V(51) 100-pin, double row, 0.4 mm pitch SMT receptacle connectors at locations J1, J2 and J3 for hosting the SOM. All power, grounds, and digital signals traverse through these three host connectors. There is one optional Hirose DF40C-20DS-0.4V(51) 20-pin, double row, 0.4mm pitch connector at location J4 for additional LVDS support.

For the detailed pin mapping of the SOM to baseboard connectors, please refer to section [13](#page-50-0) Baseboard Connectors - [Pin Descriptions & Functions.](#page-50-0)

#### <span id="page-17-2"></span>**9.2 Clocks**

#### <span id="page-17-3"></span>**9.2.1 SOM Clocks**

#### **9.2.1.1 Processor Clocking**

The i.MX 8M Plus processor requires two reference clocks: one for system and high-speed functions and another for low-frequency functions. The high-speed clock connects directly to the processor and the low-speed clock is connected indirectly through the RTC.

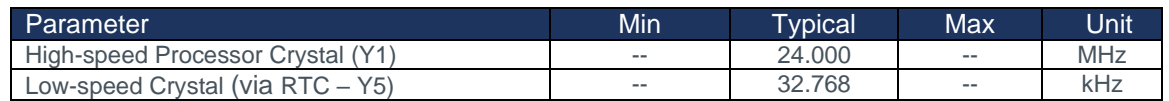

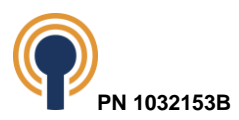

#### *Table 2: Processor Clocks*

#### <span id="page-18-6"></span><span id="page-18-0"></span>**9.2.2 Other On-board SOM Clocks**

There is also a crystal oscillator on the SOM for the Ethernet transceiver, as enumerated below.

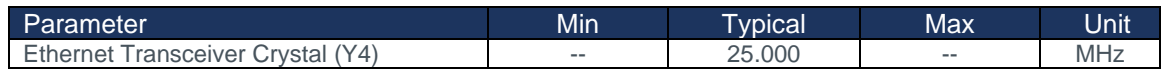

#### *Table 3: Other On-board SOM Clocks*

#### <span id="page-18-7"></span><span id="page-18-1"></span>**9.2.3 Baseboard Clocks**

The baseboard also includes clocks for various functions as listed below.

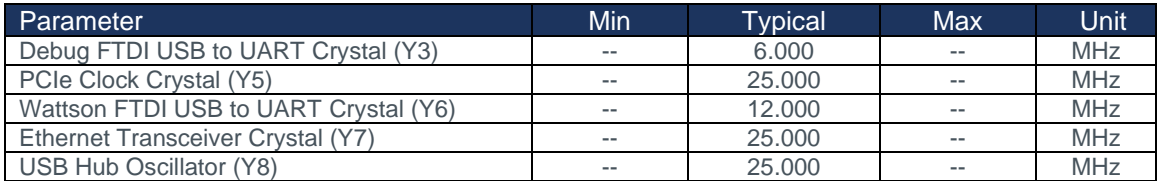

#### *Table 4: Baseboard Clocks*

### <span id="page-18-8"></span><span id="page-18-2"></span>**9.3 Embedded Memory**

#### <span id="page-18-3"></span>**9.3.1 SOM Memory**

The SOM has LPDDR4, eMMC, QSPI NOR flash and a serial EEPROM. See the i.MX 8M Plus Hardware specification for more details on these memories.

#### <span id="page-18-4"></span>**9.3.2 Baseboard Memory**

The baseboard provides a microSD Card socket at location J49 on the back of the baseboard (see [Figure 2](#page-6-2) for a picture which includes the uSD card socket).

The processor for i.MX 8M Plus SOM supports up to three Ultra Secure Device Host Controllers (uSDHC) capable of the standard SDIO and SDXC protocol. The SOM reserves uSDHC2 for use on the baseboard using a 4-bit data interface for SD Cards.

In addition, the i.MX 8M Plus processors allow designers to select the voltage levels at which the uSDHC2 interface operates. The SDHC specification requires +3.3V operation by default and can later negotiate +1.8V signaling if supported by the target. The i.MX 8M Plus SOM wires in GPIO1\_IO04 as SD2\_VSEL which allows the BSP to switch the interface voltage (NVCC\_SD2). NVCC\_SD2 is driven to 1.8V when SD2\_VSEL is high and 3.3V when SD2\_VSEL is low.

uSDHC2 operates at 400 kHz (low-speed), 25MHz (normal-speed mode), 50MHz (high-speed mode) or 200MHz (ultra high-speed). The uSDHC2 can operate at either +3.3V or +1.8V on NVCC SD2 depending on the operating mode.

### <span id="page-18-5"></span>**9.4 Display Interfaces**

The i.MX 8M Plus SOM provides a four-lane MIPI display serial interface (DSI), HDMI interface, and two 4-lane LVDS interfaces which are routed directly out to the SOM interface connectors. The i.MX 8M Plus Development Kit converts the MIPI DSI into an HDMI interface.

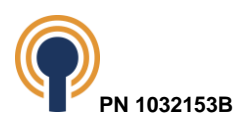

#### <span id="page-19-0"></span>**9.4.1 DSI to HDMI Display**

The baseboard converts MIPI DSI to HDMI using an Analog Devices ADV7535 MIPI/DSI Receiver with HDMI Transmitter. The DSI receiver input supports DSI video mode operation only, and specifically, only supports non-burst mode with sync pulses. The DSI receiver provides up to four lanes of MIPI/DSI data, each running up to 891 Mbps. The HDMI transmitter supports video resolutions up to a maximum TMDS clock frequency of 148.5 MHz. The ADV7535 also provides an audio input port, which supports the insertion of audio into the HDMI stream output.

The HDMI signals are connected to a 19-pin HDMI receptacle connector that carries the HDMI display interface, I2C control lines, power, and ground to an external HDMI display.

The HDMI receptacle (Samtec HDMI-19-01-F-SM) is located at J19. See [Figure](#page-6-1) *1* which includes the HDMI port at the top, center, of the picture. This 19-pin HDMI high-speed receptacle meets digital display working group single monitor interface specifications.

The pin mapping for the 19-pin HDMI receptacle is shown in the table below. The receptacle also includes four through-hole ground tails for grounding the connector shell.

| Pin#           | <b>Signal Name</b> | <b>Function</b>       | 1/O        | <b>Voltage Ref</b> | Reference Voltage |
|----------------|--------------------|-----------------------|------------|--------------------|-------------------|
|                |                    |                       |            |                    | <b>Domain</b>     |
|                | HDMI1_D2_P         | HDMI Data 2+          | O          | 1.8V               | AVDD_1V8          |
| $\overline{2}$ | <b>DGND</b>        | <b>Digital Ground</b> | <b>PWR</b> | <b>GND</b>         |                   |
| 3              | HDMI1 D2 N         | HDMI Data 2-          | O          | 1.8V               | AVDD_1V8          |
| $\overline{4}$ | HDMI1_D1_P         | HDMI Data 1+          | $\circ$    | 1.8V               | AVDD_1V8          |
| 5              | <b>DGND</b>        | <b>Digital Ground</b> | <b>PWR</b> | <b>GND</b>         |                   |
| 6              | HDMI1 D1 N         | HDMI Data 1-          | O          | 1.8V               | AVDD 1V8          |
| 7              | HDMI1_D0_P         | HDMI Data 0+          | $\Omega$   | 1.8V               | AVDD 1V8          |
| 8              | <b>DGND</b>        | <b>Digital Ground</b> | <b>PWR</b> | <b>GND</b>         |                   |
| 9              | HDMI1 DO N         | HDMI Data 0-          | Ο          | 1.8V               | AVDD 1V8          |
| 10             | HDMI1 CLK P        | <b>HDMI Clock+</b>    | $\circ$    | 1.8V               | AVDD 1V8          |
| 11             | <b>DGND</b>        | <b>Digital Ground</b> | <b>PWR</b> | <b>GND</b>         |                   |
| 12             | HDMI1_CLK_N        | <b>HDMI Clock-</b>    | O          | 1.8V               | AVDD_1V8          |
| 13             | <b>RFU</b>         | $- -$                 |            |                    |                   |
| 14             | <b>RFU</b>         |                       | $- -$      | $-$                | $- -$             |
| 15             | HDMI_SCL_CN        | DDC_CLK_OUT           | O          | 5.0V               | 5V0_HDMI          |
| 16             | HDMI_SDA_CN        | DDC_DAT_OUT           | I/O        | 5.0V               | 5V0 HDMI          |
| 17             | <b>DGND</b>        | <b>Digital Ground</b> | <b>PWR</b> | <b>GND</b>         |                   |
| 18             | 5V0_HDMI           | +5V Power             | <b>PWR</b> | 5.0V               | 5V <sub>0</sub>   |
| 19             | HDMI1_HPD          | HOTPLUG_DET_OUT       |            | 5.0V               | 5V0_HDMI          |

*Table 5: HDMI Receptacle (J19) Pin Mapping*

#### <span id="page-19-2"></span><span id="page-19-1"></span>**9.4.2 HDMI**

The baseboard brings the SOM HDMI signals to a 19-pin HDMI receptacle connector that carries the HDMI display interface, eARC, I2C control lines, power, and ground to an external HDMI display.

The HDMI receptacle (Samtec HDMI-19-01-F-SM) is located at J14. See [Figure 1](#page-6-1) which includes the HDMI port at the right, top, of the picture. This 19-pin HDMI high-speed receptacle meets digital display working group single monitor interface specifications.

The pin mapping for the 19-pin HDMI receptacle is shown in the table below. The receptacle also includes four through-hole ground tails for grounding the connector shell.

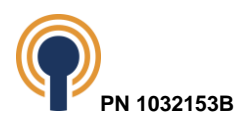

| Pin#           | <b>Signal Name</b>  | <b>Function</b>                             | 1/O        | Voltage Ref | Reference Voltage<br>Domain |
|----------------|---------------------|---------------------------------------------|------------|-------------|-----------------------------|
| 1              | HDMI_D2_P           | HDMI Data 2+                                | O          | 1.8V        | AVDD_1V8                    |
| $\overline{2}$ | <b>DGND</b>         | <b>Digital Ground</b>                       | <b>PWR</b> | <b>GND</b>  |                             |
| 3              | HDMI D2 N           | HDMI Data 2-                                | Ω          | 1.8V        | AVDD 1V8                    |
| $\overline{4}$ | HDMI D1_P           | HDMI Data 1+                                | $\circ$    | 1.8V        | AVDD 1V8                    |
| 5              | <b>DGND</b>         | <b>Digital Ground</b>                       | <b>PWR</b> | <b>GND</b>  |                             |
| 6              | HDMI D1 N           | HDMI Data 1-                                | $\circ$    | 1.8V        | AVDD 1V8                    |
| 7              | HDMI DO P           | HDMI Data 0+                                | $\Omega$   | 1.8V        | AVDD_1V8                    |
| 8              | <b>DGND</b>         | <b>Digital Ground</b>                       | <b>PWR</b> | <b>GND</b>  |                             |
| $\mathsf g$    | HDMI DO N           | HDMI Data 0-                                | Ο          | 1.8V        | AVDD_1V8                    |
| 10             | HDMI CLK P          | <b>HDMI Clock+</b>                          | Ω          | 1.8V        | AVDD 1V8                    |
| 11             | <b>DGND</b>         | <b>Digital Ground</b>                       | <b>PWR</b> | <b>GND</b>  |                             |
| 12             | HDMI_CLK_N          | <b>HDMI Clock-</b>                          | O          | 1.8V        | AVDD_1V8                    |
| 13             | HDMI_CEC            | <b>HDMI Consumer Electronics</b><br>Control | 1/O        | 1.8V        | AVDD 1V8                    |
| 14             | <b>HDMI UTILITY</b> | <b>EARC P/HDMI Utility</b>                  |            | 1.8V        | AVDD_1V8                    |
| 15             | DDC SCL             | DDC CLK OUT                                 | $\circ$    | 5.0V        | 5V0 HDMI                    |
| 16             | DDC_SDA             | DDC_DAT_OUT                                 | 1/O        | 5.0V        | 5V0 HDMI                    |
| 17             | <b>DGND</b>         | Digital Ground                              | <b>PWR</b> | <b>GND</b>  |                             |
| 18             | 5V0 HDMI            | +5V Power                                   | <b>PWR</b> | 5.0V        | 5V0                         |
| 19             | HDMI_HPD            | <b>EARC</b><br>N/HOTPLUG DET OUT            |            | 5.0V        | 5V0 HDMI                    |

*Table 6: HDMI Receptacle (J14) Pin Mapping*

#### <span id="page-20-1"></span><span id="page-20-0"></span>**9.4.3 LVDS**

The LVDS signals are each connected to a 41-pin display header connector that carries the LVDS display interface, capacitive touch I2C, control lines, power, and backlight PWM control to an external display board.

The LVDS display header connectors (Hirose DF9-41P-1V(32)) are located at J46 and J47 on the back of the baseboard. See [Figure 2](#page-6-2) for a picture which includes the LVDS display output on the bottom of the baseboard. This 41-pin board-to-board header complies with the standard connector specification for the flat panel display interfaces, VESA FPDI-1 Standard Interface Connector.

The pin mapping for the 41-pin LVDS display header connector is shown in the table below.

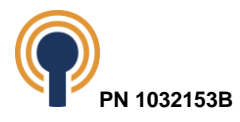

| Pin<br>#       | <b>Signal Name</b>                         | Function                                                           | $\overline{1}/\overline{O}$ | Voltage<br>Ref | Reference<br>Voltage Domain |
|----------------|--------------------------------------------|--------------------------------------------------------------------|-----------------------------|----------------|-----------------------------|
| 1              | 3V3                                        | 3.3V Logic power supply                                            | <b>PWR</b>                  | 3.3V           | 3V3_IN                      |
| $\overline{2}$ | 3V3                                        | 3.3V Logic power supply                                            |                             | 3.3V           | 3V3_IN                      |
| $\sqrt{3}$     | <b>GND</b>                                 | Ground                                                             | <b>PWR</b>                  | <b>GND</b>     | $\mathcal{L}_{\mathcal{A}}$ |
| $\overline{4}$ | <b>GND</b>                                 | Ground                                                             | <b>PWR</b>                  | <b>GND</b>     | $\mathbb{Z}^2$              |
| 5              | LVDS0_TX0_P                                | LVDS differential pair                                             | $\circ$                     | 1.8V           | 1 <sub>V8</sub>             |
| 6              | LVDS0_TX0_N                                | LVDS differential pair                                             | $\circ$                     | 1.8V           | 1 <sub>V</sub> 8            |
| $\overline{7}$ | <b>GND</b>                                 | Ground                                                             | <b>PWR</b>                  | <b>GND</b>     | $\mathbb{Z}^2$              |
| 8              | LVDS0_TX1_P                                | LVDS differential pair                                             | O                           | 1.8V           | 1 <sub>V8</sub>             |
| $\overline{9}$ | LVDS0 TX1 N                                | LVDS differential pair                                             | $\Omega$                    | 1.8V           | 1 <sub>V</sub> 8            |
| 10             | <b>GND</b>                                 | Ground                                                             | <b>PWR</b>                  | <b>GND</b>     | $\mathcal{L}_{\mathcal{F}}$ |
| 11             | LVDS0 TX2 P                                | LVDS differential pair                                             | O                           | 1.8V           | 1 <sub>V</sub> 8            |
| 12             | LVDS0_TX2_N                                | LVDS differential pair                                             | O                           | 1.8V           | 1 <sub>V8</sub>             |
| 13             | <b>GND</b>                                 | Ground                                                             | <b>PWR</b>                  | <b>GND</b>     | $\mathbb{L}^{\mathbb{L}}$   |
| 14             | LVDS0_TX3_P                                | LVDS differential pair                                             | O                           | 1.8V           | 1 <sub>V</sub> 8            |
| 15             | LVDS0_TX3_N                                | LVDS differential pair                                             | $\circ$                     | 1.8V           | 1 <sub>V</sub> 8            |
| 16             | <b>GND</b>                                 | Ground                                                             | <b>PWR</b>                  | <b>GND</b>     | $\mathbb{Z}^2$              |
| 17             | LVDS0_CLK_P                                | LVDS differential clock                                            | O                           | 1.8V           | 1 <sub>V8</sub>             |
| 18             | LVDS0 CLK N                                | <b>LVDS</b> differential clock                                     | $\overline{O}$              | 1.8V           | 1 <sub>V</sub> 8            |
| 19             | <b>GND</b>                                 | Ground                                                             | <b>PWR</b>                  | <b>GND</b>     | $\mathcal{L}_{\mathcal{F}}$ |
| 20             | GPIO1_IO01                                 | GPIO assigned for PWM to backlight<br>(LCD_PWM0)                   | $\Omega$                    | 1.8V           | NVCC_GPIO1                  |
| 21             | <b>LCD RESET</b>                           | Level-shifted GPIO assigned for LCD reset<br>(GPIO1_IO15)          | $\circ$                     | 3.3V           | 3V3                         |
| 22             | LCD PANEL PWR                              | Level-shifted GPIO assigned for enabling LCD<br>power (GPIO1_IO08) | $\overline{O}$              | 3.3V           | 3V3                         |
|                | LVDS0_TCH_nINT                             | Level-shifted GPIO assigned for interrupt from                     |                             | 3.3V           | 3V3                         |
| 23             |                                            | touch (LVDS0_TCH_INT/GPIO Expander U27,<br>$P1_1$                  |                             |                |                             |
| 24             | <b>GND</b>                                 | Ground                                                             | <b>PWR</b>                  | <b>GND</b>     |                             |
| 25             | I2C2_SCL_3V3                               | Level-shifted I2C clock signal to cap touch                        | $\circ$                     | 3.3V           | 3V3                         |
| 26             | I2C2 SDA 3V3                               | Level-shifted I2C data signal to/from cap touch                    | 1/O                         | 3.3V           | 3V3                         |
| 27             | <b>GND</b>                                 | Ground                                                             | <b>PWR</b>                  | <b>GND</b>     | $\mathbb{L}^{\mathbb{L}}$   |
| 28             | Reserved                                   | Reserved for test point                                            | u.                          | u.             | $\overline{\phantom{a}}$    |
| 29             | <b>GND</b>                                 | Ground                                                             | <b>PWR</b>                  | <b>GND</b>     | $\mathbb{Z}^{\mathbb{Z}}$   |
| 30             | 5V0_LVDS0                                  | 5V Backlight power supply                                          | <b>PWR</b>                  | 5.0V           | 5V <sub>0</sub>             |
| 31             | 5V0 LVDS0                                  | 5V Backlight power supply                                          | <b>PWR</b>                  | 5.0V           | 5V0                         |
| 32             | 5V0_LVDS0                                  | 5V Backlight power supply                                          | <b>PWR</b>                  | 5.0V           | 5V <sub>0</sub>             |
| 33             | 5V0_LVDS0                                  | 5V Backlight power supply                                          | <b>PWR</b>                  | 5.0V           | 5V <sub>0</sub>             |
| 34             | GPIO_EXP_3V3_P1<br>$\overline{\mathbf{3}}$ | Level-shifted GPIO assigned LCD select                             | 1/O                         | 3.3V           | 3V3                         |
| 35             | GPIO_EXP_3V3_P1_4                          | Level-shifted GPIO assigned backlight enable                       | 1/O                         | 3.3V           | 3V3                         |
| 36             | GPIO_EXP_3V3_P1<br>5                       | Level-shifted GPIO assigned touch shutdown                         | 1/O                         | 3.3V           | 3V3                         |
| 37             | GPIO_EXP_3V3_P1_6                          | Level-shifted GPIO assigned horizontal polarity                    | 1/O                         | 3.3V           | 3V3                         |
| 38             | GPIO_EXP_3V3_P1<br>$\overline{7}$          | Level-shifted GPIO assigned vertical polarity                      | 1/O                         | 3.3V           | 3V3                         |
| 39             | <b>GND</b>                                 | Ground                                                             | <b>PWR</b>                  | <b>GND</b>     | H                           |
| 40             | <b>GND</b>                                 | Ground                                                             | <b>PWR</b>                  | <b>GND</b>     | $\mathbb{Z}^2$              |
| 41             | GND                                        | Ground                                                             | <b>PWR</b>                  | <b>GND</b>     | $\mathbb{Z}^2$              |

*Table 7: LVDS Connector (J46) Pin Mapping*

<span id="page-21-0"></span>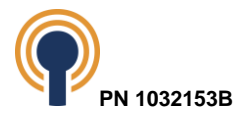

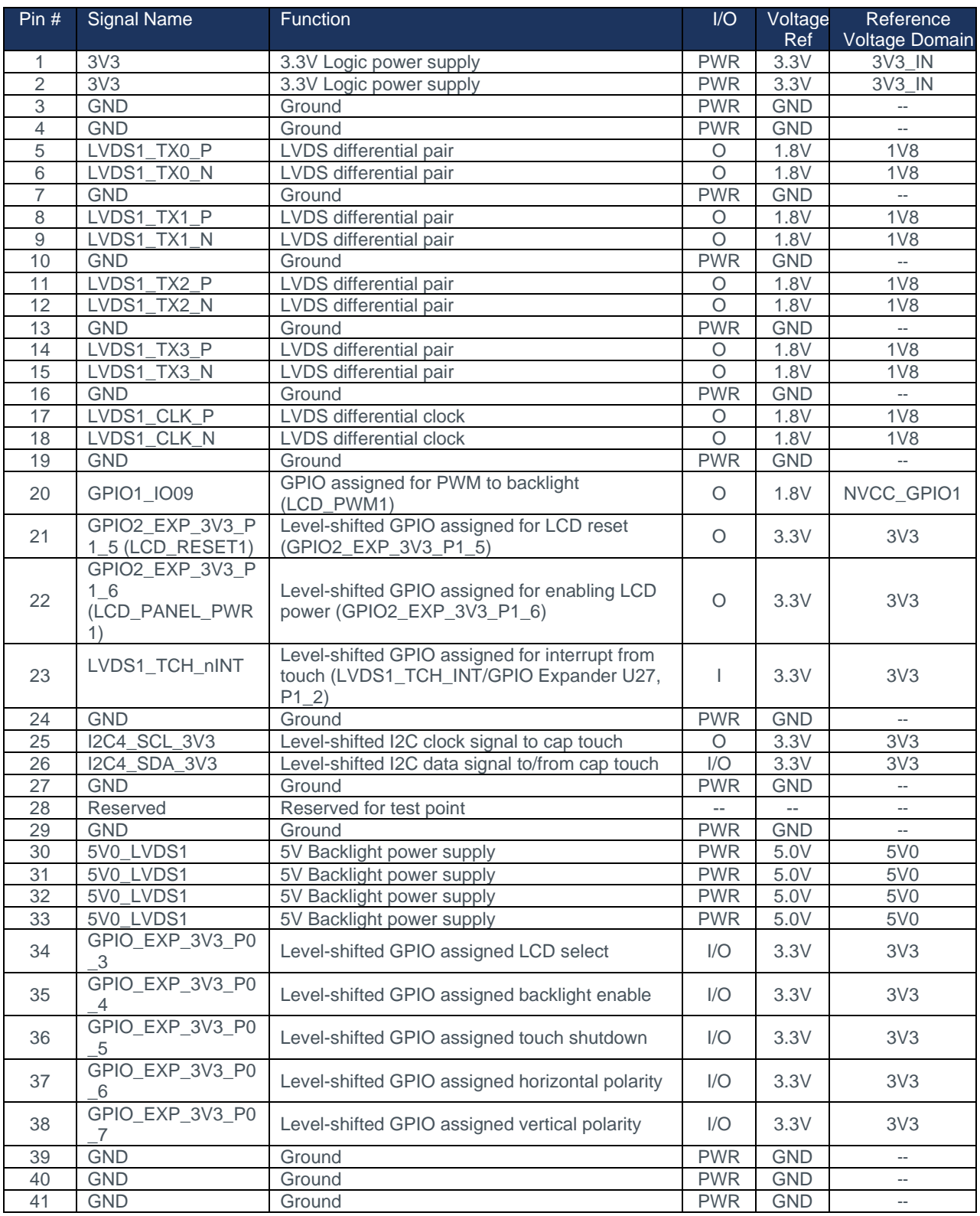

*Table 8: LVDS Connector (J47) Pin Mapping*

<span id="page-22-0"></span>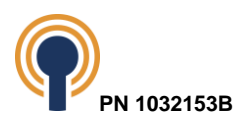

## <span id="page-23-0"></span>**9.5 Network Connectivity**

#### <span id="page-23-1"></span>**9.5.1 Wireless WiFi and Bluetooth**

The i.MX 8M Plus Development Kit has incorporated the Azurewave AW-CM276NF wireless module to provide WiFi and Bluetooth wireless connectivity. The AW-CM276NF module provides 2.4GHz and 5GHz 802.11a/b/g/n/ac WiFi along with Bluetooth v5.3 + Bluetooth Low-Energy (BLE) functionality based on the NXP/Marvell 88W8997 chipset. The wireless module is located on the SOM and includes two I-Pex MHF4 connectors for attaching antennas. See Section [7](#page-15-0) for instructions on connecting the antenna.

#### <span id="page-23-2"></span>**9.5.2 Wired Ethernet 10/100/1000 MAC + PHY**

The i.MX 8M Plus Development Kit supports dual 10/100/1000 Mbps Ethernet.

The i.MX 8M Plus processor includes two internal Ethernet Media Access Controllers (MACs) designed to support 10/100/1000 Mbps Ethernet/IEEE 802.3 networks. The i.MX 8M Plus SOM design completes the interface to one media with a Microchip KSZ9131 10/100/1000 PHY attached to the RGMII interface of the processor. The baseboard includes a connection to the other RGMII interface of the processor to a Microchip KSZ9131 10/100/1000 PHY.

The baseboard provides two Ethernet RJ-45 jacks with integrated magnetics. The Ethernet PHY connected to J17 is on the SOM and the Ethernet PHY connected to J50 is on the baseboard. See [Figure 1](#page-6-1) for a picture which includes the Ethernet 10/100/1000 jack at the top center.

#### <span id="page-23-3"></span>**9.5.3 Security Features**

The i.MX 8M Plus SOM includes NXP's A7101CHTK2/T0BC2VJ Plug & Trust secure element for end-to-end security.

The A71CH is a ready-to-use solution providing a root of trust at the IC level and proven, chip-tocloud security right out of the box. It is a platform capable of securely storing and provisioning credentials, securely connecting IoT devices to cloud services and performing cryptographic node authentication.

It can be used with various host platforms and host operating systems to secure a broad range of applications.

#### <span id="page-23-4"></span>**9.6 USB Interfaces**

The i.MX 8M Plus Development Kit supports USB 3.1 Gen 1 Dual Role port.

The i.MX 8M Plus processor supports two dual-role interfaces (USB1 and USB2). The USB interfaces are routed directly from the processor to the SOM Host connector.

### <span id="page-23-5"></span>**9.6.1 USB Dual Role Port**

The baseboard routes the USB1 interface from the SOM to a USB-C connector on the baseboard (J21). See [Figure 1](#page-6-1) for a picture which includes the USB-C dual-role port connector at the top edge near the center.

This USB-C port is capable of sourcing up to 1.8A, but it is limited by the amount of power pulled in from the development kit power supply.

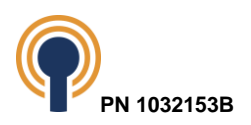

#### <span id="page-24-0"></span>**9.6.2 USB Host Ports**

The baseboard routes the USB2 interface from the SOM to a 5-port USB Hub component (U25) consisting of 3x-USB 3 host ports, 1x USB 2.0 host port and 1x USB-C port capable of USB super-speed in host-only mode on the baseboard, and one of the downstream ports is routed to the PCIe slot. The three USB 3.1 Type A receptacle connectors at locations J7, J8 and J9. The USB 2.0 Type A receptable is J6, and the USB-C host port is J22.

See [Figure](#page-6-1) *1* for a picture which includes the three USB host port connectors along the top edge of the baseboard.

The USB host ports are mapped as follows:

- USB 3.1 Downstream Port 1 J22 (3500mA)
- USB 3.1 Downstream Port 2 J9 (1500mA)
- USB 3.1 Downstream Port 3 J8 (1500mA)
- USB 3.1 Downstream Port  $4 J7$  (1500mA)
- USB 3.1 Downstream Port 5 connected to PCIe interface
- USB 2.0 Downstream Port 6 J6 (500mA)

NOTE: All power is fed by the USB Type C input power adapter. The total system power shall not exceed the input power provided.

### <span id="page-24-1"></span>**9.7 Audio**

The following sections describes audio interfaces and features used on the development kit.

#### <span id="page-24-2"></span>**9.7.1 Synchronous audio interface (SAI)**

The i.MX 8M Plus Development Kit implements four of the SOM's synchronous audio interface (SAI) modules.

- SAI1 supports 8 Tx and 8 Rx lanes but these pins are multiplexed for use for the ethernet PHY on the baseboard.
- SAI2 has been used to implement internal Bluetooth audio interface on the SOM.
- SAI3 has been used to implement the audio CODEC on the baseboard
- SAI5 has various uses on the baseboard:
	- o MIPI to HDMI Transmitter
		- SCLK/MCLK
			- SAI5 RXD2 with R29 populated
		- SPDIF/I2S
			- SAI5 RXD3
		- LRCLK
			- SAI5 TXFS
	- o PDM Microphone
		- SAI5\_RXD0
		- **B** SAI5\_RXC
	- Expansion connector (J51)
		- **B** SAI5 RXFS

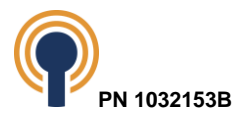

#### <span id="page-25-0"></span>**9.7.2 Audio CODEC**

The baseboard provides an Audio CODEC with 24-bit resolution from Cirrus Logic Inc., part number WM8962BECSN/R. The Audio CODEC can drive stereo headphones, drive at least one low-power speaker, and sample data from stereo line input. The Audio CODEC includes an Inter-IC Sound (I2S) interface for connection to the SOM using the SAI3 interface.

To allow full software control over all its features, the Audio CODEC supports 2-wire (I2C) serial control interface mode, with full read-back capability on all registers. The baseboard uses the SOM's I2C4 bus for this interface.

Refer to [Figure](#page-6-1) *1* for a picture identifying the various audio connections discussed below.

#### **9.7.2.1 Audio In/Out – Stereo Headphones**

The baseboard provides a black 3.5mm audio jack at location J32 for stereo headphones. The pin mapping for the 6-pin 3.5mm stereo headphones audio jack is shown in the table below.

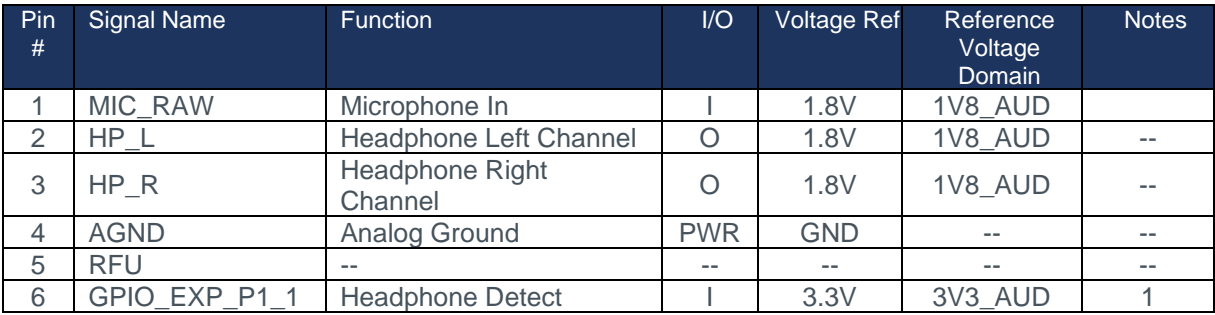

*Table 9: 6-pin 3.5mm Stereo Headphones Jack (J32) Pin Mapping*

<span id="page-25-1"></span>Table Notes:

1. VREF\_GPIO voltage is selectable via resistor population option on the baseboard. Populate R198 with 0-ohm resistor for 3.3V (default) or populate R207 for 1.8V.

The black 3.5mm audio jack is configured by default using the pin assignment as defined by the American Headset Jack (AHJ) standard. The baseboard can be configured to use the open mobile terminal platform (OMTP) standard by removing R458 and R459 and then populating both R460 and R457. See how the signals are assigned to the various connections of the 4-pole male end in the figure below.

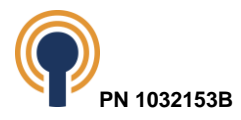

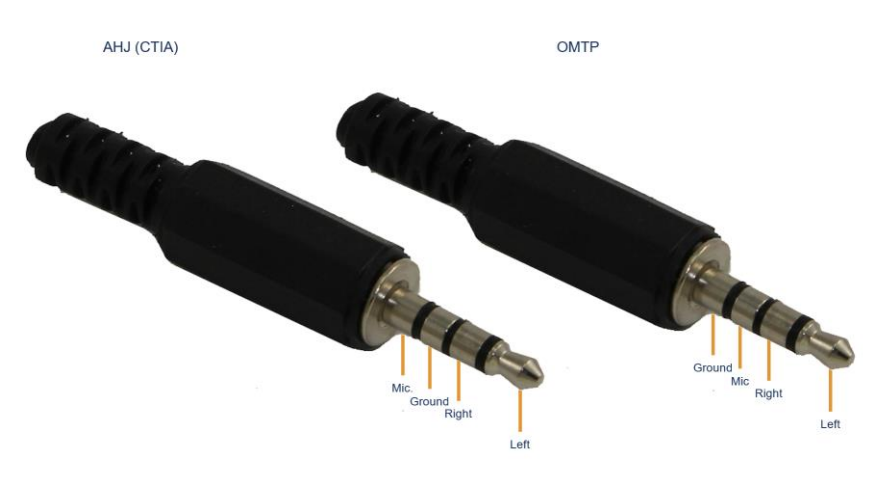

*Figure 15: CTIA versus OMTP*

#### **9.7.2.2 Audio Out – Stereo Line-Out**

A stereo audio line-out connection is available on the baseboard at location J26. Stereo line out voltage reference default is 3.3 volts. However, there is an option of applying an external supply (5.0V) if more power is desired for stereo-line out audio.

Stereo audio line-out reference voltage selection is controlled via JP2. See [Figure 11: Jumper](#page-14-2)  [Locations.](#page-14-2)

The pin mapping for the 4-pin stereo line-out header is shown in the table below.

| Pin# | Signal Name  | <b>Function</b>                    |  | Voltage<br><b>Ref</b> | Reference<br><b>Voltage Domain</b> |
|------|--------------|------------------------------------|--|-----------------------|------------------------------------|
|      | <b>SPKRN</b> | Speaker-out Right Channel-Negative |  | 3.3/5.0V              | <b>SPKVDD</b>                      |
|      | <b>SPKRP</b> | Speaker-out Right Channel-Positive |  | 3.3/5.0V              | <b>SPKVDD</b>                      |
|      | <b>SPKLN</b> | Speaker-out Left Channel-Negative  |  | 3.3/5.0V              | <b>SPKVDD</b>                      |
|      | <b>SPKLP</b> | Speaker-out Left Channel-Positive  |  | 3.3/5.0V              | <b>SPKVDD</b>                      |

*Table 10: 2-pin Stereo Line-Out (J26) Pin Mapping*

#### <span id="page-26-0"></span>**9.7.2.3 Audio In – Stereo Line-In**

A stereo audio line-in connections is available on the baseboard. The stereo line in input is available on the baseboard with a blue 3.5mm audio jack at location J27.

The pin mapping for the 6-pin 3.5mm stereo headphones audio jack is shown in the table below.

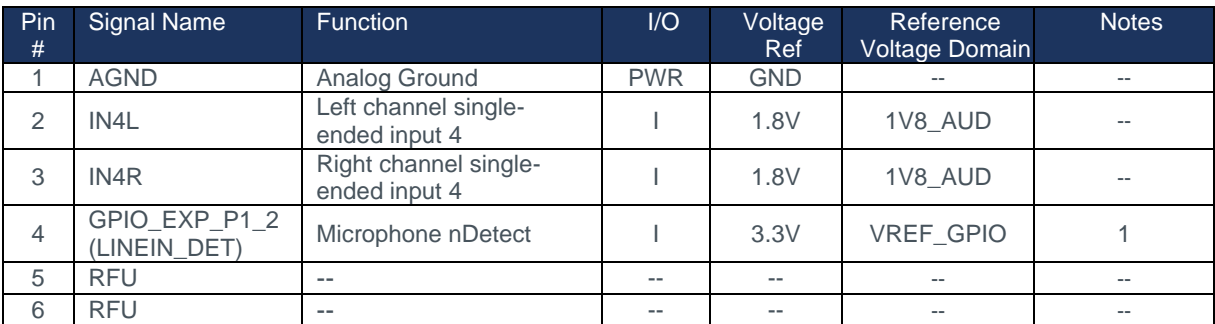

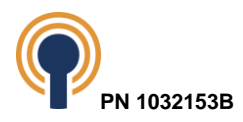

#### *Table 11: 6-pin 3.5mm Microphone Jack (J27) Pin Mapping*

<span id="page-27-2"></span>Table Notes:

1. VREF\_GPIO voltage is selectable via resistor population option on the baseboard. Populate R198 with 0-ohm resistor for 3.3V (default) or populate R207 for 1.8V.

#### <span id="page-27-0"></span>**9.7.3 Pulse Density Modulation Interface**

The i.MX 8M Plus Development Kit implements a Pulse Density Modulation (PDM) interface using two of the SAI5 interface bits (Rx data and clock) from the SOM.

The baseboard supports a single digital microphone over the PDM interface at location J23. The PDM interface is compatible with **Knowles Mic on Flex development boards**<sup>6</sup>.

The pin mapping for the 8-pin 0.5MM FFC bottom contact ZIF connector is shown in the table below.

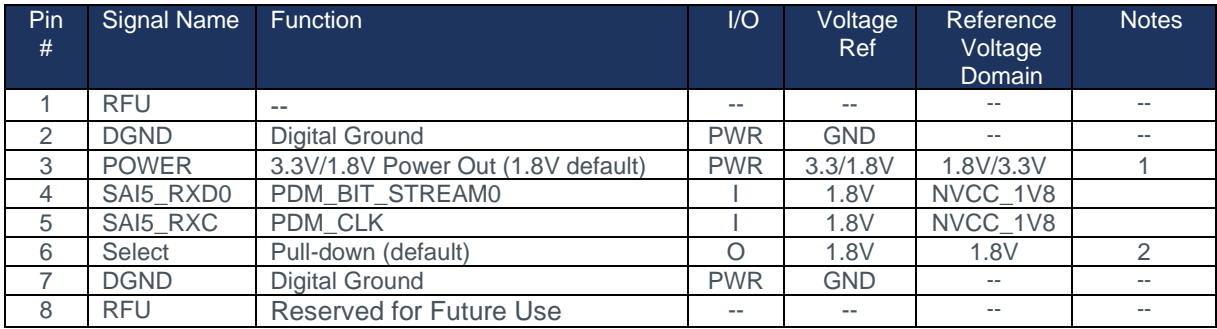

#### *Table 12: 8-pin FFC Bottom Contact PDM Connector (J23) Pin Mapping*

<span id="page-27-3"></span>Table Notes:

- 1. PDM Voltage out is selectable via resistor population option on the baseboard. Populate R151 (default) with 0-ohm resistor for 1.8V or populate R149 for 3.3V.
- 2. Populate R154 with 0-ohm resistor to pull-down (default) or populate R153 to pull-up (to voltage selected in note 1.)

## <span id="page-27-1"></span>**9.8 Camera Interface**

The i.MX 8M Plus Development Kit supports two MIPI CSI-2 4-lane interfaces. The MIPI CSI-2 interfaces are routed directly from the processor to the SOM Host connector (see Section [13–](#page-50-0) Pin Descriptions & Functions).

The baseboard routes the MIPI CSI-2 interfaces from the SOM Host connector to two MIPI CSI-2 connectors (J18 and J5) on the baseboard for external camera connection. See [Figure](#page-6-1) *1*: [Baseboard \(Front Side\)](#page-6-1) for a picture which includes the MIPI CSI-2 connectors flagged on the top side. The connectors support a 4-lane CSI-2 Interface each, with control signals delivered through an I2C bus (I2C2 & I2C4). The connector, Hirose FH41-28S-0.5SH(05), is compatible with the Basler BCON digital camera module using the [Basler daA3840-30mc-IMX8MP-EVK Add-](https://docs.baslerweb.com/daa3840-30mc-imx8mp-evk)[On Camera Kit](https://docs.baslerweb.com/daa3840-30mc-imx8mp-evk)<sup>7</sup>. The pin mapping for the MIPI CSI-2 connector on the baseboard is shown in the table below.

<sup>7</sup> <https://docs.baslerweb.com/daa3840-30mc-imx8mp-evk>

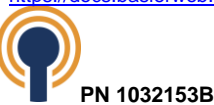

<sup>6</sup> <https://www.knowles.com/subdepartment/evaluation-kits/dpt-microphones/subdpt-sisonic-surface-mount-mems>

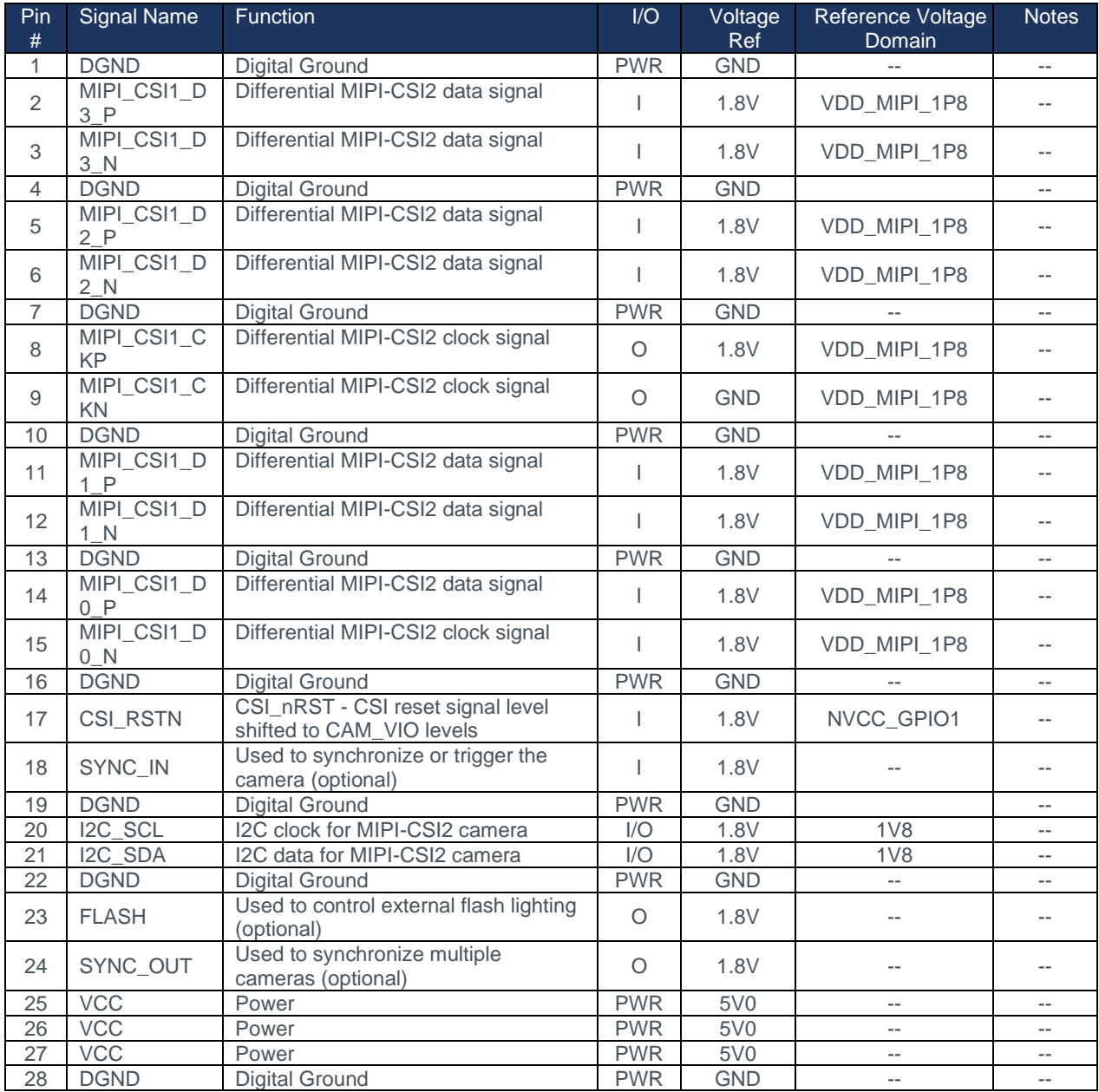

<span id="page-28-0"></span>*Table 13: MIPI CSI-2 Connector (J18) Pin Mapping*

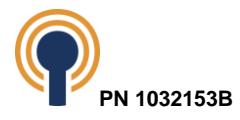

| Pin<br>#        | <b>Signal Name</b>     | Function                                                       | $\overline{1/O}$ | Voltage<br>Ref | Reference Voltage<br>Domain | <b>Notes</b>             |
|-----------------|------------------------|----------------------------------------------------------------|------------------|----------------|-----------------------------|--------------------------|
| 1               | <b>DGND</b>            | <b>Digital Ground</b>                                          | <b>PWR</b>       | <b>GND</b>     |                             | $\overline{a}$           |
| $\overline{2}$  | MIPI_CSI2_D<br>$3_P$   | Differential MIPI-CSI2 data signal                             | I.               | 1.8V           | VDD MIPI_1P8                | Ц,                       |
| 3               | MIPI CSI2 D<br>3 N     | Differential MIPI-CSI2 data signal                             | $\mathbf{I}$     | 1.8V           | VDD MIPI 1P8                | Ξ.                       |
| 4               | <b>DGND</b>            | <b>Digital Ground</b>                                          | <b>PWR</b>       | GND            |                             | $\overline{\phantom{a}}$ |
| 5               | MIPI_CSI2_D<br>2P      | Differential MIPI-CSI2 data signal                             |                  | 1.8V           | VDD MIPI 1P8                |                          |
| 6               | MIPI CSI2 D<br>$2$ N   | Differential MIPI-CSI2 data signal                             | $\mathbf{I}$     | 1.8V           | VDD MIPI_1P8                | $\overline{\phantom{a}}$ |
| 7               | <b>DGND</b>            | <b>Digital Ground</b>                                          | <b>PWR</b>       | <b>GND</b>     |                             | $\overline{\phantom{a}}$ |
| 8               | MIPI_CSI2_C<br>LK_P    | Differential MIPI-CSI2 clock signal                            | O                | 1.8V           | VDD_MIPI_1P8                | --                       |
| 9               | MIPI CSI2 C<br>LK_N    | Differential MIPI-CSI2 clock signal                            | $\circ$          | <b>GND</b>     | VDD MIPI 1P8                | $\overline{\phantom{a}}$ |
| 10              | <b>DGND</b>            | <b>Digital Ground</b>                                          | <b>PWR</b>       | <b>GND</b>     |                             | $\qquad \qquad -$        |
| 11              | MIPI_CSI2_D<br>$1_P$   | Differential MIPI-CSI2 data signal                             |                  | 1.8V           | VDD MIPI 1P8                | $-1$                     |
| 12              | MIPI CSI2 D<br>1 N     | Differential MIPI-CSI2 data signal                             | ı                | 1.8V           | VDD MIPI_1P8                | $\overline{\phantom{a}}$ |
| 13              | <b>DGND</b>            | <b>Digital Ground</b>                                          | <b>PWR</b>       | <b>GND</b>     |                             | $\overline{\phantom{a}}$ |
| 14              | MIPI_CSI2_D<br>$0$ $P$ | Differential MIPI-CSI2 data signal                             | I.               | 1.8V           | VDD MIPI 1P8                | $\overline{a}$           |
| 15              | MIPI_CSI2_D<br>$0$ N   | Differential MIPI-CSI2 clock signal                            | $\mathbf{I}$     | 1.8V           | VDD_MIPI_1P8                | u.                       |
| 16              | <b>DGND</b>            | <b>Digital Ground</b>                                          | <b>PWR</b>       | <b>GND</b>     |                             | $-$                      |
| 17              | CSI2_RSTN              | CSI nRST - CSI reset signal level<br>shifted to CAM_VIO levels | T                | 1.8V           | NVCC GPIO1                  | Ξ.                       |
| 18              | SYNC_IN                | Used to synchronize or trigger the<br>camera (optional)        | $\mathbf{I}$     | 1.8V           |                             | $-$                      |
| 19              | <b>DGND</b>            | <b>Digital Ground</b>                                          | <b>PWR</b>       | <b>GND</b>     |                             | $-$                      |
| 20              | I2C_SCL                | I2C clock for MIPI-CSI2 camera                                 | $\overline{1/O}$ | 1.8V           | 1 <sub>V</sub> 8            | $\overline{\phantom{a}}$ |
| 21              | I2C_SDA                | I2C data for MIPI-CSI2 camera                                  | 1/O              | 1.8V           | 1 <sub>V</sub> 8            | ω.                       |
| $\overline{22}$ | <b>DGND</b>            | <b>Digital Ground</b>                                          | <b>PWR</b>       | <b>GND</b>     | $\overline{\phantom{a}}$    | $- -$                    |
| $\overline{23}$ | <b>FLASH</b>           | Used to control external flash lighting<br>(optional)          | $\circ$          | 1.8V           |                             |                          |
| 24              | SYNC_OUT               | Used to synchronize multiple<br>cameras (optional)             | $\circ$          | 1.8V           | $\overline{\phantom{m}}$    | $\qquad \qquad -$        |
| 25              | <b>VCC</b>             | Power                                                          | <b>PWR</b>       | 5V0            | ш.                          | $\overline{a}$           |
| 26              | <b>VCC</b>             | Power                                                          | <b>PWR</b>       | 5V0            | $\overline{\phantom{a}}$    | $-$                      |
| $\overline{27}$ | <b>VCC</b>             | Power                                                          | <b>PWR</b>       | 5V0            | $\mathcal{L} =$             | Ξ.                       |
| 28              | <b>DGND</b>            | <b>Digital Ground</b>                                          | <b>PWR</b>       | <b>GND</b>     | $\overline{\phantom{m}}$    | $\overline{\phantom{a}}$ |

*Table 14: MIPI CSI-2 Connector (J5) Pin Mapping*

## <span id="page-29-1"></span><span id="page-29-0"></span>**9.9 UARTS**

The i.MX 8M Plus Development Kit has four UART interfaces driven from the processor.

- UART1 (four-wire) reserved for Bluetooth debug
- UART2 (two-wire) primary use is A53 debug
- UART3 (four-wire)
- UART4 (two-wire) primary use is M4 debug

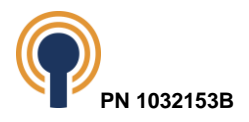

#### <span id="page-30-0"></span>**9.9.1 UART2 and UART4 – Debug Serial Interface**

The i.MX 8M Plus SOM dedicates UART2 to be used for serial communications on the Cortex-A53 processor and UART4 for the Cortex-M4 processor. Both UARTs can be designated as a debug console or be used for application purposes.

Both UART2 and UART4 are connected to a USB to Dual Port UART Converter (FTDI FT2232H) on the baseboard. The baseboard routes the USB interface from the FTDI converter chip to a USB 2.0 Micro B receptacle connector (J34) on the baseboard for external serial connection to a PC. See [Figure](#page-6-1) *1* for a picture which includes the Debug UART USB Port flagged on the left side just below center. Typically, the Cortex-A53 appears as the lower serial port on the host PC running the terminal emulator. This serial port is used for accessing the Linux debug terminal.

| Pin<br># | Signal Name                  | <b>Function</b>                                                                            | I/O        | Voltage<br><b>Ref</b> | Reference Voltage<br><b>Domain</b> | <b>Notes</b> |
|----------|------------------------------|--------------------------------------------------------------------------------------------|------------|-----------------------|------------------------------------|--------------|
|          | <b>VCC5V USB</b><br>DEBUG_IN | Receives +5V power supply from the<br>connected device.                                    | <b>PWR</b> | <b>GND</b>            |                                    |              |
|          | USB_DEBUG<br>DM R            | D- is the negative data line used for<br>transmitting data from the device to<br>the host  | 1/O        | 5.0V                  | VCC5V_USB_DE<br><b>BUG_IN</b>      |              |
| 3        | USB_DEBUG<br>DP R            | D+ is the positive data line used for<br>transmitting data from the host to the<br>device. | 1/O        | 5.0V                  | VCC5V_USB_DE<br><b>BUG_IN</b>      |              |
| 4        | <b>RFU</b>                   | <b>Reserved for Future Use</b>                                                             | $- -$      | --                    | $- -$                              |              |
| 5        | <b>DGND</b>                  | Digital Ground                                                                             | <b>PWR</b> | <b>GND</b>            |                                    |              |

*Table 15: Serial Debug (J34) Pin Mapping*

#### <span id="page-30-2"></span><span id="page-30-1"></span>**9.9.2 UART3 – Off-board Application Interface**

UART3 is available with off-board connector options for application use. UART3 supports a 4-wire interface. It is powered by NVCC\_ECSPI\_HDMI which is set to 1.8V on the SOM.

UART3, at TTL voltage levels, is routed to the Expansion Connector (J37) for offboard use. Refer to Section [13](#page-50-0) for SOM connector description and pin mapping.

UART3 is also routed to a RS-232 transceiver on the baseboard. The transceiver output is then routed to connector (J31) on the baseboard for an external RS-232 connection. See [Figure](#page-6-1) *1* for a picture which includes the UART3 Header flagged on the center.

#### *NOTE: The baseboard provides a Shunt Jumper (JP3) to select the desired UART3 option, TTL or RS-232. See [Figure 11](#page-14-2) for jumper location.*

- *Installing the jumper forces the RS-232 transceiver to power off, to use TTL (J37).*
- *Removing the jumper energizes the RS-232 transceiver, to use RS-232 (J31).*

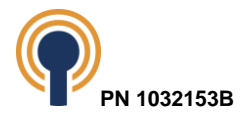

| Pin<br># | Signal Name | <b>Function</b>                | $\overline{U}$ | Voltage<br><b>Ref</b> | Reference Voltage<br><b>Domain</b> | <b>Notes</b> |
|----------|-------------|--------------------------------|----------------|-----------------------|------------------------------------|--------------|
|          | <b>RFU</b>  | <b>Reserved for Future Use</b> | $- -$          | --                    |                                    | --           |
| 2        | <b>RFU</b>  | <b>Reserved for Future Use</b> | $- -$          | $- -$                 | $- -$                              | --           |
| 3        | RSA RXD     | RS-232 receive                 |                | 3.3V                  | 3V <sub>3</sub>                    |              |
| 4        | RSA_RTS     | RS-232 request to send         | ∩              | 3.3V                  | 3V <sub>3</sub>                    | $- -$        |
| 5        | RSA_TXD     | RS-232 transmit                | $\bigcap$      | 3.3V                  | 3V <sub>3</sub>                    |              |
| 6        | RSA_CTS     | RS-232 clear to send           |                | 3.3V                  | 3V <sub>3</sub>                    | --           |
| 7        | <b>RFU</b>  | <b>Reserved for Future Use</b> | $- -$          | $- -$                 | $- -$                              | --           |
| 8        | <b>RFU</b>  | <b>Reserved for Future Use</b> | $- -$          | $-$                   | --                                 | --           |
| 9        | <b>DGND</b> | <b>Digital Ground</b>          | <b>PWR</b>     | <b>GND</b>            |                                    | $- -$        |
| 10       | <b>DGND</b> | Digital Ground                 | <b>PWR</b>     | <b>GND</b>            |                                    | --           |

*Table 16: UART3 (J31) Pin Mapping*

## <span id="page-31-5"></span><span id="page-31-0"></span>**9.10 SPI**

The i.MX 8M Plus Development Kit has an Enhanced Configurable Serial Peripheral Interfaces (ECSPI) extended from the processor. The SPI interface can be operated as either master or slave.

• ECSPI2

#### <span id="page-31-1"></span>**9.10.1 ECSPI2 – TPM**

ECSPI2 from the SOM is routed to a SPI TPM on the baseboard.

ECSPI2 from the SOM is also available on the Expansion connector (J37) for application use. Refer to [Table 21](#page-41-2) for the pin mapping of the expansion connector.

## <span id="page-31-2"></span>**9.11 I2C**

The i.MX 8M Plus Development Kit has four Inter-Integrated Circuit (I2C) interfaces from the processor.

- I2C1
- I2C2
- I2C3
- I2C4

Using the software provided by Beacon EmbeddedWorks, the controllers default to 384 KHz operation. The NVCC\_I2C\_UART rail is fixed to +1.8V operation; the SOM uses this power rail to supply power to all I2C devices on the bus. Host designers must keep this in mind if attaching any devices to the I2C bus.

#### <span id="page-31-3"></span>**9.11.1 I2C1 – SOM PMIC Interface**

The I2C1 interface is dedicated to the PMIC on the SOM.

#### <span id="page-31-4"></span>**9.11.2 I2C2 – Baseboard Functions and Off-board Expansion**

The I2C2 interface is routed directly from the processor to the SOM Host connector (see Section [13](#page-50-0) for SOM connection descriptions and pin mapping).

The baseboard uses the I2C2 interface from the SOM for several baseboard functions:

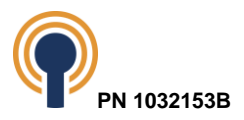

- GPIO Expanders
- MIPI DSI to HDMI transmitter control/status
- External LVDS Touchscreen control/status
- PCIe Clock Generator
- CSI Camera (MIPI CSS1)

The I2C2 interface connects to J46 for LCD support and U34 for PCIe support. The I2C2 interface is converted to 3V3 levels through U35.

The I2C2 interface connects to one MIPI CSI-2 camera interface (J18). These I2C2 signals are 1.8V compatible.

The I2C2 interface is also routed to an expansion connector (J37) for application use. The signals connected to J37 are 3.3V compatible.

#### <span id="page-32-0"></span>**9.11.3 I2C3 – SOM Functions and Off-board Expansion**

The I2C3 interface is used to communicate/control the following SOM functions:

- Manufacturing EEPROM
- Real-time clock
- Security Chip

The baseboard uses the I2C3 interface from the SOM for several baseboard functions:

• USB Type C Power Delivery (PD) PHY (x2)

Refer to Section [9.15.2](#page-41-0) for SOM connector description and pin mapping.

#### <span id="page-32-1"></span>**9.11.4 I2C4 – Off-board Expansion**

The I2C4 interface is routed directly from the processor to the SOM Host connector (see Section [13](#page-50-0) for SOM connector descriptions and pin mappings).

The I2C4 interface is used to communicate/control the following baseboard functions:

- Audio CODEC (three separate addresses)
- GPIO Expander (x2)
- External LVDS Touchscreen control/status
- USB-C Port Mux
- CSI Camera (MIPI CSS2)

Refer to Section [13](#page-50-0) for SOM connector description and pin mapping.

#### <span id="page-32-2"></span>**9.11.5 Address Mapping for I2C Busses**

The table below shows the address mapping for all the I2C buses.

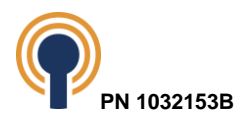

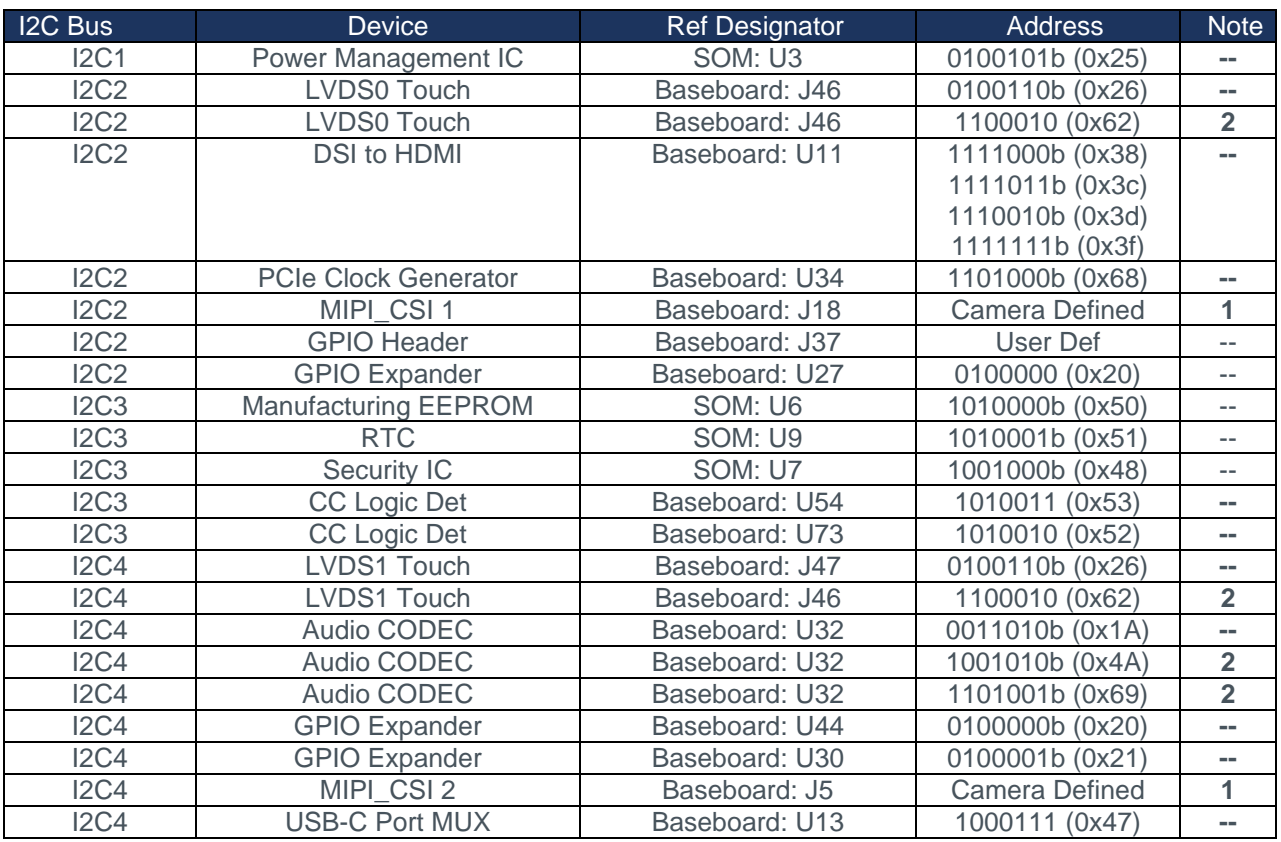

NOTE:

1. Resister population option for MIPI

camera I2C port

<span id="page-33-2"></span>2. Reserved

#### *Table 17: Address Mappings for I2C Busses*

## **9.12 PCIe M.2**

<span id="page-33-0"></span>The i.MX 8M Plus Development Kit provides PCI Express Gen 3 functionality, single lane. The baseboard receives one single-lane PCIe Gen 3 interface from the SOM host connector (see Section [13](#page-50-0) – Pin Descriptions & Functions) and routes it through a selector to choose between M.2 Key B (J48) and M.2 Key M (J45). Both sockets are on the backside of the baseboard.

#### <span id="page-33-1"></span>**9.12.1 PCIe M.2 Key B (J48) Pin Mapping**

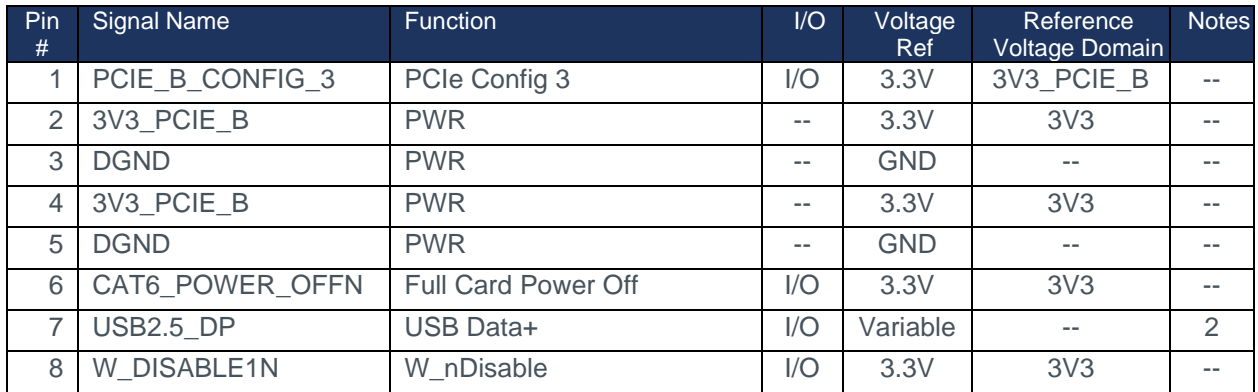

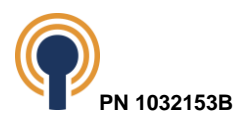

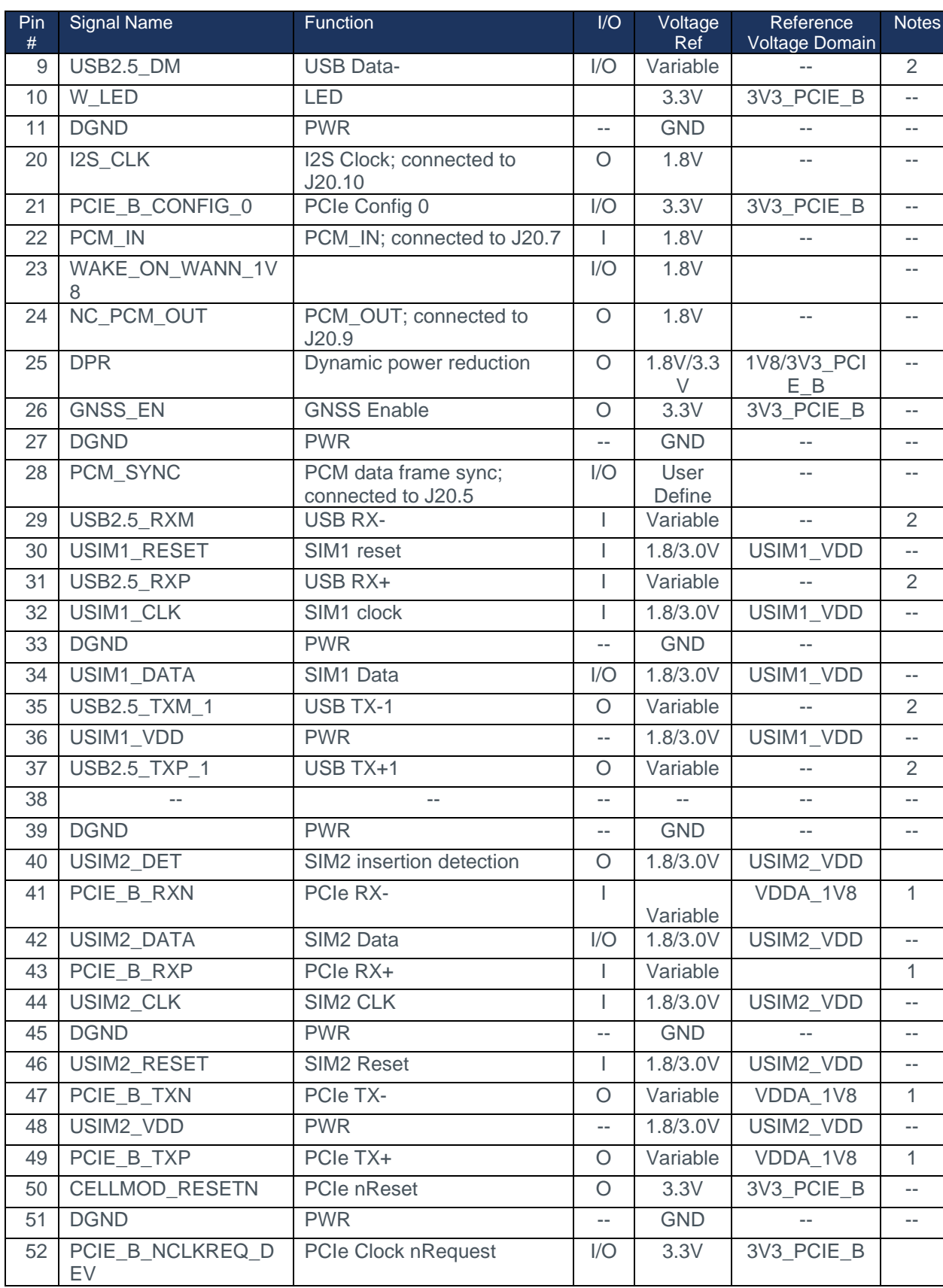

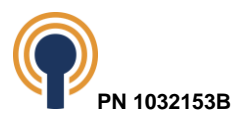

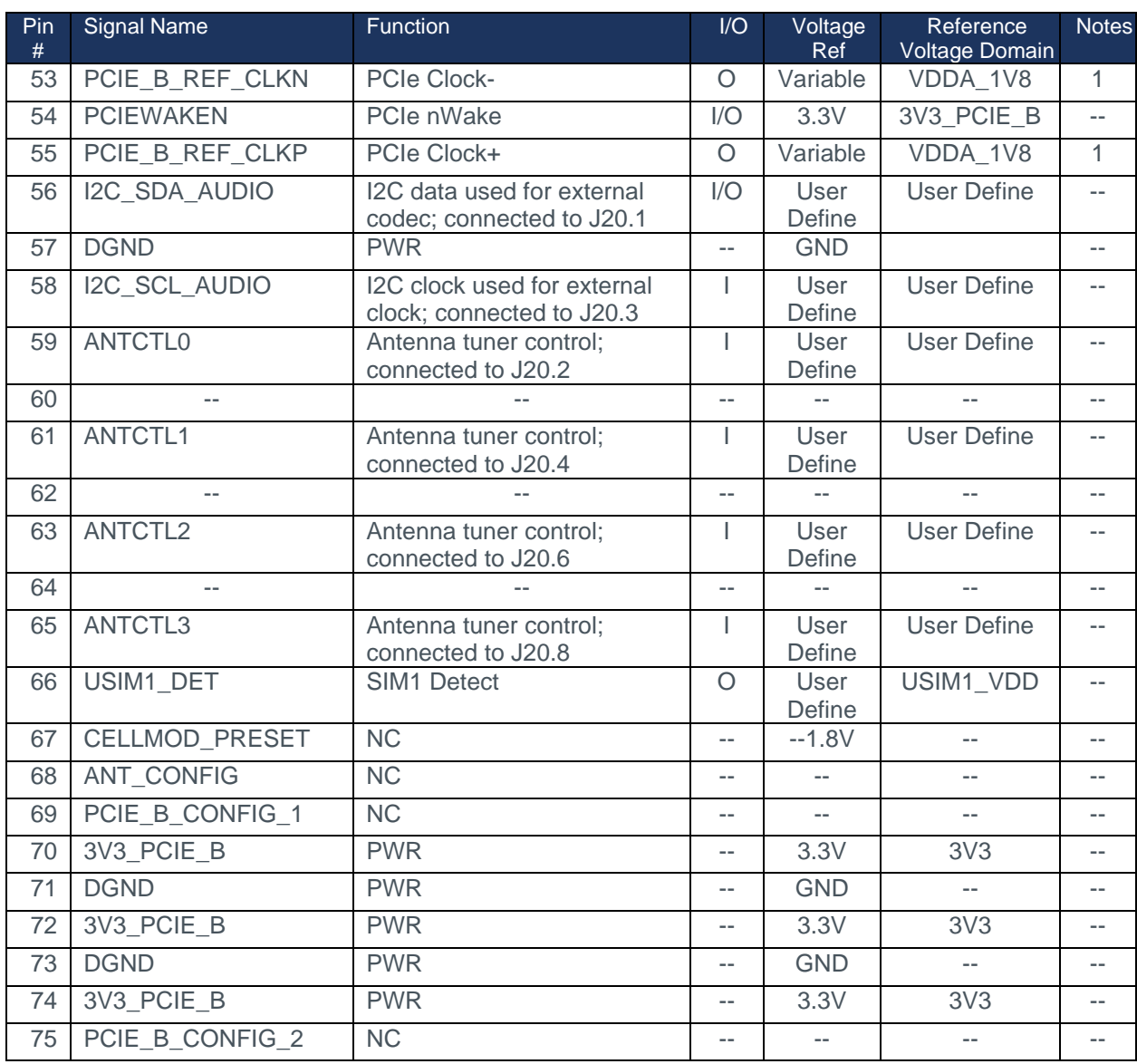

Note:

1. PCIe voltage levels follow the PCIe specification and depend on the operating speed. Please see PCI-SIG for more information.

<span id="page-35-1"></span>2. USB voltage levels follow the USB specification and depend on the USB operating speed. Please see the USB Specification for more information.

### *Table 18: M.2 Key B (J48) Pin Mapping*

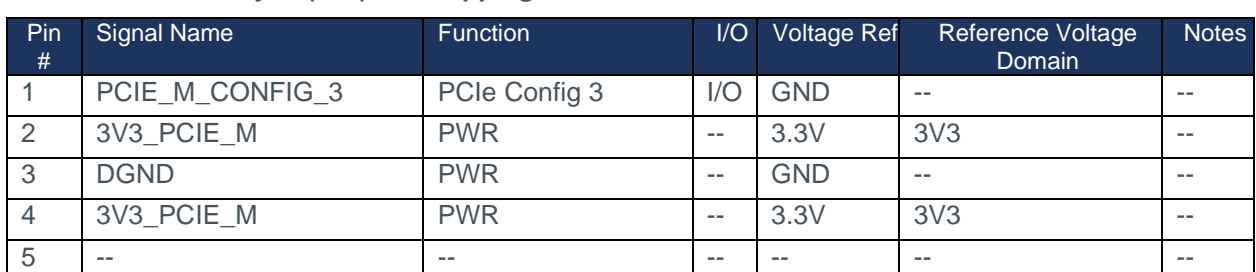

<span id="page-35-0"></span>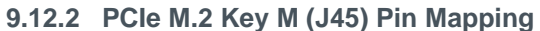

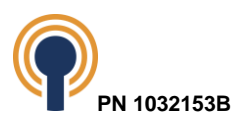

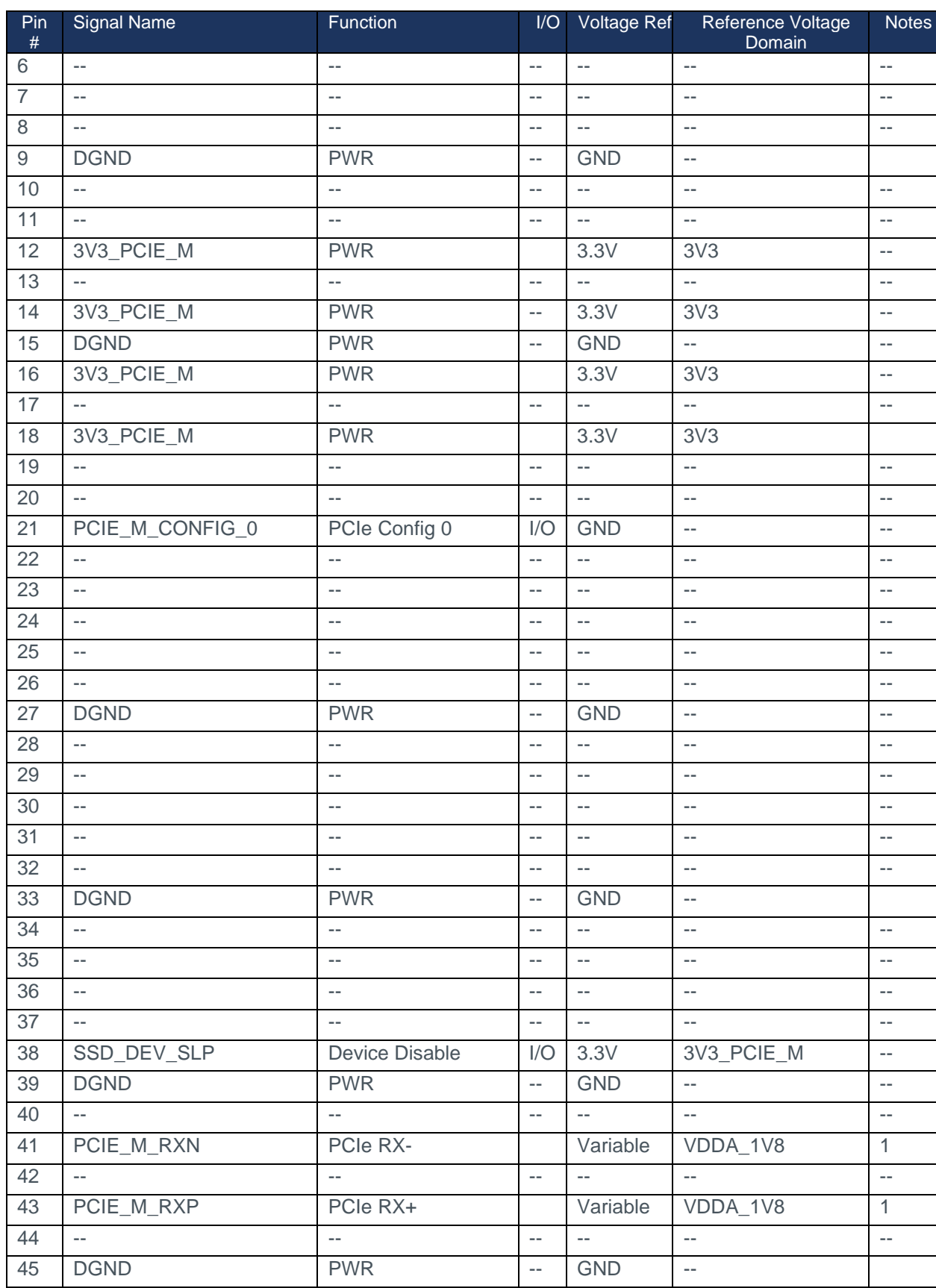

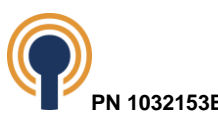

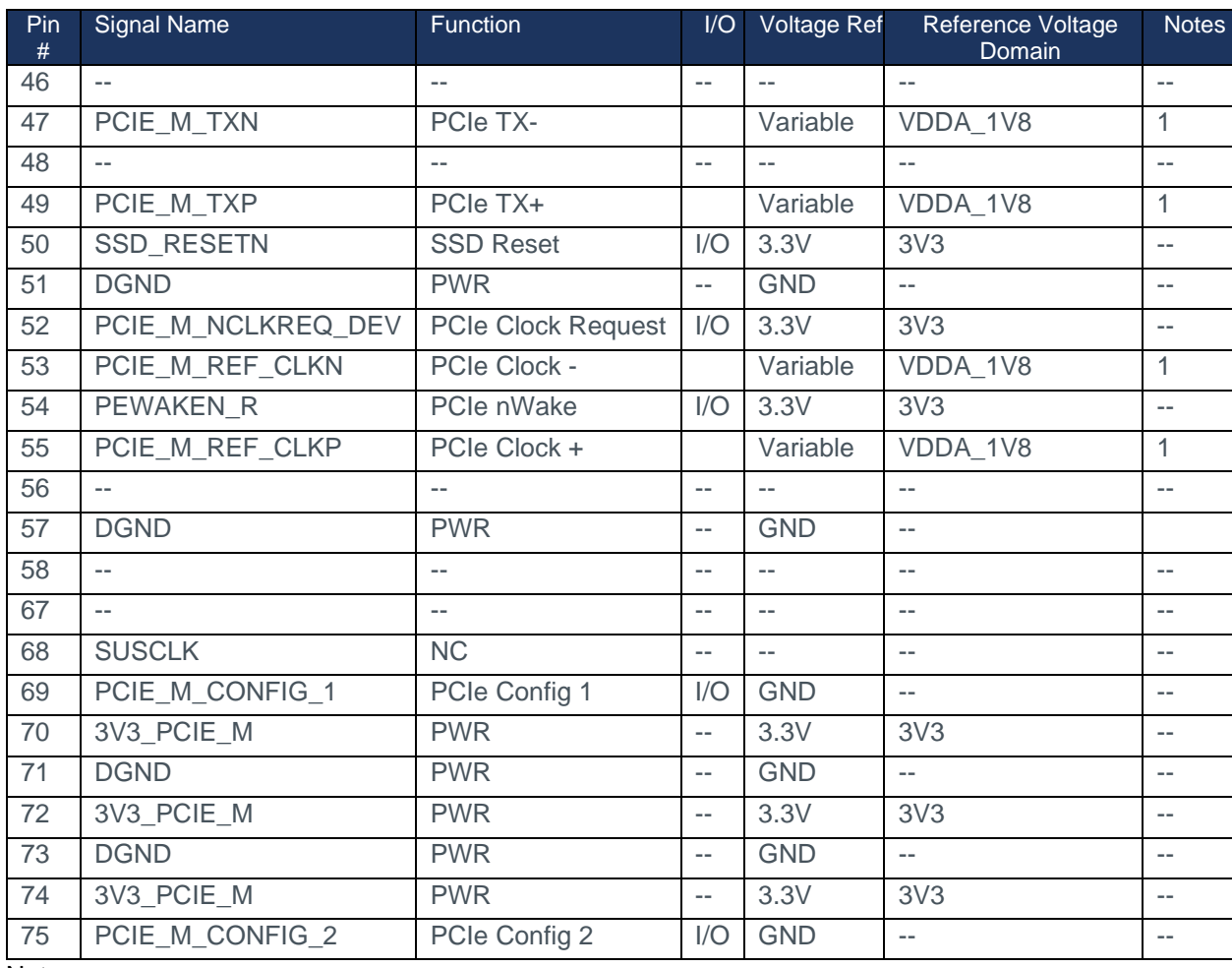

Note:

<span id="page-37-1"></span>1. PCIe voltage levels follow the PCIe specification and depend on the operating speed. Please see PCI-SIG for more information.

### *Table 19: PCIe – M.2 Key M (J45) Pin Mapping*

## <span id="page-37-0"></span>**9.13 RTC**

The i.MX 8M Plus Development Kit provides an ultra-low power real-time clock (RTC).

The RTC resides on the SOM and communicates to the processor on the I2C3 bus. The RTC receives battery backup from a coin cell battery on the baseboard. The baseboard also includes a shunt jumper (JP1), which is populated by default, to enable the coin cell battery to charge when the Development Kit is powered up.

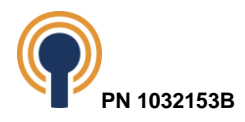

## <span id="page-38-0"></span>**9.14 General Purpose I/O**

### <span id="page-38-1"></span>**9.14.1 SOM GPIO**

The i.MX 8M Plus processor has over 87 multiplexed GPIOs supporting various peripherals such as PWMs, SDIO, UART, SPI, and I2C. The i.MX 8M Plus SOM incorporates many of the GPIOs into the design. The SOM extends some GPIO to the baseboard.

GPIO assignments used appear in the "Signal Name" column, while the "Processor Alternate Functions" column shows what other GPIO selections would have been possible.

#### <span id="page-38-2"></span>**9.14.2 Baseboard GPIO Expansion**

In addition to the GPIO signals extended from the SOM, the baseboard adds further GPIO options by incorporating two 16-bit GPIO Expanders, one at 3.3V I/O levels and the other at 1.8V. Both share the same interrupt line (SAI2\_MCLK).

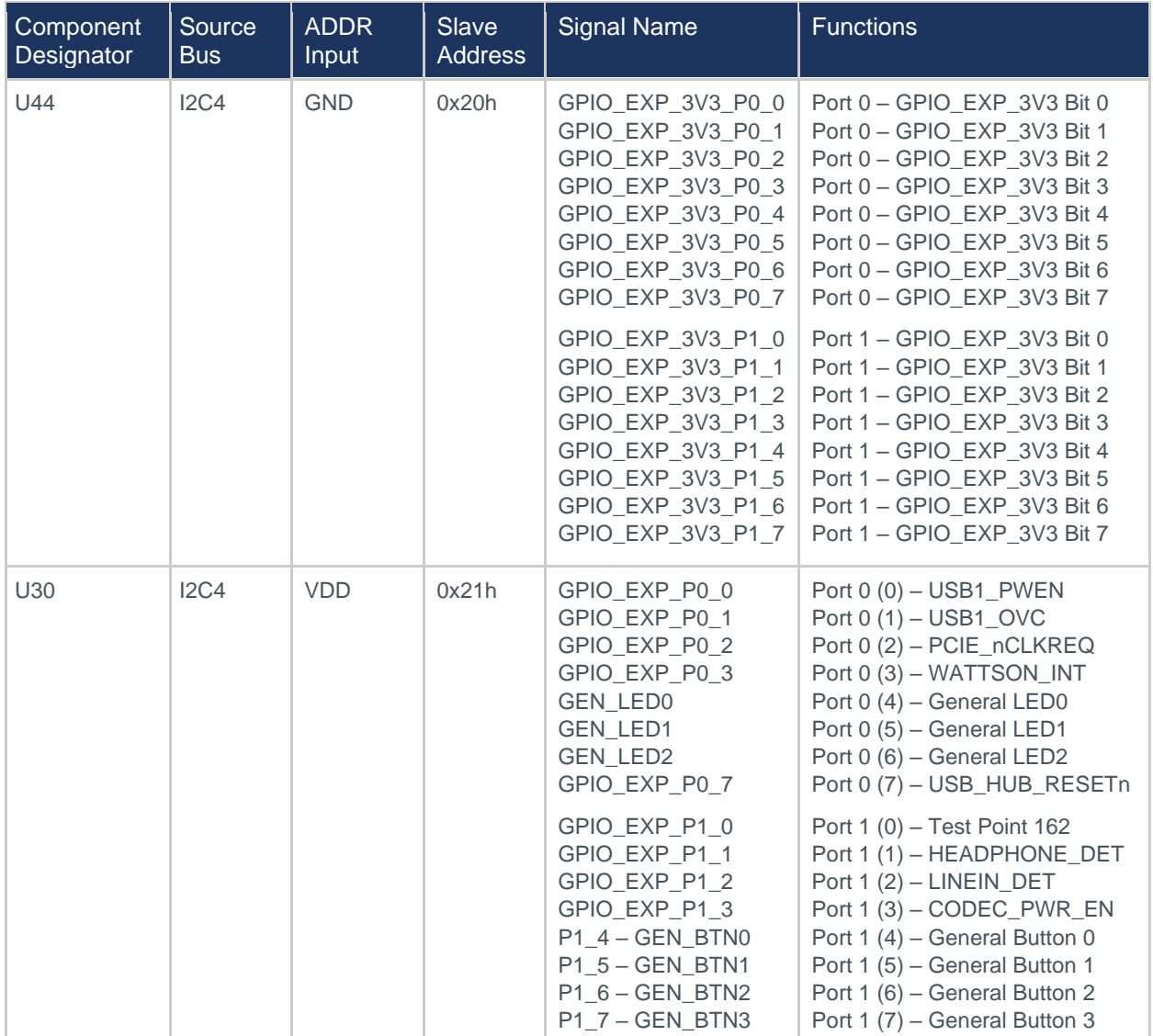

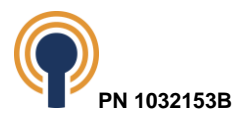

| U27 | IC2 | <b>GND</b> | 0x20h | GPIO2_EXP_3V3_P0_0<br>GPIO2 EXP 3V3 P0 1<br>GPIO2 EXP 3V3 P0 2<br>GPIO2 EXP 3V3 P0 3<br>GPIO2 EXP 3V3 P0 4<br>GPIO2 EXP 3V3 P0 5<br>GPIO2 EXP 3V3 P0 6<br>GPIO2 EXP 3V3 P0 7<br>GPIO2_EXP_3V3_P1_0<br>LVDS0 TCH INT<br>LVDS1 TCH INT<br>TCPC nINT<br>GPIO2 EXP 3V3 P1 4<br>GPIO2 EXP 3V3 P1 5<br>GPIO2 EXP 3V3 P1 6<br>GPIO2_EXP_3V3_P1_7 | Port $0(0)$ – PEWAKE <sub>n</sub> R<br>Port 0 (1) - PCIE_M_nCLKREQ_DEV<br>Port $0(2)$ – SSD RESETn<br>Port $0(3)$ – PCIEWAKEn<br>Port 0 (4) - PCIE_B_nCLKREQ_DEV<br>Port $0(5) - W$ _DISABLE1n<br>Port 0 (6) - CAT6_POWER_OFFn<br>Port 0 (7) - USB_HUB_nRESET<br>Port $1 -$ GPIO EXP 3V3 Bit 0<br>Port 1 - GPIO EXP 3V3 Bit 1<br>Port 1 - GPIO EXP 3V3 Bit 2<br>Port 1 - GPIO EXP 3V3 Bit 3<br>Port 1 - GPIO EXP 3V3 Bit 4<br>Port 1 - GPIO EXP 3V3 Bit 5<br>Port $1 -$ GPIO EXP 3V3 Bit 6<br>Port 1 - GPIO EXP 3V3 Bit 7 |
|-----|-----|------------|-------|----------------------------------------------------------------------------------------------------|----------------------------------------------------------------------------------------------------|
|-----|-----|------------|-------|----------------------------------------------------------------------------------------------------|----------------------------------------------------------------------------------------------------|

*Table 20: Pin Mappings for I2C GPIO Expanders*

## <span id="page-39-2"></span><span id="page-39-0"></span>**9.15 Expansion Headers**

The i.MX 8M Plus Development Kit provides two 40-pin headers on the baseboard for expansion, application development and test labeled J33, and J37. There is also a 10-pin header for miscellaneous expansion labeled J51.

#### <span id="page-39-1"></span>**9.15.1 J37 GPIO Expansion Header**

The baseboard includes a GPIO Expansion Header at location J37. The baseboard routes several GPIO signals from the U44 GPIO Expander. See [Figure](#page-6-1) *1* for a picture which includes the J37 GPIO header on the lower left quadrant. In addition to GPIO, the header also supports an I2C bus (I2C2\_3V3), UART (UART3) and SPI bus (ECSPI2).

The pin mapping for the 40-pin (2x20) GPIO expansion header connector is shown below.

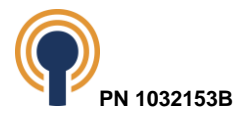

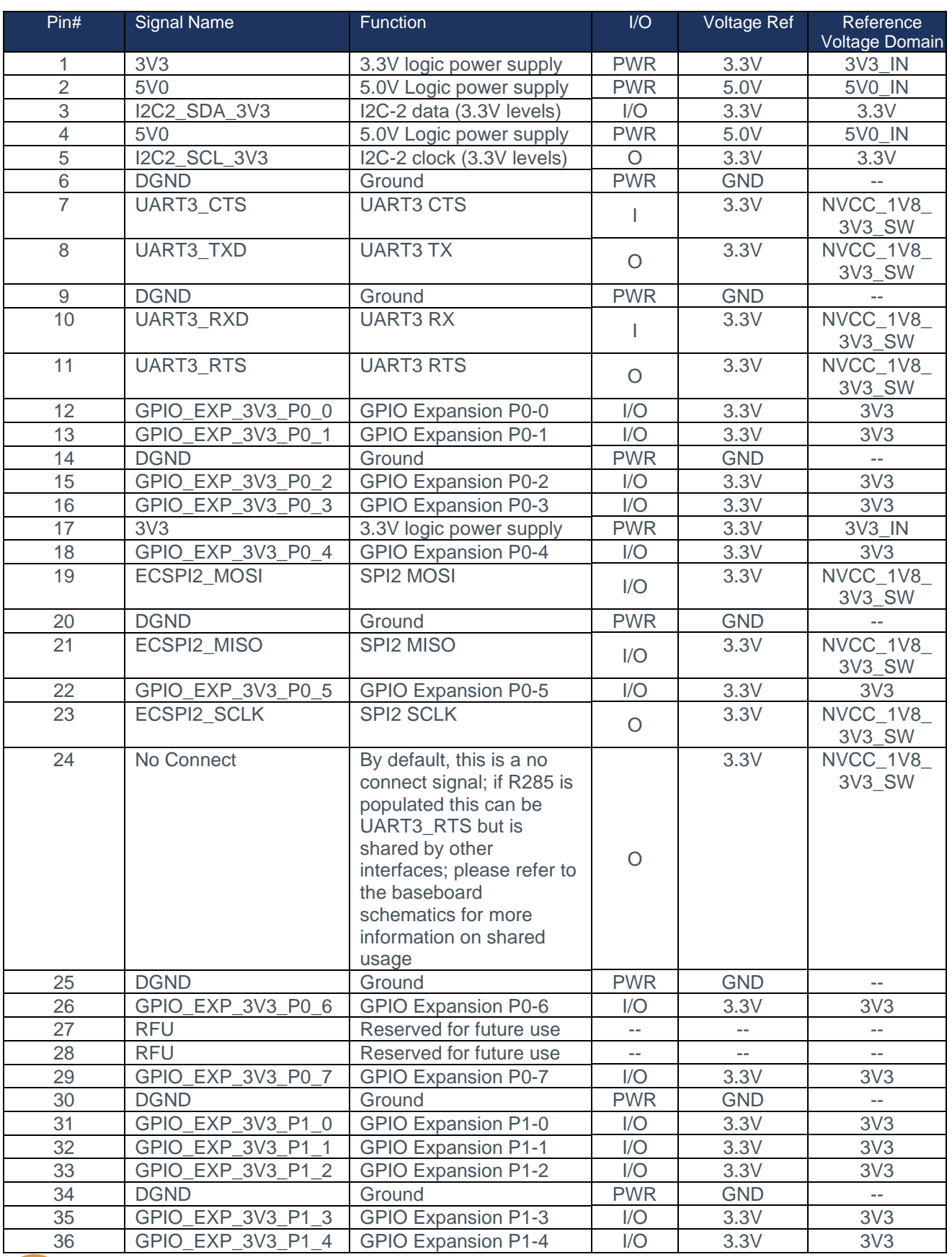

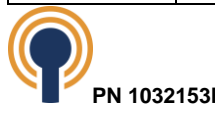

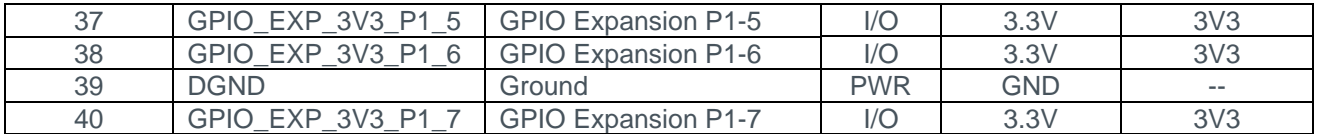

#### *Table 21: GPIO Expansion Header (J37) Pin Mapping*

#### <span id="page-41-2"></span><span id="page-41-0"></span>**9.15.2 J51 Miscellaneous Interface Expansion Header**

The baseboard includes a miscellaneous Interface Expansion Header at location J51. The baseboard routes several interface signals from the SOM Host connector to the 10-pin interface header. See [Figure](#page-6-1) *1* for a picture which includes the J51 miscellaneous interface header flagged right side and seen on the baseboard in the bottom center.

The pin mapping for the 10-pin (2x5) expansion header connector is shown in the table below.

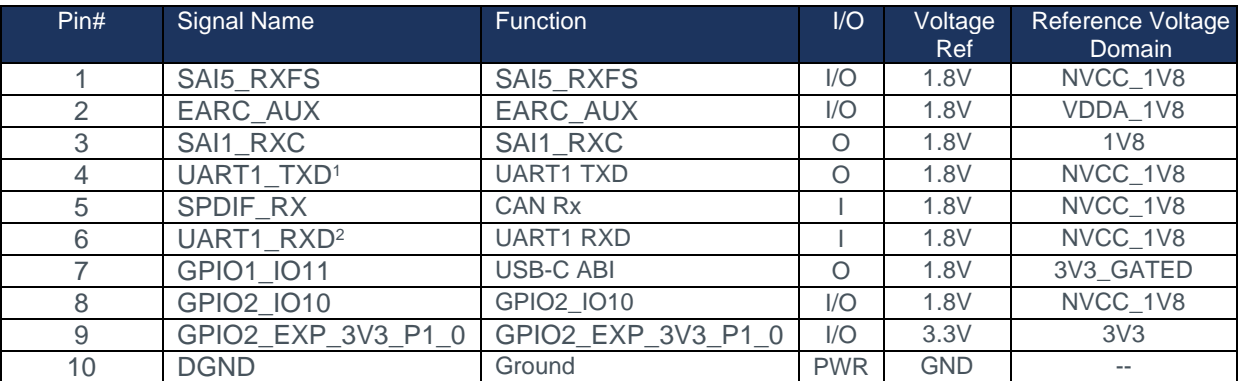

#### **Notes:**

1. Signal is floating unless R578 is populated

2. Signal is floating unless R579 is populated

#### *Table 22: Miscellaneous Interface Expansion Header (J51) Pin Mapping*

#### <span id="page-41-3"></span><span id="page-41-1"></span>**9.15.3 J33 Power/Clocks Expansion Header**

The baseboard includes a Power/Clocks Expansion Header at location J33. The baseboard routes several power and clock signals from the SOM Host connector to the 40-pin power/clocks expansion header. See [Figure](#page-6-1) *1* for a picture which includes the J33 power/clocks header seen below the SOM. In addition to various SOM power, processor and ethernet clock signals, the header also supports interrupts and power-on reset.

The pin mapping for the 40-pin (2x20) J33 power/clocks header is shown in the table below.

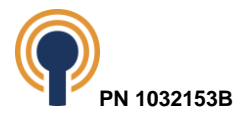

| Pin#            | <b>Signal Name</b>                 | Function                    | $\overline{1/O}$         |                 | Voltage Ref Reference Voltage Domain |
|-----------------|------------------------------------|-----------------------------|--------------------------|-----------------|--------------------------------------|
| 1               | LDO <sub>5</sub>                   | SOM LDO4                    | <b>PWR</b>               | $0.8$ to $3.3V$ | <b>VSYS</b>                          |
| $\overline{2}$  | NVCC_SD2                           | SOM NVCC_SD2                | <b>PWR</b>               |                 | 3.3 or 1.8V NVCC_3V3 or NVCC_1V8     |
| $\overline{3}$  | $\mathbb{Z}^{\mathbb{Z}^{\times}}$ | $\mathcal{L}_{\mathcal{L}}$ | $\mathbb{L}_\mathbb{R}$  | $\sim$          | $\sim$ $\sim$                        |
| $\overline{4}$  | VDD_ARM_0V9                        | SOM VDD_ARM_0V9             | <b>PWR</b>               | 0.9V            | See Note 1                           |
| $\overline{5}$  | NVCC_DRAM_1V1                      | SOM NVCC_DRAM_1V1           | <b>PWR</b>               | 1.1V            | See Note 1                           |
| 6               | VDD_SNVS_0V8                       | SOM VDD SNVS 0V8            | <b>PWR</b>               | 0.8V            | See Note 1                           |
| $\overline{7}$  | NVCC_1V8                           | SOM NVCC_1V8                | <b>PWR</b>               | 1.8V            | NVCC_1V8                             |
| 8               | VDD_SOC_0V8                        | SOM VDD_SOC_0V8             | <b>PWR</b>               | 0.82V           | See Note 1                           |
| $\overline{9}$  | NVCC_3V3                           | SOM NVCC_3V3                | <b>PWR</b>               | 3.3V            | NVCC_3V3                             |
| $\overline{10}$ | NVCC_SNVS_1V8                      | SOM NVCC SNVS 1V8           | <b>PWR</b>               | 1.8V            | See Note 1                           |
| $\overline{11}$ | $VDDA_1V8$                         | SOM VDDA_1V8                | <b>PWR</b>               | 1.8V            | See Note 1                           |
| $\overline{12}$ | VDD PHY 0V9                        | SOM VDD_PHY_0V9             | <b>PWR</b>               | 0.9V            | See Note 1                           |
|                 |                                    | SOM                         | <b>PWR</b>               | 0.9V            | See Note 1                           |
| 13              | VDD_DRAM&PU_0V9                    | VDD_DRAM&PU_0V9             |                          |                 |                                      |
| 14              | VDD_PHY_1V2                        | SOM VDD PHY 1V2             | <b>PWR</b>               | 1.2V            | See Note 1                           |
| $\overline{15}$ | NVCC_SAI                           | SOM NVCC_SAI                | <b>PWR</b>               | 1.8V            | See Note 1                           |
| 16              | BT_LED                             | BT_LED                      | $\overline{1/O}$         | 1.8V            | NVCC_1V8_WLAN                        |
| 17              | NVCC_ECSPI                         | SOM NVCC_ECSPI              | <b>PWR</b>               | 3.3V            | See Note 1                           |
| $\overline{18}$ | <b>WLAN LED</b>                    | <b>WLAN LED</b>             | $\overline{1/O}$         | 1.8V            | NVCC_1V8_WLAN                        |
| $\overline{19}$ | GPIO1_IO12                         | <b>GPIO1 IO12</b>           | 1/O                      | 1.8V            | Floating                             |
| 20              | 32KOUT                             | 32KOUT                      | $\overline{\phantom{a}}$ | $\sim$          |                                      |
| $\overline{21}$ | RTC_NINTA                          | <b>RTC</b> Interrupt        |                          | 1.8V            | NVCC 1V8                             |
| 22              | JTAG MOD                           | JTAG_MOD                    | T                        | 1.8V            | NVCC_1V8                             |
| 23              | <b>DGND</b>                        | Ground                      | <b>PWR</b>               | <b>GND</b>      | $\sim$                               |
| 24              | <b>NPOR</b>                        | POWER ON RESET              | OD                       | 1.8V            | NVCC_SNVS_1P8                        |
| 25              | CLKOUT1                            | CLKOUT1                     | $\overline{O}$           | 1.8V            | NVCC_1V8                             |
|                 |                                    | <b>PMIC</b> Interrupt       | $I/O$ ,                  | 1.8V            | NVCC_1V8                             |
| 26              | PMIC_NINT                          |                             | OD                       |                 |                                      |
| $\overline{27}$ | <b>DGND</b>                        | Ground                      | <b>PWR</b>               | <b>GND</b>      | $\overline{\phantom{a}}$             |
| 28              | <b>DGND</b>                        | Ground                      | <b>PWR</b>               | <b>GND</b>      | $\mathcal{L}_{\text{max}}$           |
| $\overline{29}$ | CLKOUT2                            | CLKOUT2                     | $\bigcirc$               | 1.8V            | NVCC_1V8                             |
| 30              | CLKIN1                             | CLKIN1                      | $\mathbf{I}$             | 1.8V            | NVCC_1V8                             |
| $\overline{31}$ | <b>DGND</b>                        | Ground                      | <b>PWR</b>               | <b>GND</b>      |                                      |
| $\overline{32}$ | <b>DGND</b>                        | Ground                      | <b>PWR</b>               | <b>GND</b>      | $\mathcal{L}_{\mathcal{A}}$          |
| $\overline{33}$ | WLAN_COEX_SOUT                     | WLAN_COEX_SOUT              | I/O                      | 1.8V            | NVCC_1V8_WLAN                        |
| $\overline{34}$ | CLKIN <sub>2</sub>                 | CLKIN <sub>2</sub>          |                          | 1.8V            | NVCC 1V8                             |
| 35              | <b>DGND</b>                        | Ground                      | <b>PWR</b>               | <b>GND</b>      | $\overline{\phantom{a}}$             |
| $\overline{36}$ | <b>DGND</b>                        | Ground                      | <b>PWR</b>               | <b>GND</b>      | $\mathbb{H}^{\mathbb{Z}}$            |
| $\overline{37}$ | ENET_XTLI                          | ENET_XTLI                   | IA                       | 1.2             | Floating from SOM                    |
| 38              | WLAN_COEX_SIN                      | WLAN_COEX_SIN               | 1/O                      | 1.8V            | NVCC_1V8_WLAN                        |
| 39              | <b>DGND</b>                        | Ground                      | <b>PWR</b>               | <b>GND</b>      | $\sim$ $-$                           |
| 40              | <b>DGND</b>                        | Ground                      | <b>PWR</b>               | <b>GND</b>      | $\overline{\phantom{a}}$             |

*Table 23: Power/Clocks Expansion Header (J33) Pin Mapping*

#### <span id="page-42-1"></span>**TABLE NOTES:**

1. Power supply is not routed by default (resistor not populated) as it is only for debug and should not be connected or used

## <span id="page-42-0"></span>**9.16 User Buttons**

The i.MX 8M Plus baseboard provides several user buttons. The functionality of each user button is outlined in the table below. See section [10.1](#page-43-2) [Boot Configuration](#page-43-2) and Modes for how to set S2 to configure the desired boot mode.

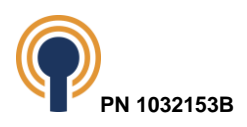

| <b>Button</b>   | Switch Type                    | <b>Signal Name</b>  | <b>Function (Plus)</b>  |
|-----------------|--------------------------------|---------------------|-------------------------|
| S3              | <b>Tactile SPST, Momentary</b> | SYS nRST            | <b>System Reset</b>     |
| S <sub>6</sub>  | Slide SPDT                     | <b>MAIN IN</b>      | Main Power Switch       |
| S7              | <b>Tactile SPST, Momentary</b> | <b>GEN BTN0</b>     | General Button 0        |
| S <sub>8</sub>  | <b>Tactile SPST, Momentary</b> | <b>GEN BTN1</b>     | <b>General Button 1</b> |
| S <sub>9</sub>  | <b>Tactile SPST, Momentary</b> | <b>GEN BTN2</b>     | <b>General Button 2</b> |
| S <sub>10</sub> | <b>Tactile SPST, Momentary</b> | <b>GEN BTN3</b>     | <b>General Button 3</b> |
| S <sub>4</sub>  | <b>Tactile SPST, Momentary</b> | nPOR                | <b>Master Reset</b>     |
| S <sub>5</sub>  | <b>Tactile SPST, Momentary</b> | <b>ONOFF</b>        | SOM Power On/Off        |
| S <sub>2</sub>  | DIP, 8 SPST, Rocker            | SwSeg1 - BOOT MODE0 | <b>BOOT MODE0</b>       |
|                 |                                | SwSeg2 - BOOT MODE1 | <b>BOOT MODE1</b>       |
|                 |                                | SwSeg3-BOOT MODE2   | <b>BOOT MODE2</b>       |
|                 |                                | SwSeg4-BOOT MODE3   | <b>BOOT MODE3</b>       |
|                 |                                | SwSeg5 - NC         | No Connect              |
|                 |                                | SwSeg6 - NC         | No Connect              |
|                 |                                | SwSeg7 - NC         | No Connect              |
|                 |                                | SwSeg8 - NC         | No Connect              |

*Table 24: Baseboard User Buttons*

## <span id="page-43-3"></span><span id="page-43-0"></span>**9.17 LEDs**

The i.MX 8M Plus baseboard provides several Light Emitting Diodes (LEDs).

| Reference       | <b>Description</b>   | Color  | <b>Notes</b>       |
|-----------------|----------------------|--------|--------------------|
| D <sub>5</sub>  | J22 - USB2 VBUS      | Green  |                    |
| D <sub>6</sub>  | J45-3V3 PCIE M       | Green  | --                 |
| D <sub>13</sub> | J48 - 3V3 PCIE B     | Green  | --                 |
| D <sub>11</sub> | <b>J48 - W LED</b>   | Green  |                    |
| D <sub>30</sub> | LED0, U30 - GEN_LED0 | Green  | See Baseboard GPIO |
|                 |                      |        | <b>Expander</b>    |
| D <sub>31</sub> | LED1, U30 - GEN LED1 | Green  | See Baseboard GPIO |
|                 |                      |        | <b>Expander</b>    |
| D32             | LED2, U30 - GEN LED2 | Green  | See Baseboard GPIO |
|                 |                      |        | <b>Expander</b>    |
| D <sub>33</sub> | LED3, SOM. SAI3_RXFS | Green  | ALT5 GPIO4 IO28    |
| D34             | 1.8V Power ON        | Green  |                    |
| D43             | 3.3V Power ON        | Green  |                    |
| D40             | 5V Power ON          | Green  |                    |
| D <sub>25</sub> | U83 - FTDI nRXLEDA   | Green  |                    |
| D <sub>24</sub> | U83 - FTDI nTXLEDA   | Orange | - -                |
| D <sub>27</sub> | U83 - FTDI nRXLEDB   | Green  | --                 |
| D <sub>26</sub> | U83 - FTDI nTXLEDB   | Orange |                    |

*Table 25: Baseboard LEDs*

# <span id="page-43-4"></span><span id="page-43-1"></span>**10 System Integration**

## <span id="page-43-2"></span>**10.1 Boot Configuration and Modes**

The i.MX 8M Plus SOM provides access to four i.MX 8M Plus boot mode pins, BOOT\_MODE0 through BOOT\_MODE3, through the off-board connectors. The BOOT\_MODE pins are

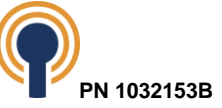

referenced to NVCC\_JTAG which is tied to +1.8V and are set using S2 on the baseboard. The i.MX 8M Plus processor provides internal pull-downs that bias the BOOT\_MODE[3:0] pins to "0000" that defaults booting from the fuse settings.

| Ref Designator Signal |            | i.MX 8M Plus Pad Name (Pin) Notes |  |
|-----------------------|------------|-----------------------------------|--|
| J2.24                 | BOOT MODE0 | BOOT MODE0 (G10)                  |  |
| J2.26                 | BOOT MODE1 | BOOT MODE1 (F8)                   |  |
| J3.85                 | BOOT MODE2 | BOOT MODE2 (G8)                   |  |
| J3.84                 |            | BOOT_MODE3   BOOT_MODE3 (G12)     |  |

*Table 26: i.MX 8M Plus Boot Mode Pins*

<span id="page-44-3"></span>[Table 27: i.MX 8M Plus Boot Mode Settings](#page-44-4) below describes the available boot modes on the i.MX 8M Plus. Please refer to "Section 6.1.2" of *i.MX 8M Plus Applications Processor Reference Manual* for further details. Note that the BOOT MODE[3:0] pins are sampled on the rising edge of the nPOR pin. The boot mode signal can be configured using S2 on the baseboard.

| BOOT_MODE[3:0] / S2 (4:1) | Boot Type                    | <b>Notes</b> |
|---------------------------|------------------------------|--------------|
| 0000                      | <b>Boot From Fuses</b>       |              |
| 0001                      | <b>USB Serial Downloader</b> |              |
| 0010                      | uSDHC3 / SOM eMMC            |              |
| 0011                      | uSDHC2 / Baseboard uSD       |              |
| 0110                      | SOM QSPI Flash               |              |

*Table 27: i.MX 8M Plus Boot Mode Settings*

#### <span id="page-44-4"></span>**TABLE NOTES:**

- 1. Default boot mode based on internal pull-down resistors in the i.MX 8M Plus processor.
- 2. From the i.MX 8M Plus Reference Manual: "ROM supports both USB ports on the chip for boot purposes. Only one port can be selected as the boot connection. The port that is active first wins the selection." The i.MX 8M Plus Development Kit supports proper USB boot from J21, but custom designs should keep this note in mind if using a different USB configuration.

## <span id="page-44-0"></span>**10.2 Resets**

#### <span id="page-44-1"></span>**10.2.1 Power-on Reset**

The i.MX 8M Plus SOM takes advantage of the integration NXP provides between the PMIC and the i.MX 8M Plus processor for power sequencing and reset. The i.MX 8M Plus contains an internal System Reset Controller (SRC) that interacts directly with pins provided by the PMIC to properly power up the processor. Power-on Reset (nPOR) is an output (open-drain) from the PMIC to the processor.

The baseboard is also able to drive nPOR via the S4 button switch. This is not a typical use case as it will only reset the processor and not the PMIC. Therefore, this could leave the PMIC in a different state than what it would be out of power-on reset.

#### <span id="page-44-2"></span>**10.2.2 System Reset**

The i.MX 8M Plus baseboard drives System Reset (SYS\_nRST) via the S3 button switch. The S3 button switch is connected to the power button input (PMIC\_RST\_B) of the PMIC for triggering the PMIC to reset. System reset is considered the main reset for the development kit.

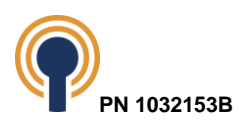

## <span id="page-45-0"></span>**10.3 Interrupts**

The i.MX 8M Plus SOM provides many of the GPIO pins that can serve as external interrupt sources to the i.MX 8M Plus. "Table 7-1" in "Section 7.1.2" of the *i.MX 8M Plus Applications Processor Reference Manual* describes supported A53 Interrupts. Many of these are peripheral/controller related while others are associated with GPIO, which are typically IRQs 56- 73.

Many of the i.MX 8M Plus multiplexed pins can be configured as GPIO which can be assigned as an interrupt source. "Section 8" of the *i.MX 8M Plus Applications Processor Reference Manual* illustrates the IOMUX scheme. "Table 8-1" of "Section 8" in that document also describes which i.MX 8M Plus pads correspond to which GPIO using alternate mode 5 or ALT5. The application design needs to keep in mind which pads have been assigned as a dedicated interface on the SOM as well as on the baseboard.

The *i.MX 8M Plus Applications Processor Reference Manual* also provides a table of associated control, mask, and status registers for each group of GPIO interrupts. Each interrupt can be configured as level or edge on an individual basis.

## <span id="page-45-1"></span>**10.4 JTAG Debug Interface**

The i.MX 8M Plus SOM routes the JTAG interface to the host off-board connectors. These signals are routed to a JTAG header  $(J29)$  on the baseboard. See Figure 1 for a picture which includes the J29 JTAG header, between the SOM connector and the J33 header. The pin mapping for the 10-pin (2x5) JTAG header is shown in the table below.

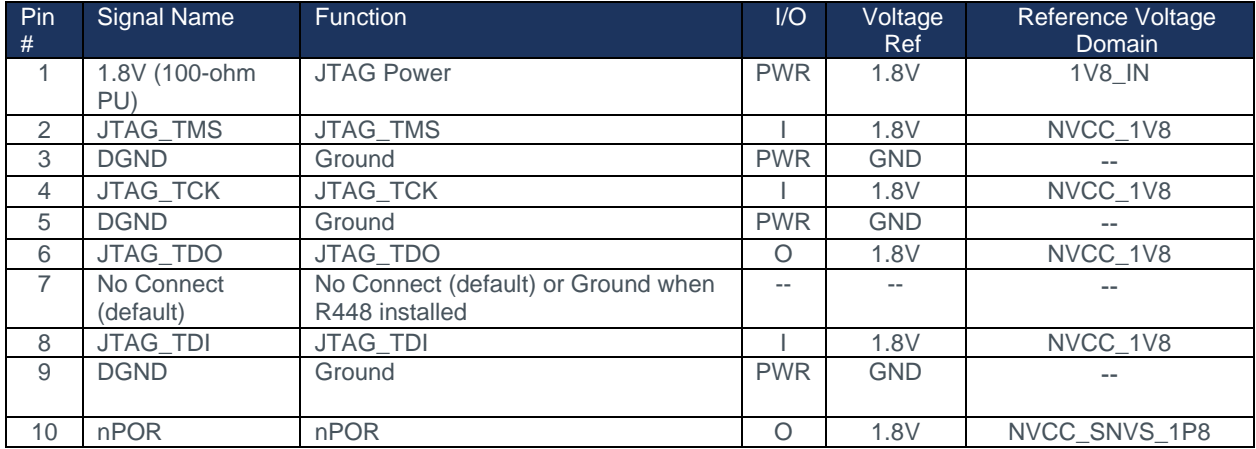

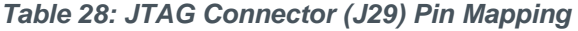

## <span id="page-45-4"></span><span id="page-45-2"></span>**10.5 Power Supplies**

#### <span id="page-45-3"></span>**10.5.1 Baseboard Power Supply Structure**

The entire i.MX 8M Plus Development Kit is powered from a single connector (J38) on the baseboard. Users must use a USB-C power supply with the minimum voltage range of +5 to +20V (recommend a minimum of +9V) like the one provided originally with the development kit (Qualtek FWC-45-20-USCR). The USB-C cable is used to connect the USB-C power supply to the USB-C connector on the baseboard at J38. See Figure *1*[: Baseboard \(Front Side\)](#page-6-1) for a picture which includes the USB-C power-in jack (J38) flagged on the lower right side. Just below the power connectors is the Main Power On-Off Switch (S6).

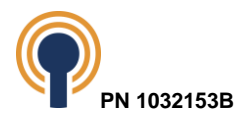

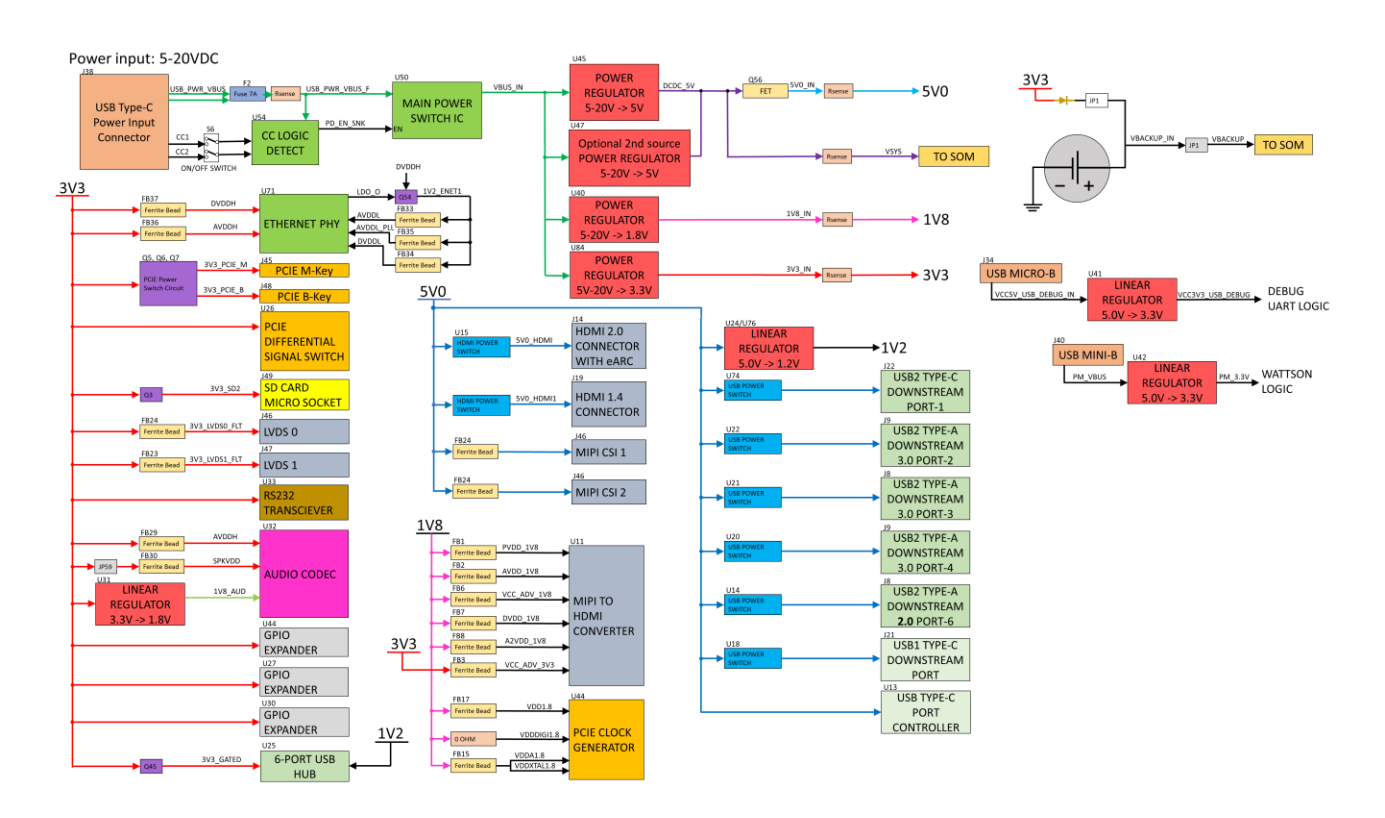

A block diagram of the baseboard power structure is shown in the figure below.

*Figure 16: Baseboard Power Structure Block Diagram*

### <span id="page-46-0"></span>**10.5.1.1 USB\_PWR\_VBUS (+5V to +20V)**

The i.MX 8M Plus baseboard supplies power to the SOM from the USB\_PWR\_VBUS supply connecting to the USB-C connector J38. This supply is monitored by Wattson and listed as "Kit: System Power." The USB\_PWR\_VBUS power can be measured with Wattson using the power monitor 5 through R586.

The recommendation is to run at 9V or higher since the output of U45 is 5V.

#### **10.5.1.1.1 DCDC\_5V/VSYS**

The USB\_PWR\_VBUS supply is regulated by the Monolithic Power Systems MP8759GD-Z synchronous step-down regulator (U45) and output signals is DCDC\_5V.

DCDC 5V is the source supply for the VSYS voltage domain on the baseboard through R262. The VSYS supply is always enabled when USB\_PWR\_VBUS is active and S6 switch is turned on. This supply is the primary supply used to power the SOM. VSYS can be accessed on the baseboard at locations JP5 (pins 1 and 2) or J39 (pin 6). VSYS power can be measured with Wattson using power monitor 1 through R262.

The i.MX 8M Plus SOM receives VSYS (+5.0V) from the baseboard via the host connector. See the details of the SOM power supplies in the i.MX8M Plus Hardware Specification.

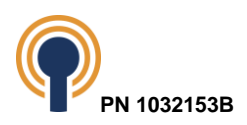

### **(i) 5V0**

The 5V0 supply is powered directly from DCDC\_5V through a FET Q56 and enabled when NVCC\_3V3 is present. The 5V0 is used to power HDMI 2.0 connector with eARC, HDMI 1.4 connector, Camera, and USB interfaces. 5V0 can be accessed on the baseboard at locations JP4 (pins 1 and 2) and J39 (pin 8). The 5V0 power can be measured with Wattson using power monitor 2 through R577.

#### **1. 1V2**

The 1V2 supply is sourced by the 5V0 supply. There exist two possible 1.2V regulators. One labeled as the 1.2V regular in the schematics as using the Microchip Technology MIC23201YML switching voltage regulator (U24) and the other labeled as the alternate 1.2V regulator using the Texas Instruments TPS54612PWP synchronous buck PWM switcher with integrated FETs (U76). The default populated option is the TI U76 option. The PG\_1V2 is used as a power good signal to both regulator options.

The 1V2 cannot be easily accessed through a header on the baseboard. The 1V2 voltage domain is not monitory by Wattson.

#### **10.5.1.1.2 3V3**

The 3V3 supply is regulated by the Analog Devices LT8610 synchronous step-down regulator (U84). VBUS\_IN is the input supply for the 3V3 regulator. 3V3 can be accessed on the baseboard at locations J41 (pins 1 and 2), and J39 (pin 10). The 3V3 power can be measured with Wattson using power monitor 6 through power measurement resistor R329. This supply is the primary supply used on the baseboard for 3.3V but is also used as an optional VBACKUP\_IN source through JP1 and used to provide 3.3V to the MIPI to HDMI converter through a ferrite bead (FB3).

#### **(i) 3v3\_GATED**

The 3V3\_GATED supply is powered by the 3V3 domain through a P-CH FET (Q55). This FET is enabled using the PG\_1V2 signal through an N-CH FET. The 3V3\_GATED domain is not separately monitored by Wattson and is not accessible through a dedicated pin on a baseboard header.

#### **10.5.1.1.3 1V8**

The 1V8 supply is regulated by the Analog Devices LT8610A synchronous step-down regulator (U40). VBUS\_IN is the input supply for the 1V8 regulator. This supply is monitor by Wattson as monitor 4. The 1V8 power can be accessed on the baseboard at locations J36 (pins 1 and 2), and J39 (pin 2).

#### <span id="page-47-0"></span>**10.5.2 VBACKUP**

The baseboard provides a VBACKUP rail to power the PCF85263ATT RTC on the SOM when VSYS is not present. VBACKUP is derived from a coin cell battery (3.0V) on the baseboard. The VBACKUP power can be measured with Wattson using power monitor 3 through power measurement resistor R588. The VBACKUP domain can be accessed on the baseboard at location J25 (pin 1).

Alternatively, VBACKUP can be powered and charged by 3V3 if jumper JP1 is installed.

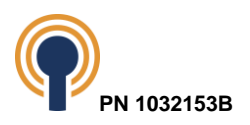

## <span id="page-48-0"></span>**11 Electrical Specification**

## <span id="page-48-1"></span>**11.1 Absolute Maximum Ratings**

The i.MX 8M Plus Development Kit absolute maximum specifications are shown in the table below.

<span id="page-48-3"></span>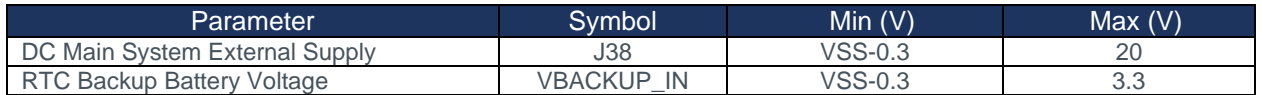

#### *Table 29: Absolute Maximum Ratings*

**NOTE:** These stress ratings are only for transient conditions. Operation at or beyond absolute maximum rating conditions may affect reliability and cause permanent damage to the i.MX 8M Plus SOM and baseboard.

### <span id="page-48-2"></span>**11.2 Recommended Operating Conditions**

The i.MX 8M Plus Development Kit temperature specifications are shown in the table below.

<span id="page-48-4"></span>

| Parameter                         | Symbol               | Min $(V)$        | Typ(V) | Max(V) | Units   |
|-----------------------------------|----------------------|------------------|--------|--------|---------|
| DC Main System External Supply    | J38                  | 5.0              | 9.0    | 20     |         |
| <b>RTC Backup Battery Voltage</b> | <b>VBACKUP</b><br>IN | 0.9 <sup>8</sup> | 3.0    | 3.3    |         |
| <b>Operating Temperature</b>      | $- -$                |                  | $- -$  | 70     | °C      |
| Storage Temperature               | --                   |                  | $- -$  | 70     | $\circ$ |

*Table 30: Recommended Operating Conditions*

<sup>8</sup> For reliable oscillator start-up at power-on use VBACKUP\_IN (PCF85263A.VDD) greater than 1.2 V. If powered up at 0.9 V the oscillator will start but it might be a bit slow, especially if at high temperature. Normally the power supply is not 0.9 V at start-up and only comes at the end of battery discharge. VDD min of 0.9 V is specified so that the customer can calculate how large a battery or capacitor they need for their application. VDD min of 1.2 V or greater is needed to ensure speedy oscillator start-up time. The RTC was tested by NXP at 1.8V for 400 KHz I2C operation.

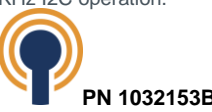

## <span id="page-49-0"></span>**12 Environment**

## <span id="page-49-1"></span>**12.1 ESD Considerations**

The i.MX 8M Plus SOM extends and integrates with the baseboard functionality and was not designed to be hot-plugged or have external ports exposed to direct end user access. The i.MX 8M Plus SOMs are static sensitive devices. Care should be taken when handling to avoid contact with charged persons, devices, or surfaces.

The i.MX 8M Plus SOM does not incorporate any ESD protection and therefore, relies on the baseboard to provide the protection at the point of contact for any externally accessible connectors or access points that directly route to the SOM.

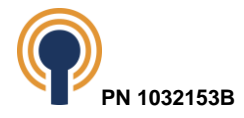

# **13 Baseboard Connectors - Pin Descriptions & Functions**

The tables in this section describe the signals as seen on the connectors on the baseboard that interface to the Beacon EmbeddedWorks SOMs.

## **13.1 J1 Baseboard Connector**

<span id="page-50-1"></span><span id="page-50-0"></span>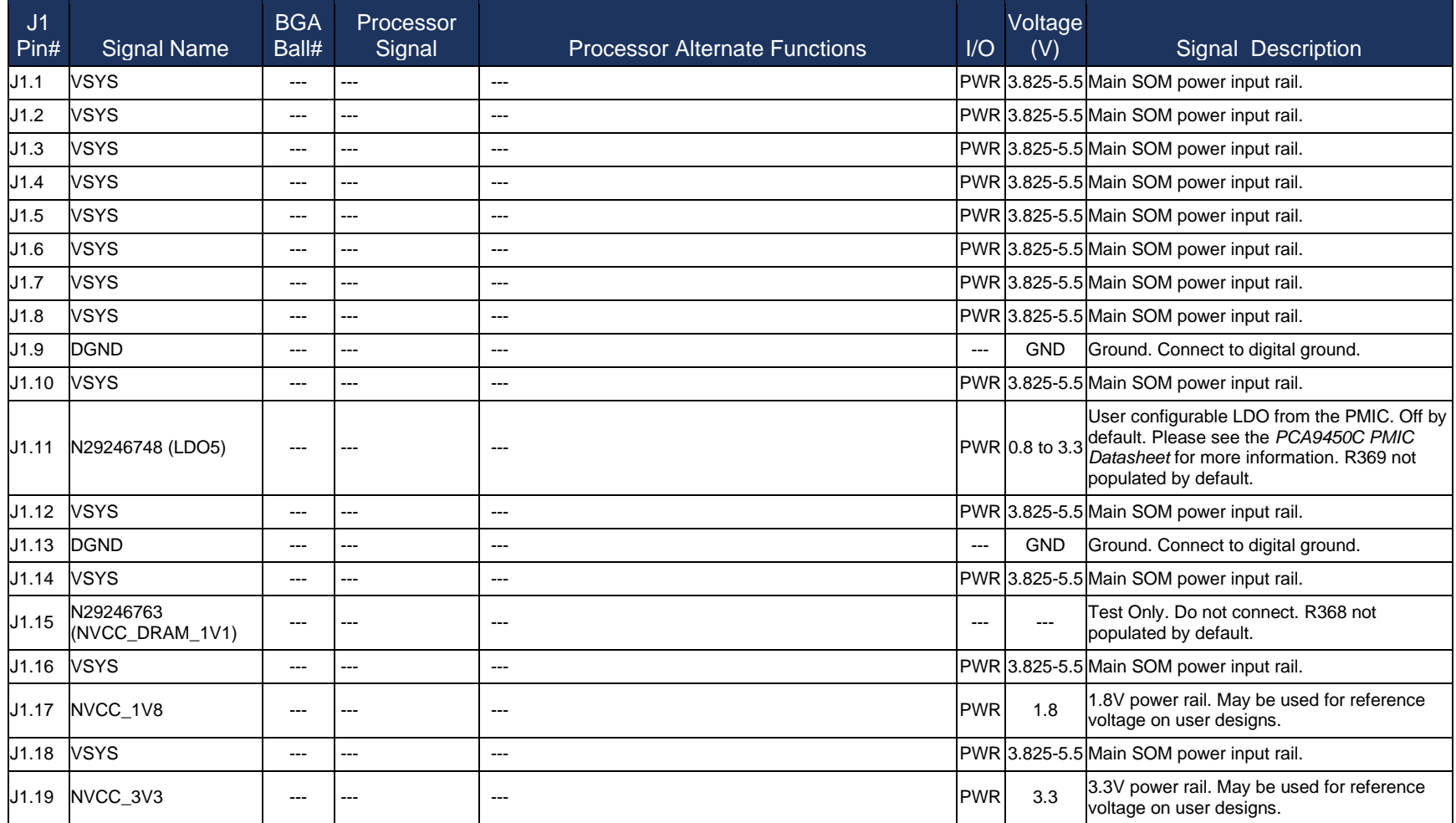

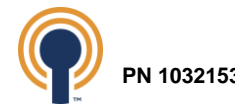

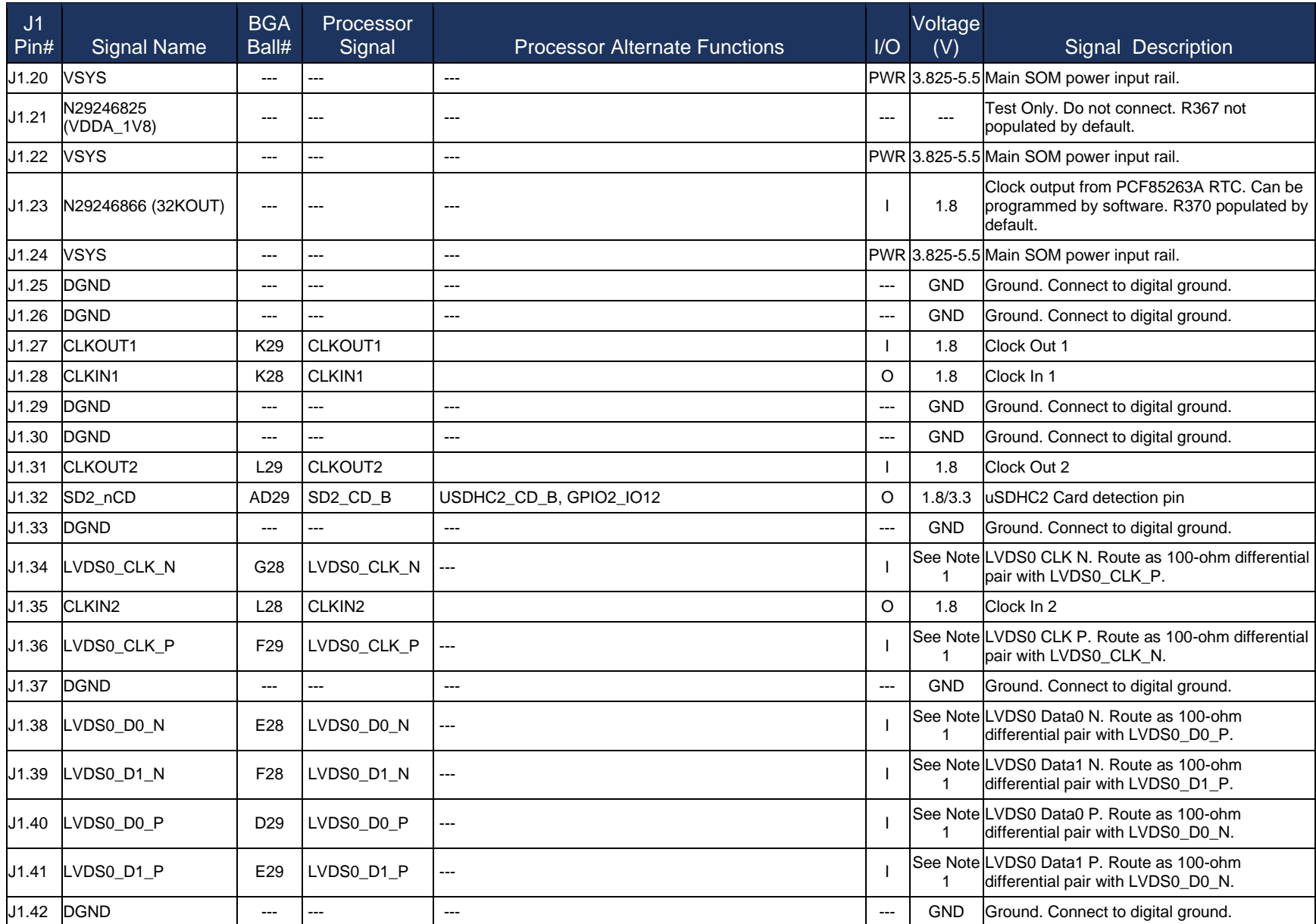

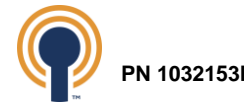

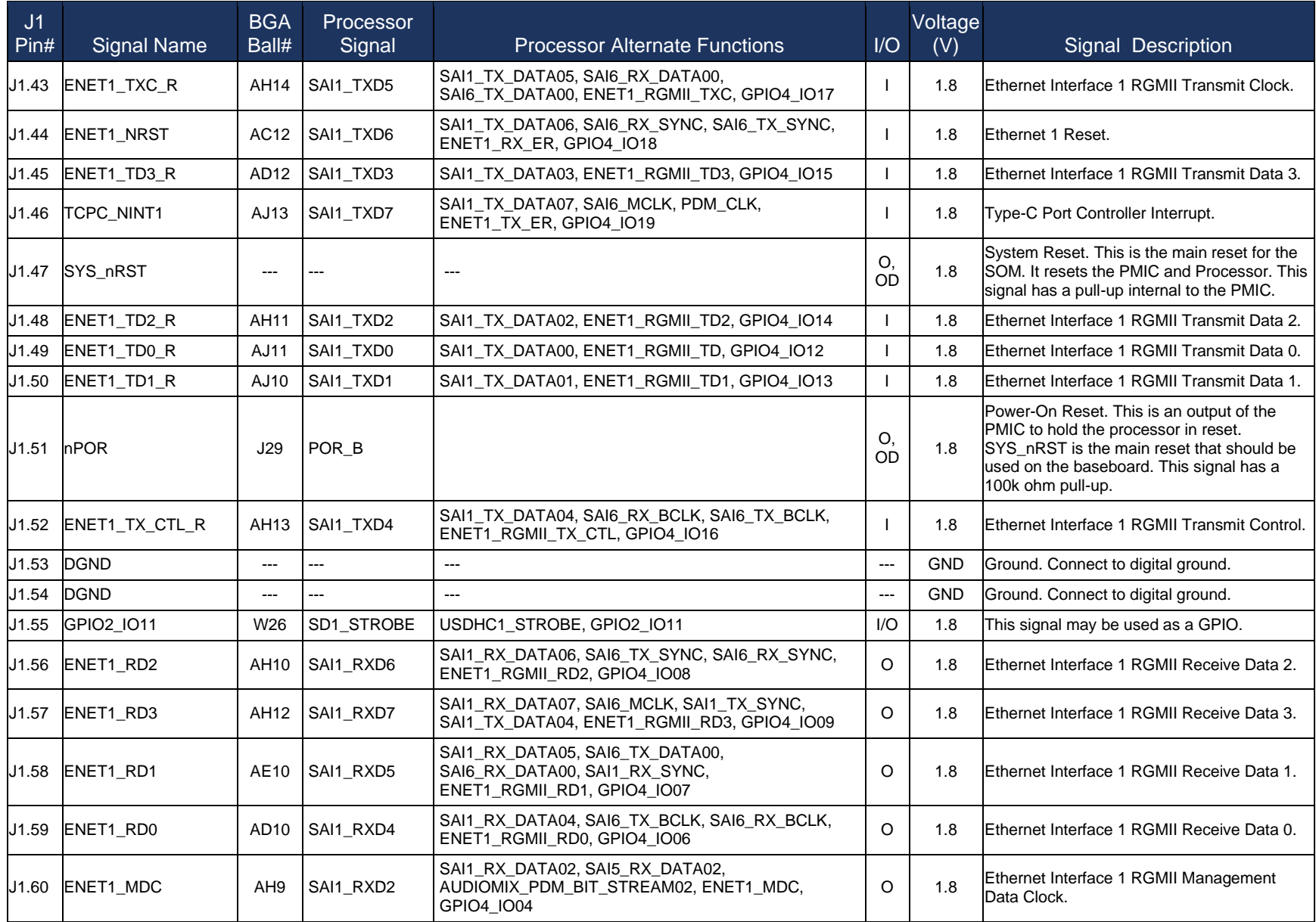

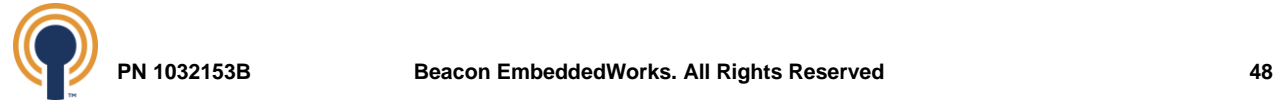

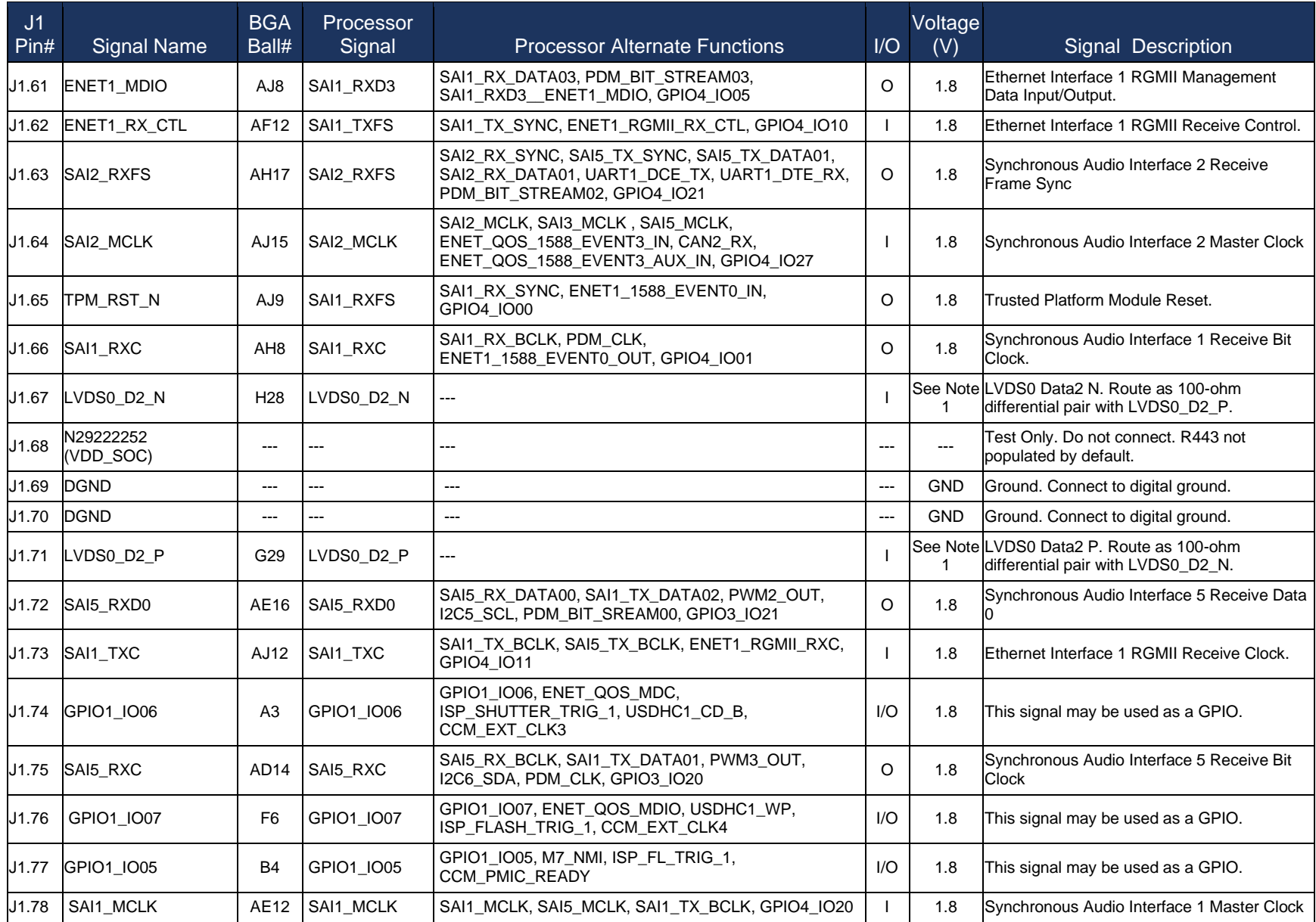

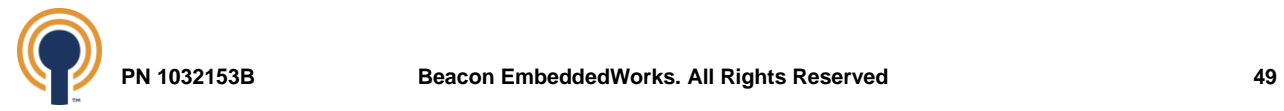

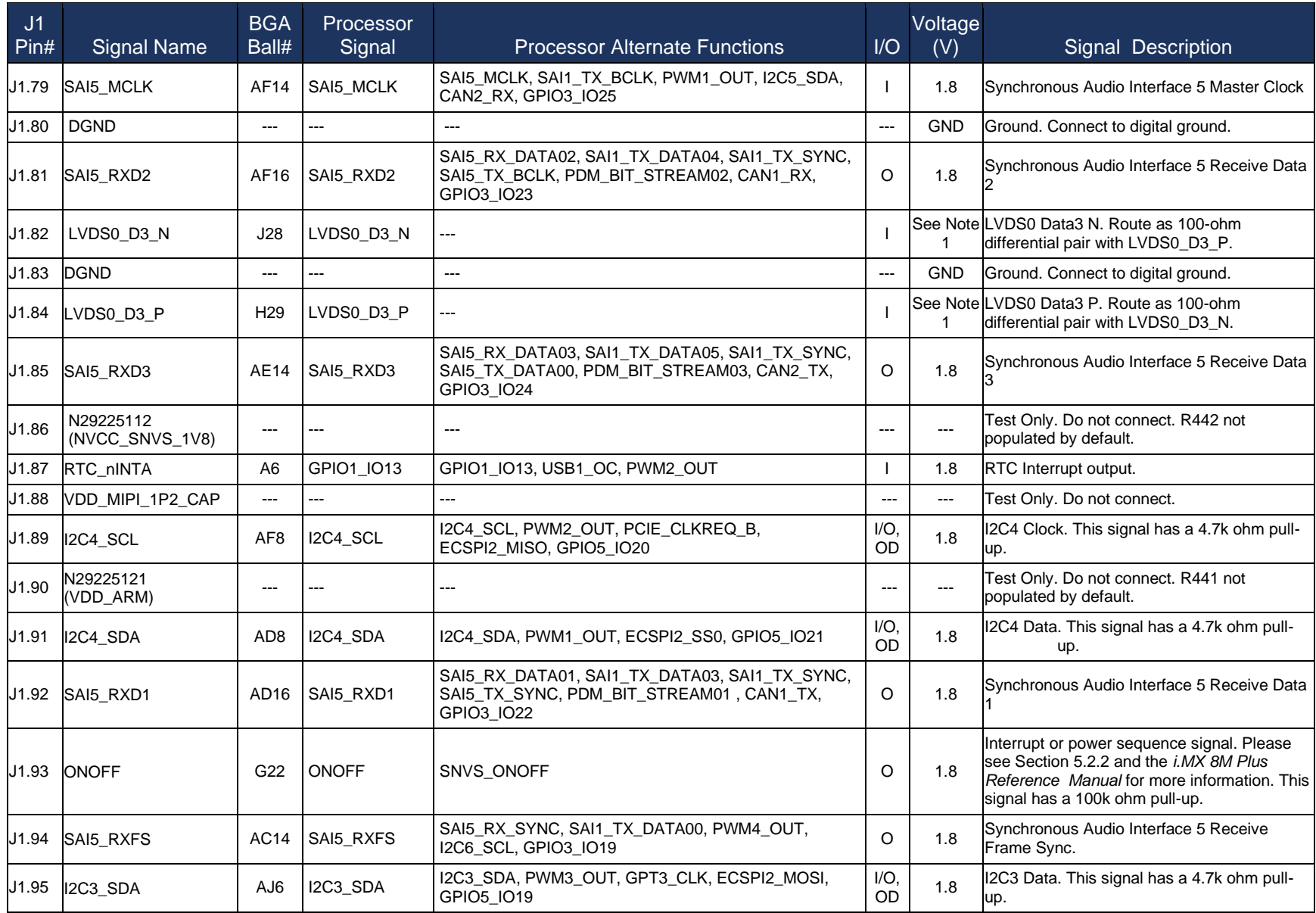

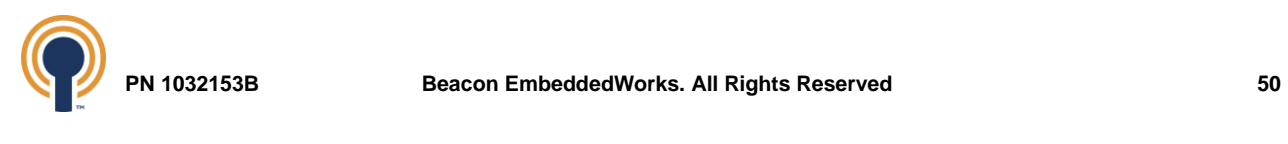

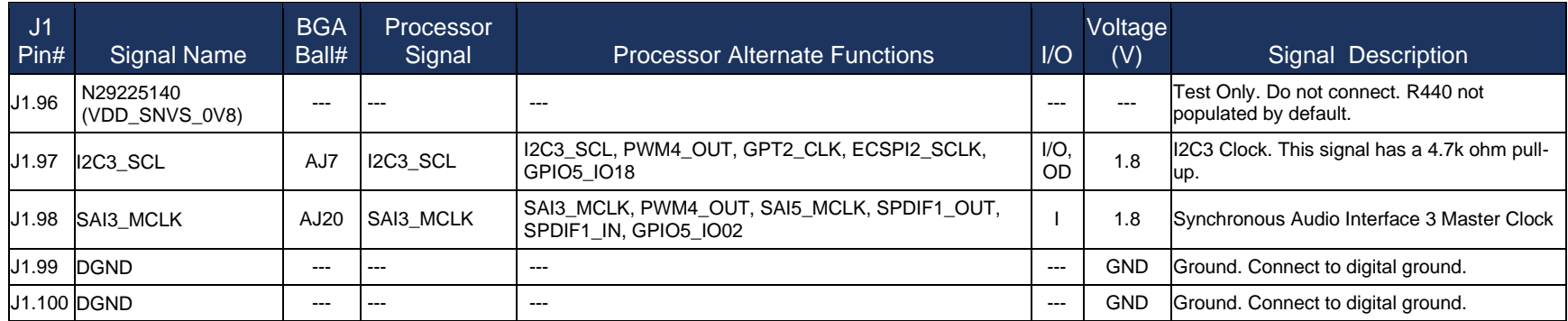

*Table 31: J1 Baseboard Connector Pin Mapping*

#### **TABLE NOTES:**

<span id="page-55-0"></span>**1. LVDS voltage levels follow the LVDS specification. Please see TIA/EIA STANDARD 644-A standard for more information.**

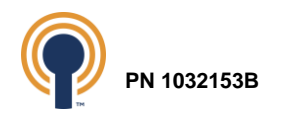

## **13.2 J2 Baseboard Connector**

<span id="page-56-0"></span>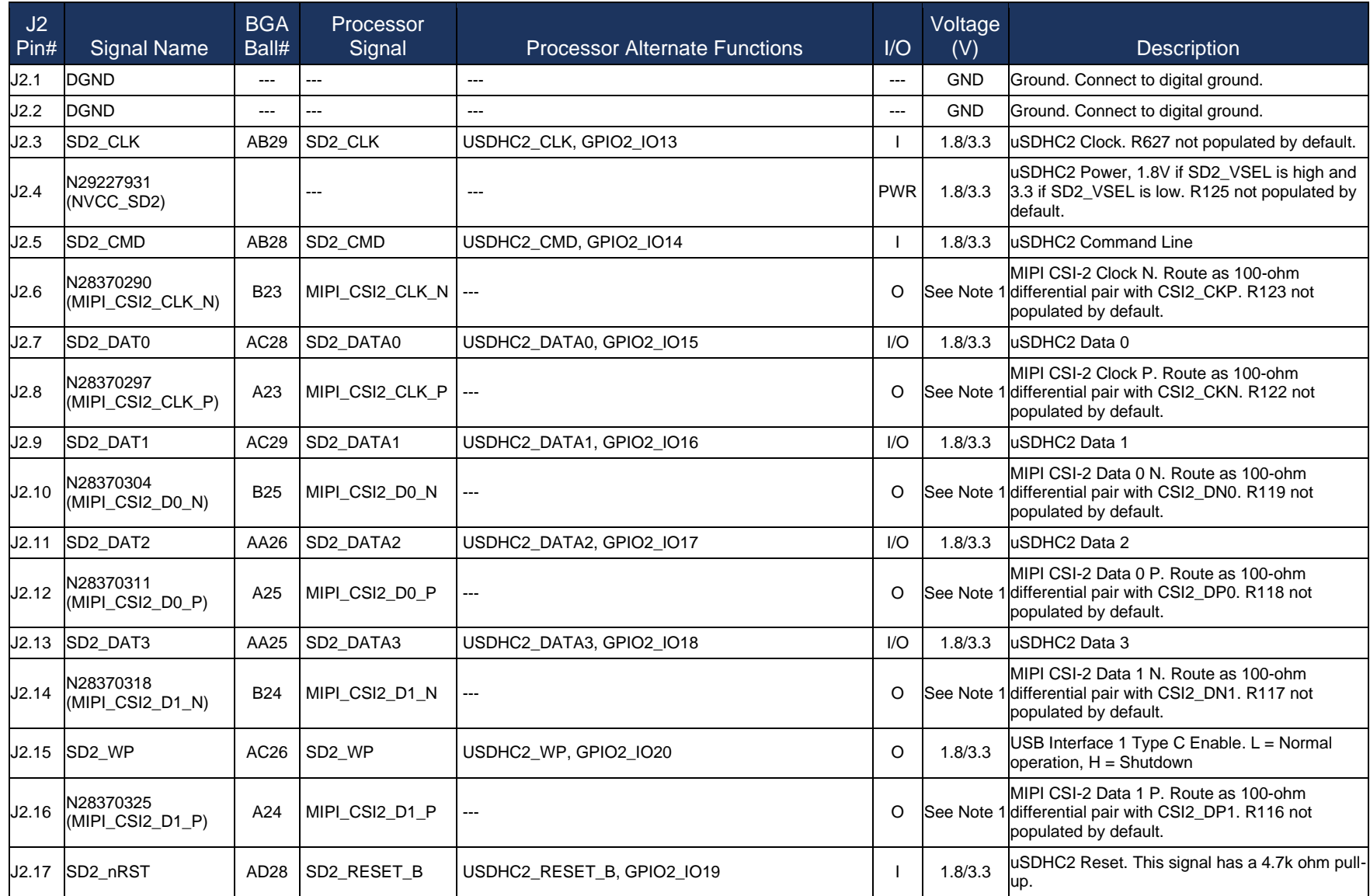

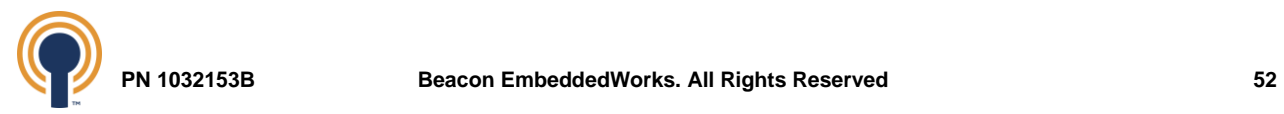

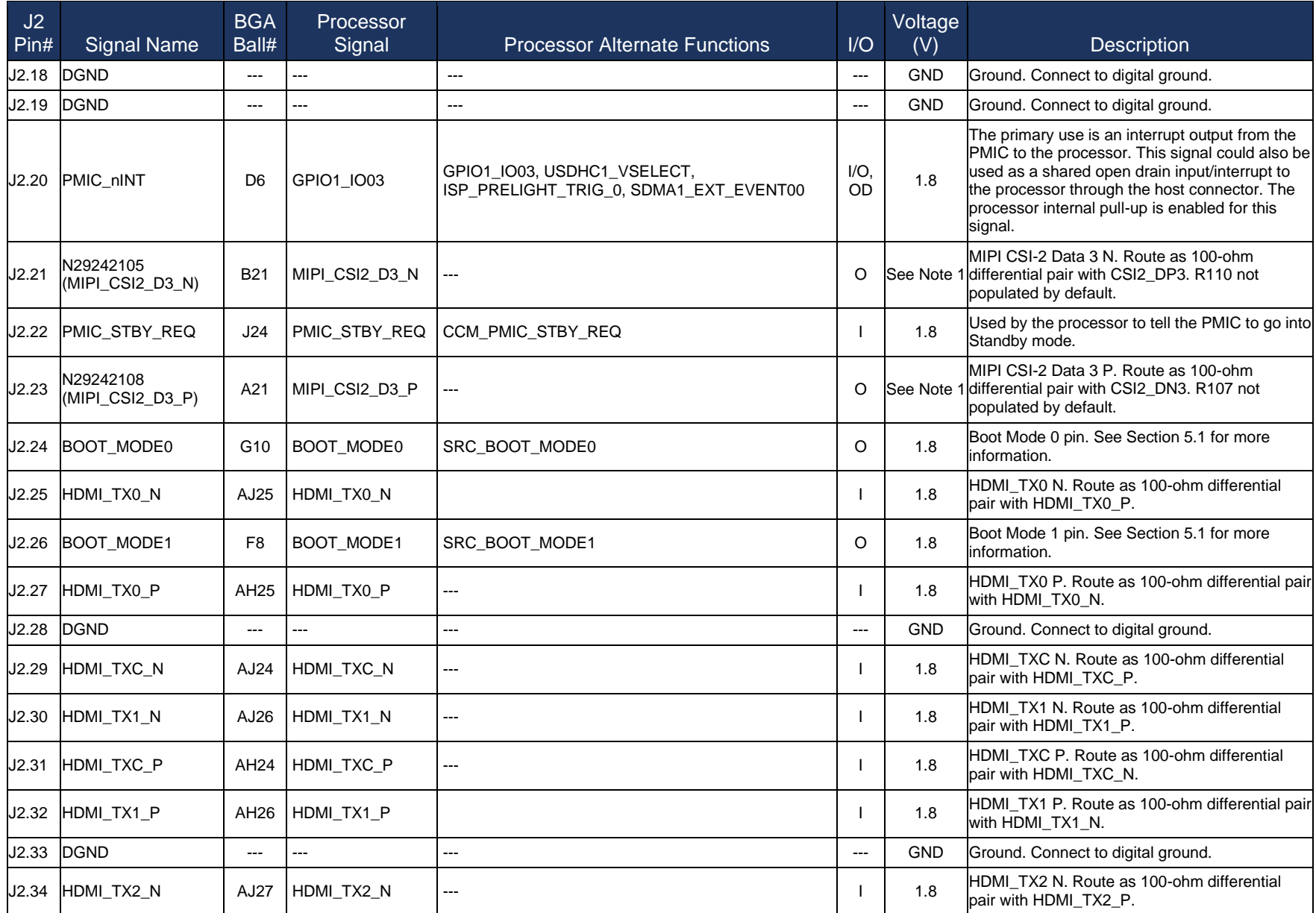

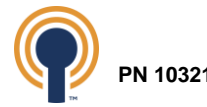

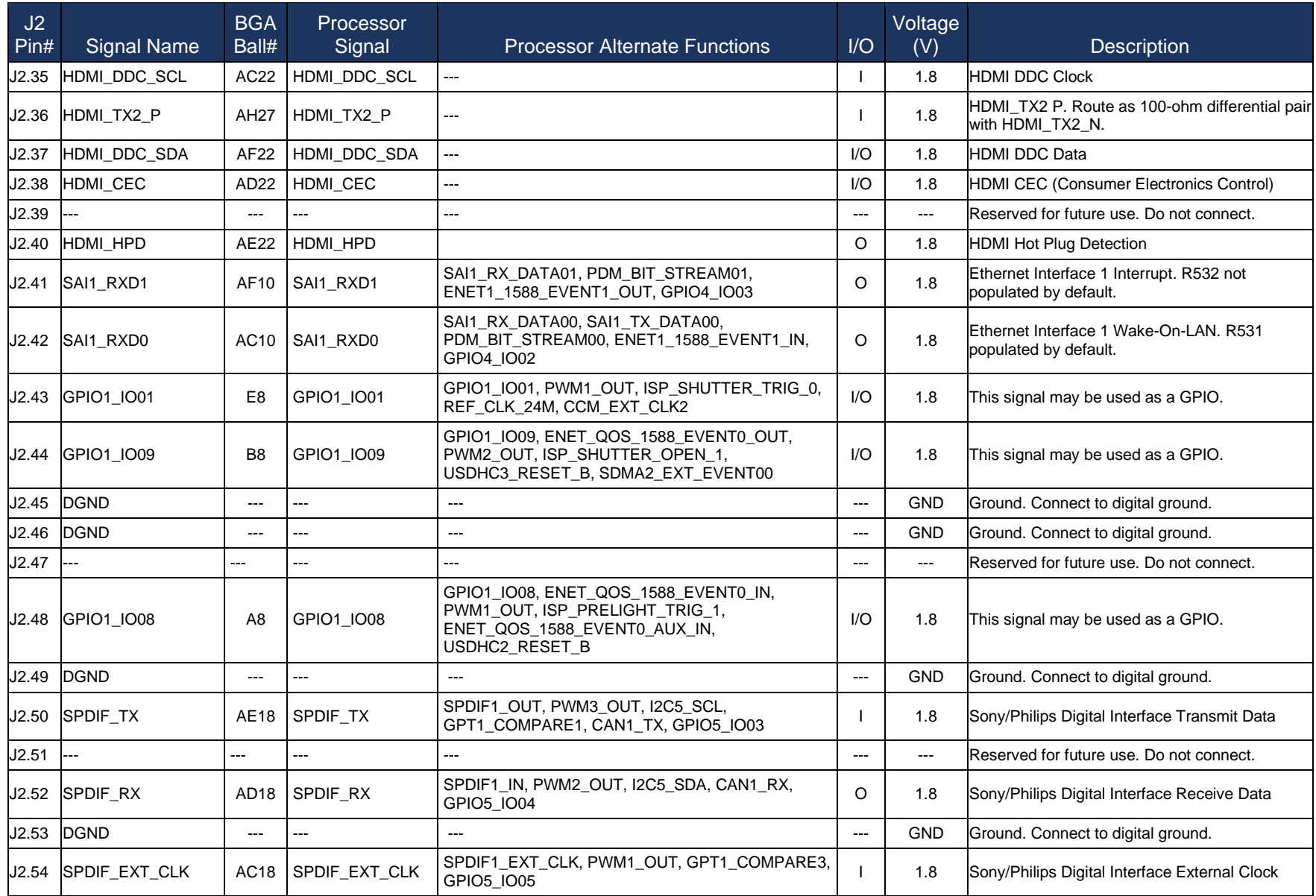

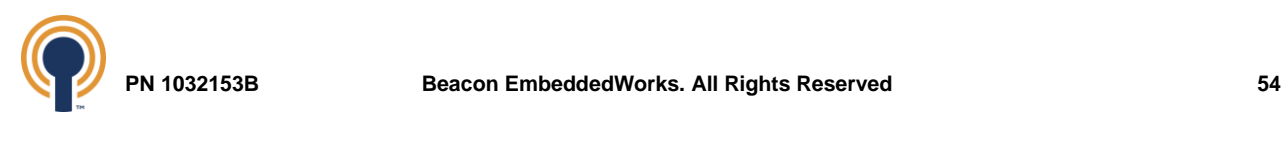

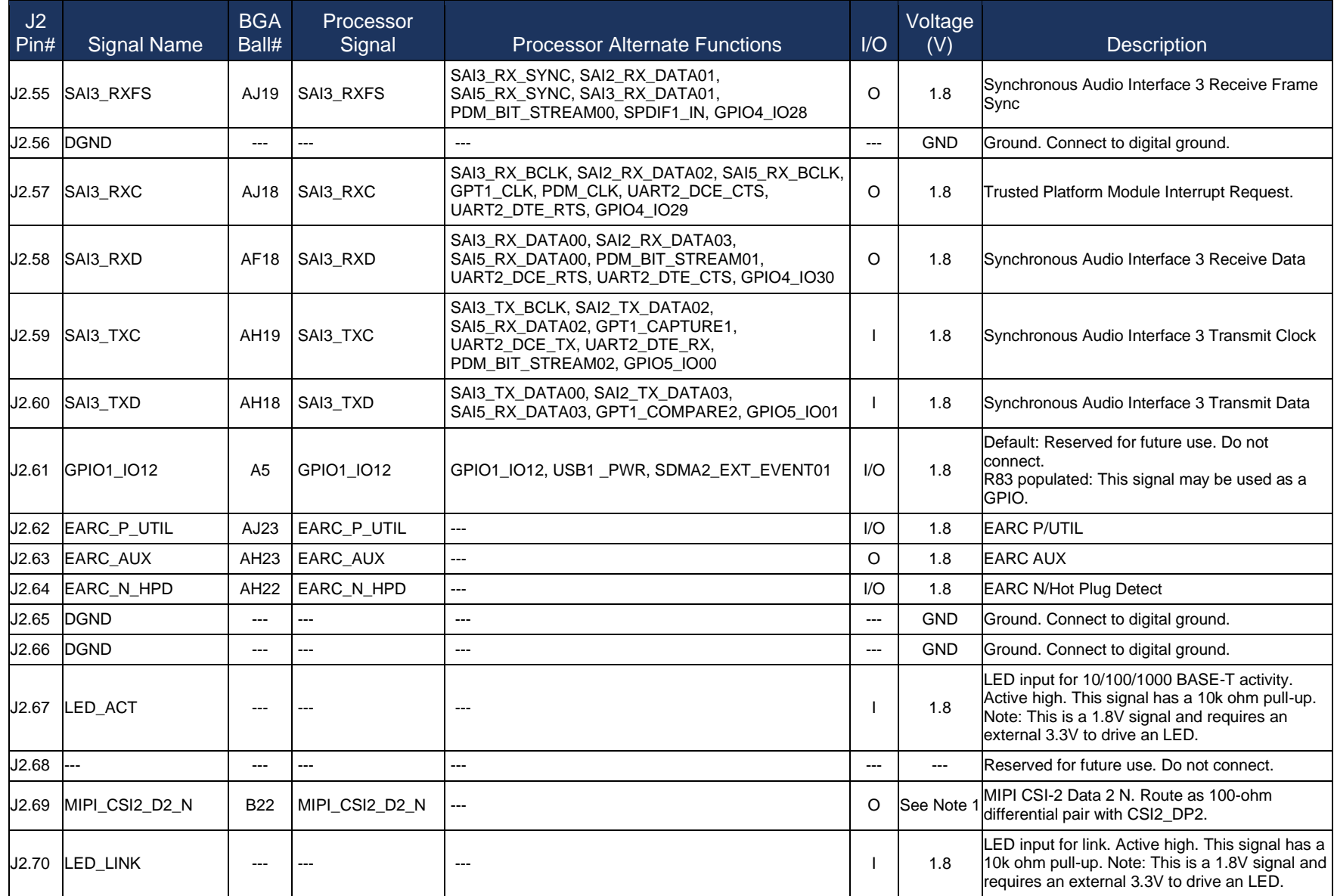

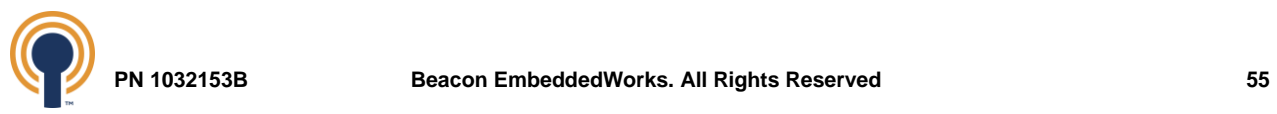

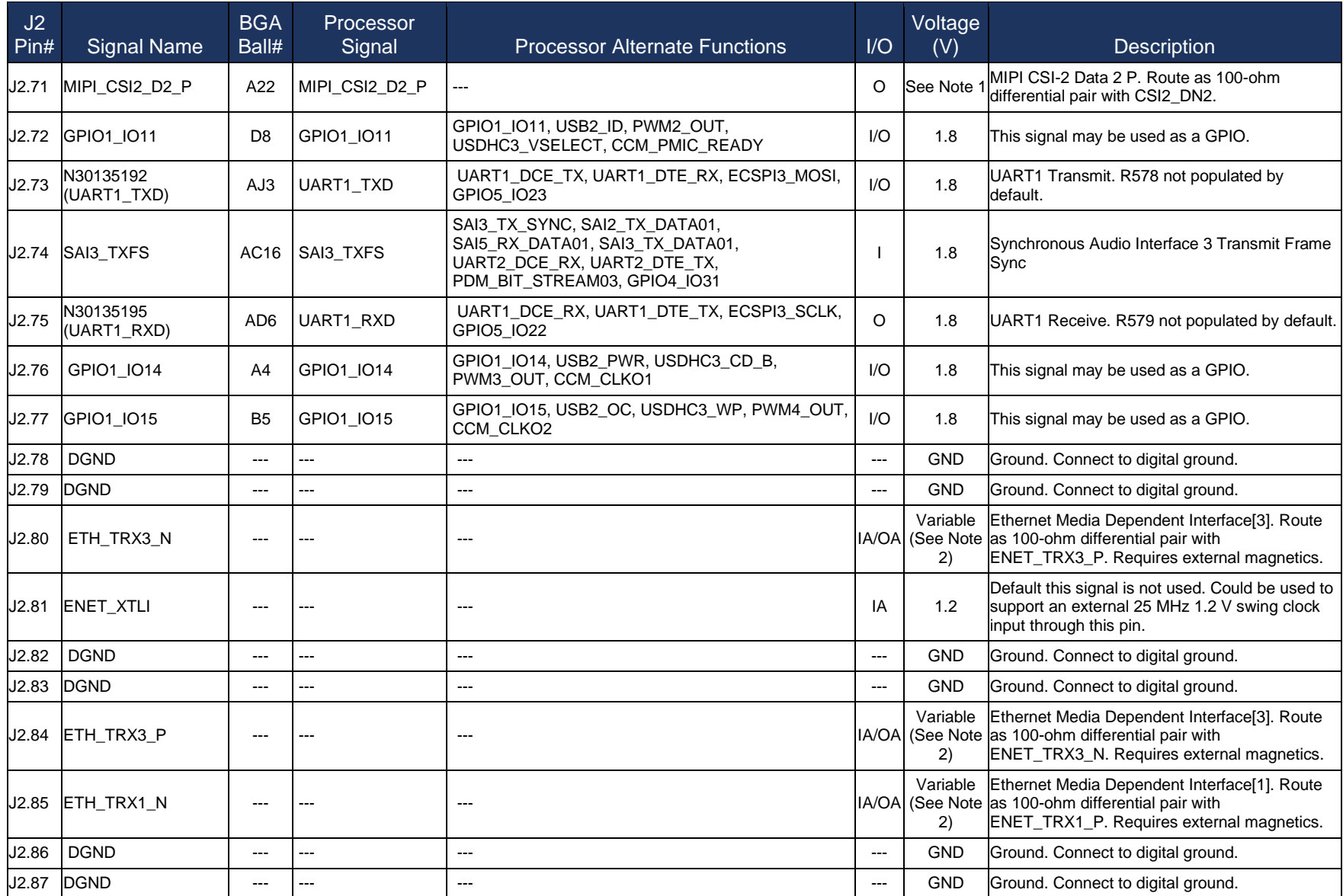

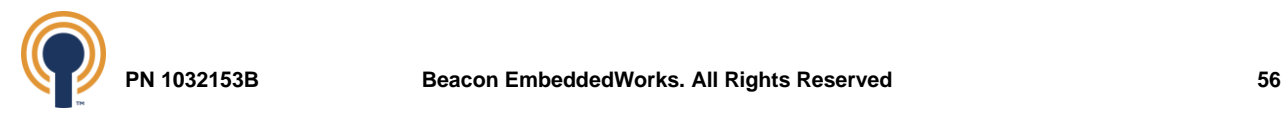

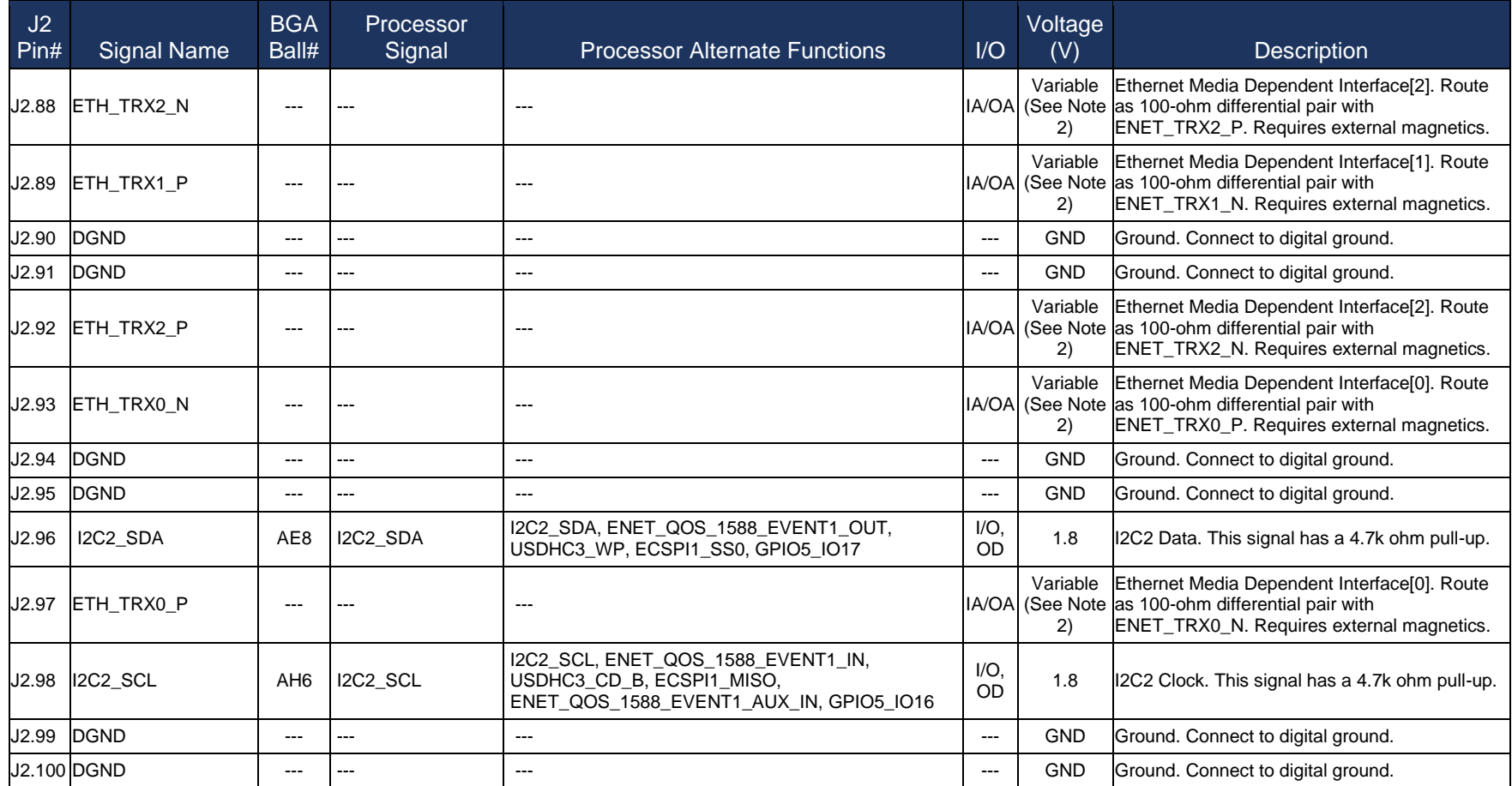

*Table 32: J2 Baseboard Connector Pin Mapping*

#### **TABLE NOTES:**

- **1. MIPI CSI-2 voltage levels follow the MIPI CSI-2 specification. Please see the MIPI CSI-2 Specification for more information.**
- **2. Ethernet voltage levels follow the Ethernet specification and depend on the Ethernet operating speed. Please see the IEEE 802.3 documentation for more information.**

<span id="page-61-0"></span>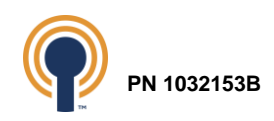

## **13.3 J3 Baseboard Connector**

<span id="page-62-0"></span>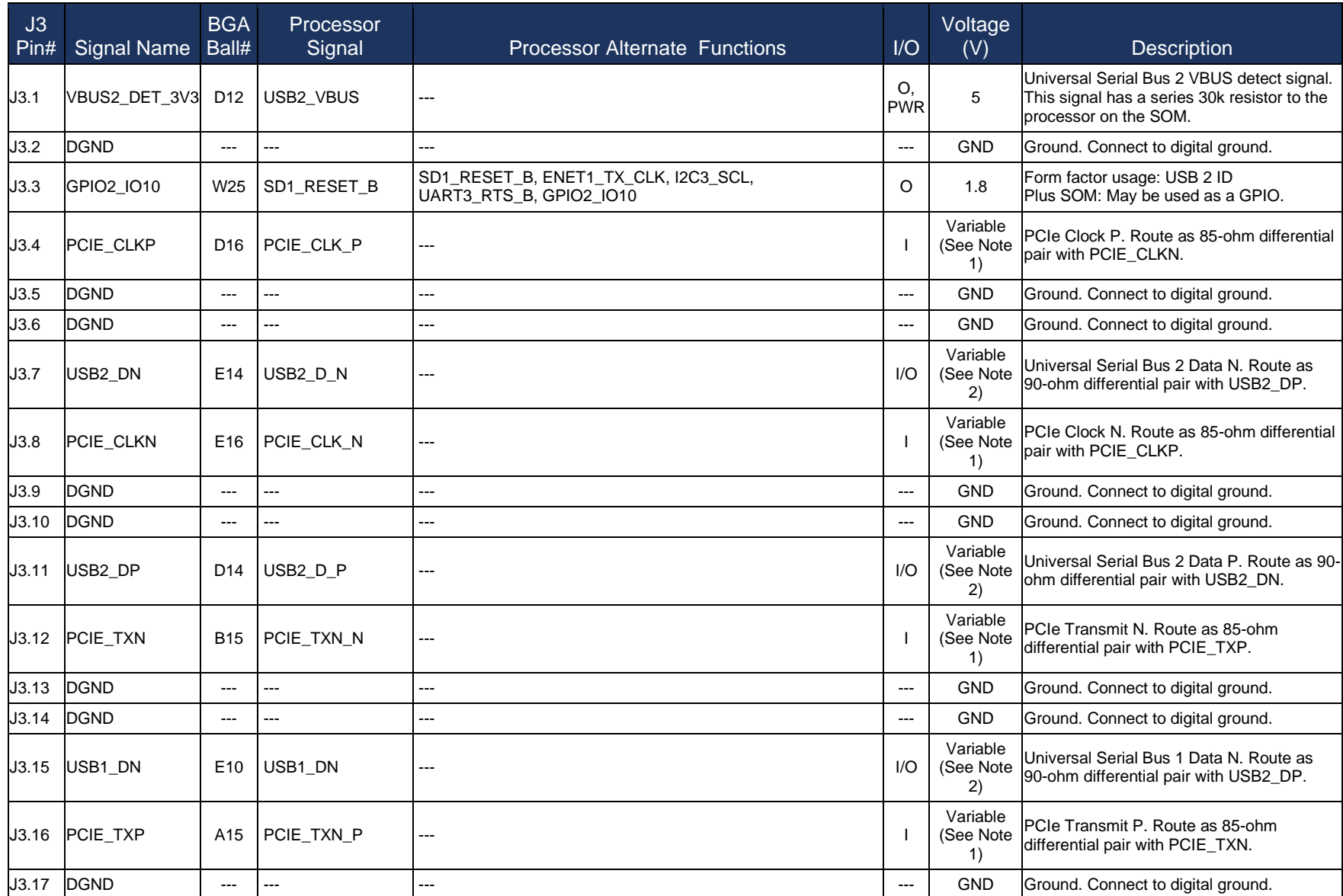

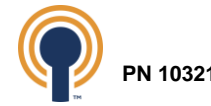

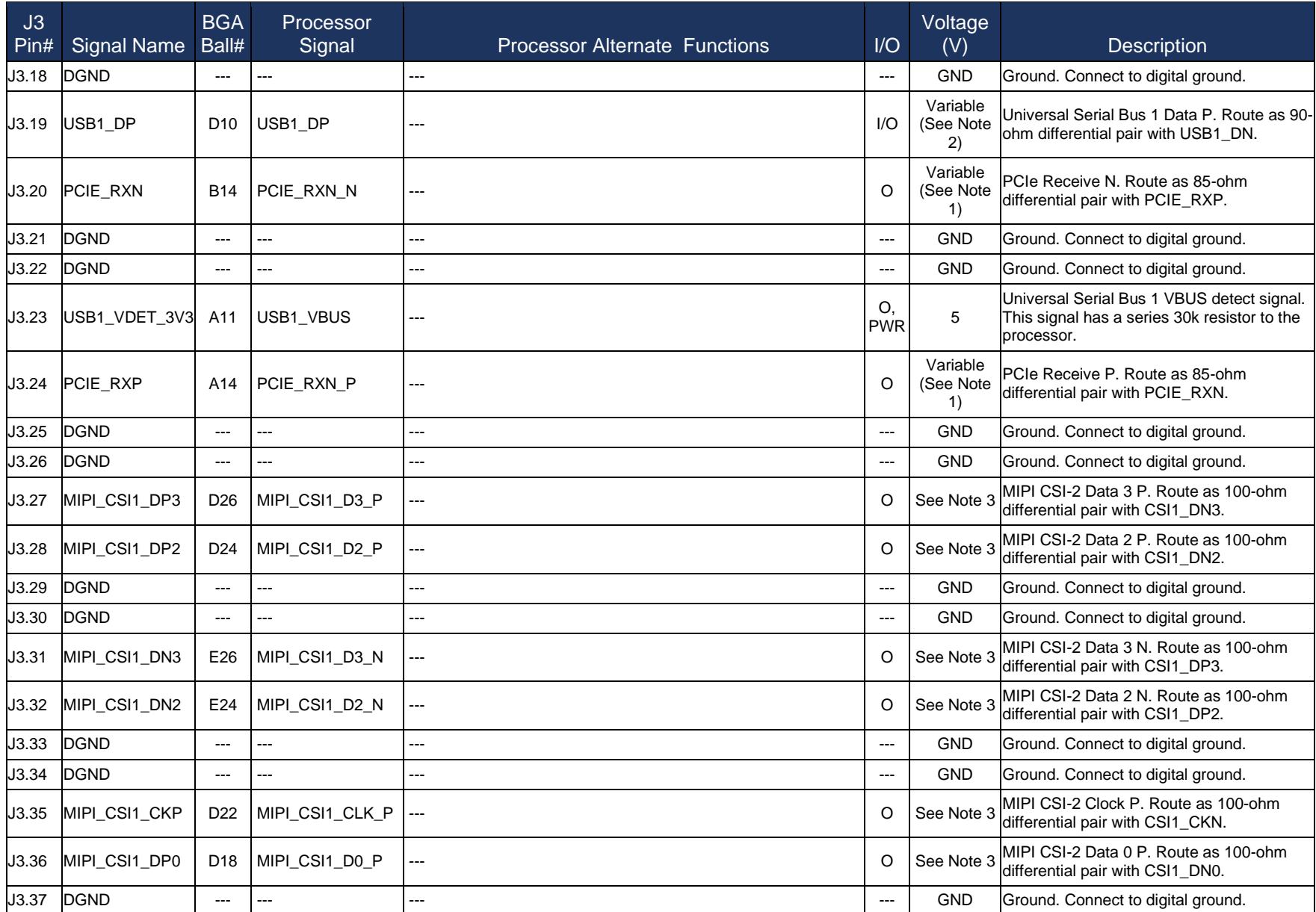

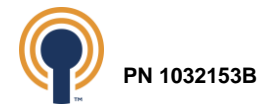

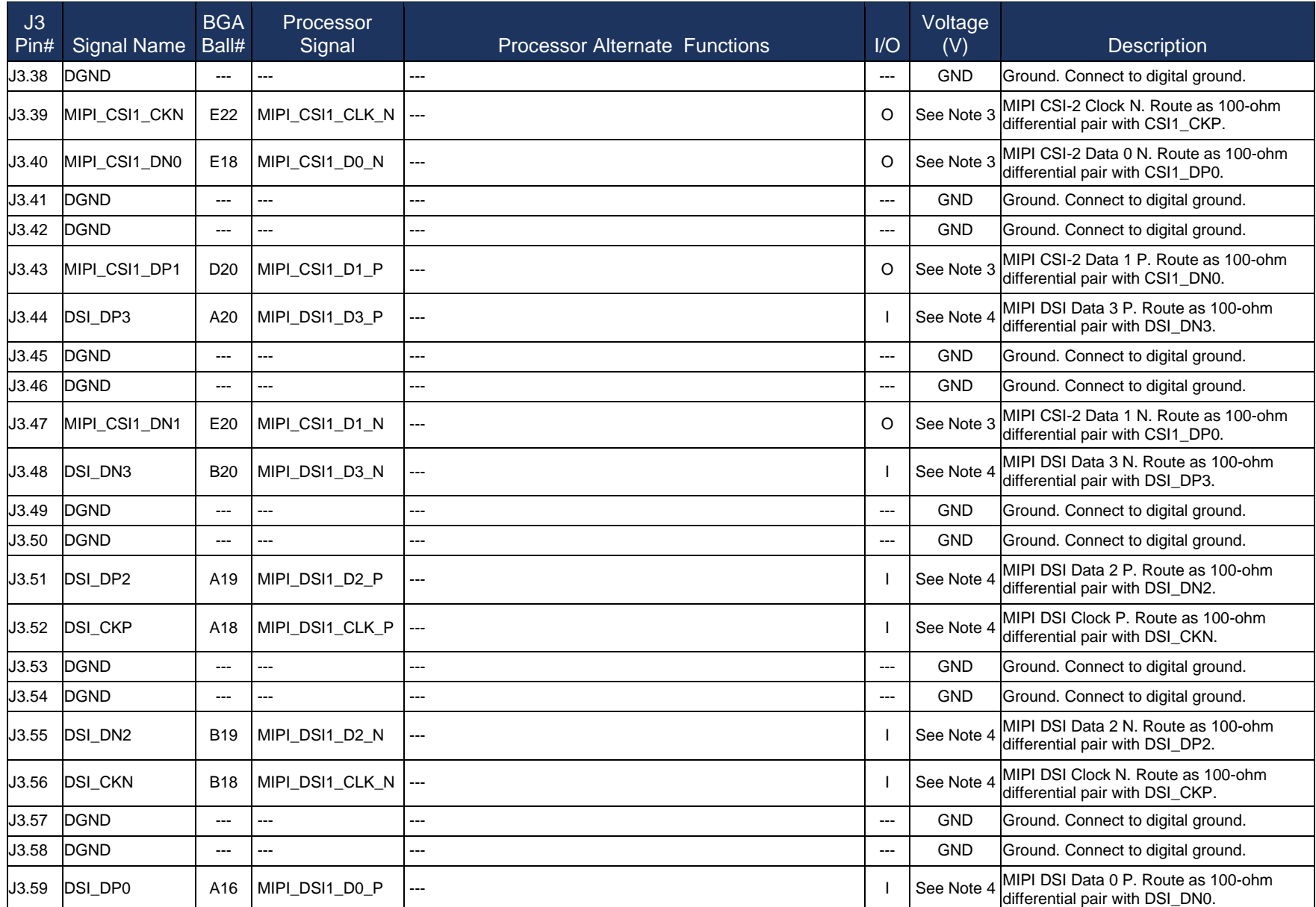

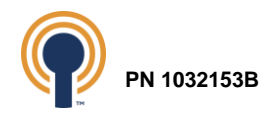

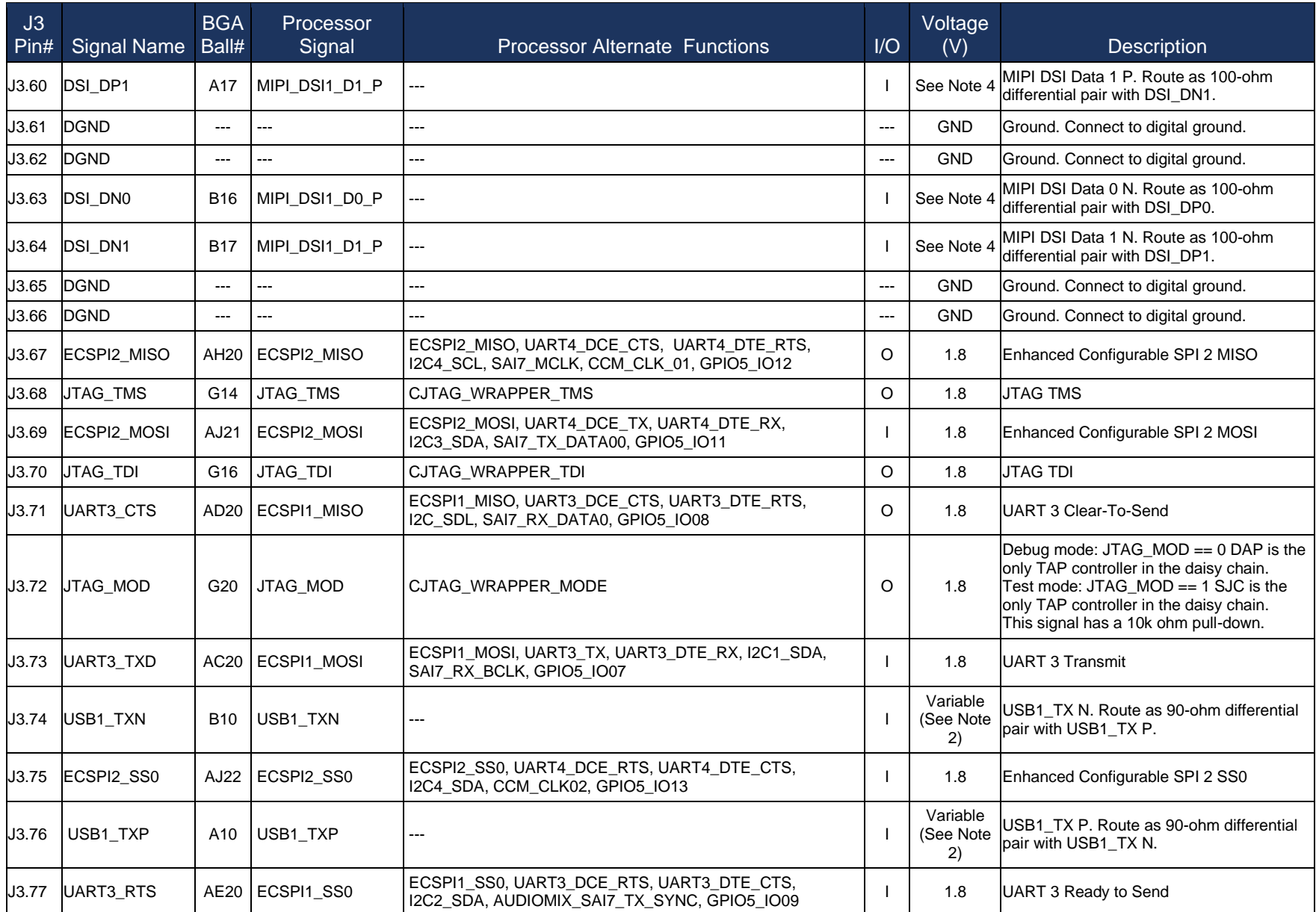

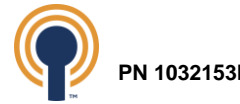

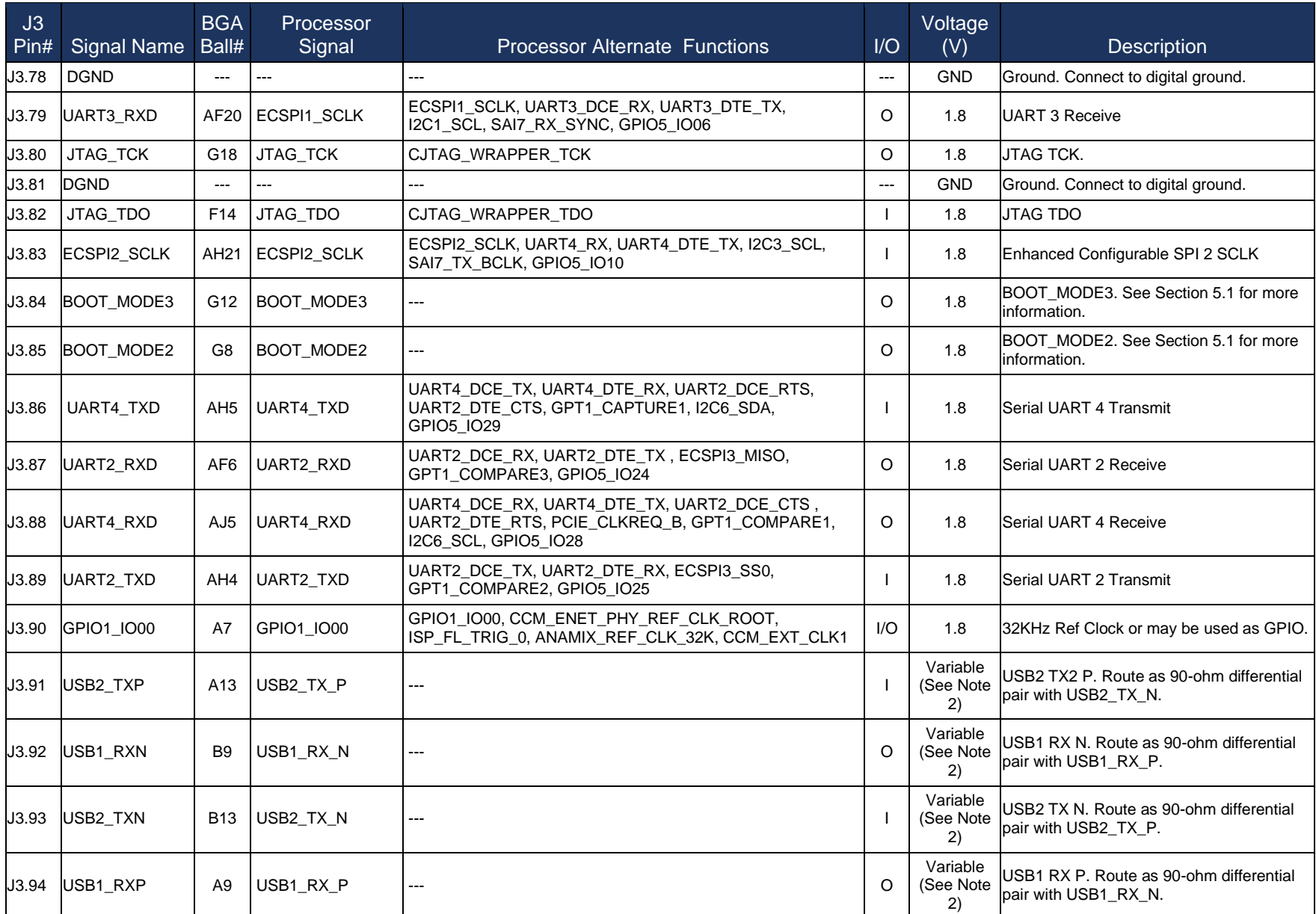

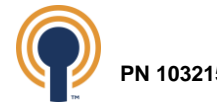

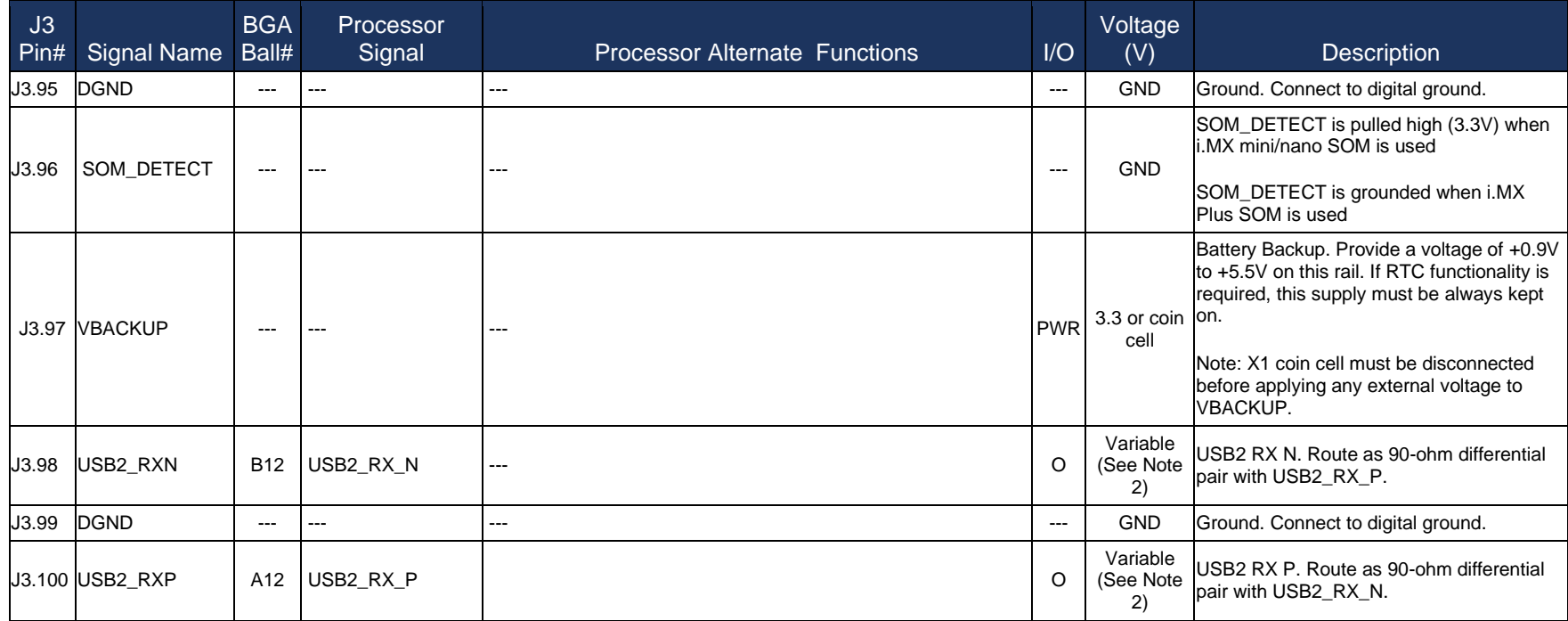

*Table 33: J3 Baseboard Connector Pin Mapping*

#### **TABLE NOTES:**

- **1. PCIe voltage levels follow the PCIe specification and depend on the operating speed. Please see PCI-SIG for more information.**
- **2. USB voltage levels follow the USB specification and depend on the USB operating speed. Please see the USB 2.0 Specification for more information.**
- **3. MIPI CSI-2 voltage levels follow the MIPI CSI-2 specification. Please see the MIPI CSI-2 Specification for more information.**
- **4. MIPI DSI voltage levels follow the MIPI DSI specification. Please see the MIPI DSI Specification for more information.**

<span id="page-67-0"></span>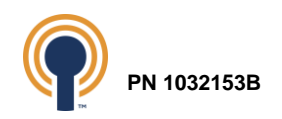

## **13.4 J4 Baseboard Connector**

<span id="page-68-0"></span>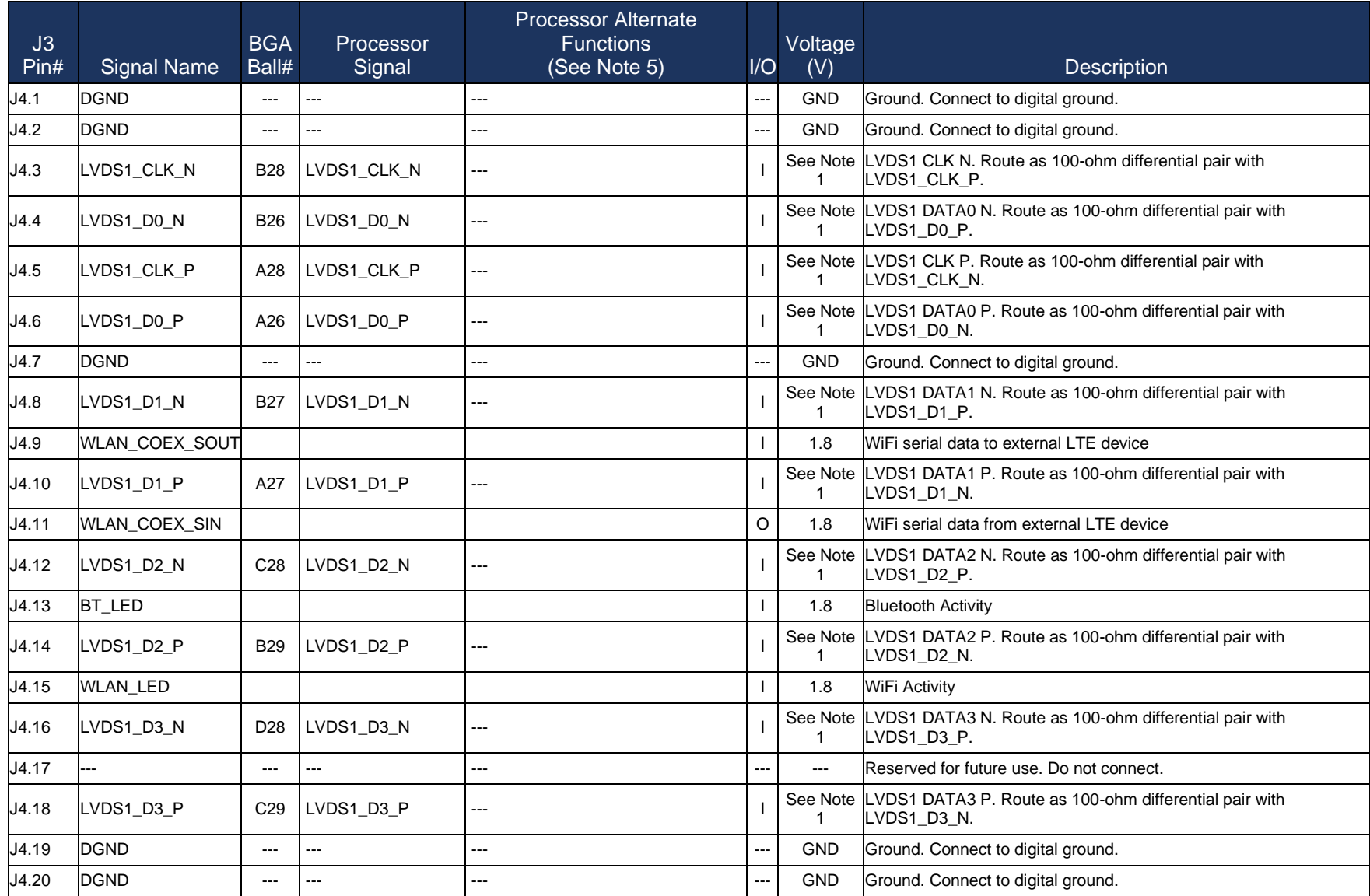

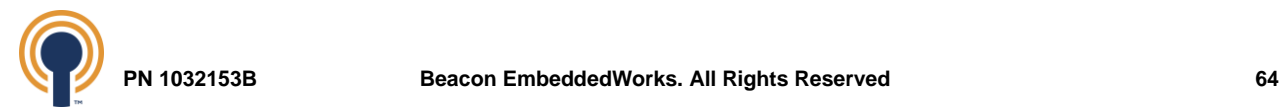

## *Table 34: J4 Baseboard Connector Pin Mapping*

#### **TABLE NOTES:**

<span id="page-69-0"></span>**1. LVDS voltage levels follow the LVDS specification. Please see TIA/EIA STANDARD 644-A standard for more information.**

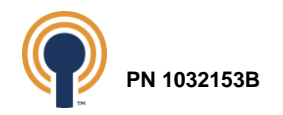

# <span id="page-70-0"></span>**Appendix A: Additional Documentation**

## <span id="page-70-1"></span>**Software Documentation<sup>9</sup>**

## [i.MX 8M Plus YOCTO Linux BSP User Guide](https://support.logicpd.com/DesktopModules/Bring2mind/DMX/Download.aspx?portalid=0&EntryId=3463)

## <span id="page-70-2"></span>**Hardware Documentation<sup>9</sup>**

Beacon's i.MX 8M Plus Development Kit Quick Start Guide [Beacon's i.MX 8M Plus](https://support.logicpd.com/DesktopModules/Bring2mind/DMX/Download.aspx?portalid=0&EntryId=3420) SOM Product Brief Beacon's i.MX 8M Plus [SOM Hardware Specification](https://support.logicpd.com/DesktopModules/Bring2mind/DMX/Download.aspx?portalid=0&EntryId=3459)

<sup>&</sup>lt;sup>9</sup> May require a Beacon EmbeddedWorks login account and product registration to download Beacon EmbeddedWorks documents.

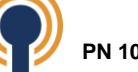